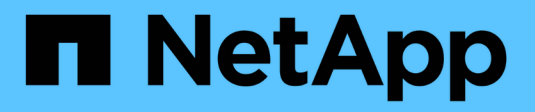

## **Nutzen Sie Astra Trident**

Astra Trident

NetApp September 04, 2024

This PDF was generated from https://docs.netapp.com/de-de/trident-2210/trident-use/worker-nodeprep.html on September 04, 2024. Always check docs.netapp.com for the latest.

# **Inhalt**

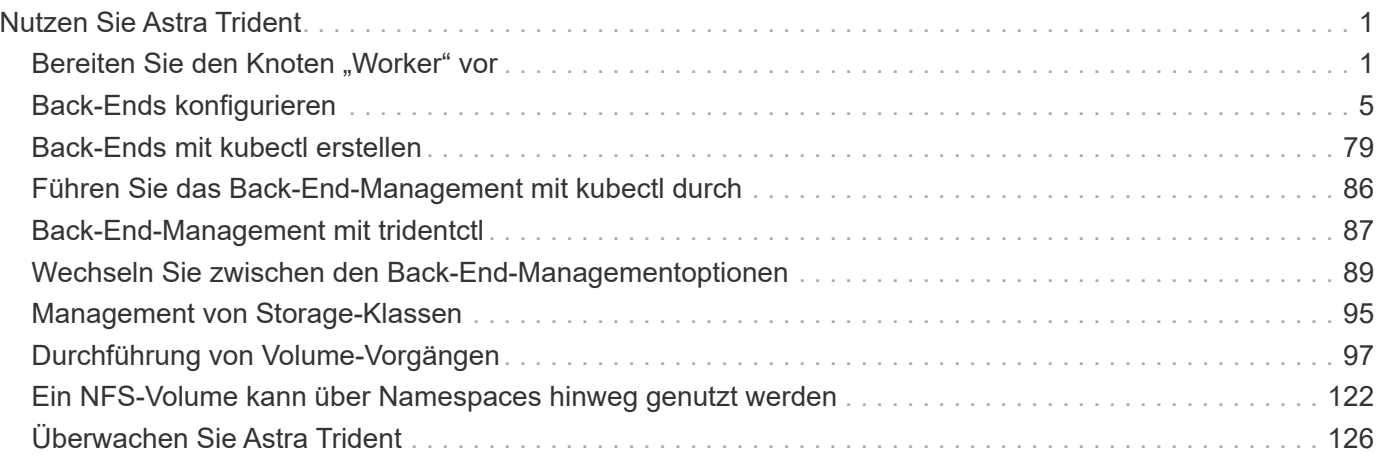

# <span id="page-2-0"></span>**Nutzen Sie Astra Trident**

## <span id="page-2-1"></span>**Bereiten Sie den Knoten "Worker" vor**

Alle Worker-Nodes im Kubernetes Cluster müssen in der Lage sein, die Volumes, die Sie für Ihre Pods bereitgestellt haben, zu mounten. Wenn Sie das verwenden ontap-nas, ontap-nas-economy, Oder ontap-nas-flexgroup Ein Treiber für eines Ihrer Back-Ends werden für Ihre Mitarbeiter-Nodes die NFS-Tools benötigt. Anderenfalls sind iSCSI-Tools erforderlich.

Aktuelle Versionen von RedHat CoreOS haben standardmäßig sowohl NFS als auch iSCSI installiert.

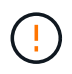

Nach der Installation der NFS- oder iSCSI-Tools sollten Sie die Worker-Nodes immer neu booten, oder das Anbinden von Volumes an Container kann fehlschlagen.

## **Ermittlung des Node-Service**

Ab 22.07 versucht Astra Trident automatisch zu erkennen, ob der Node in der Lage ist, iSCSI- oder NFS-Dienste auszuführen. Astra Trident erstellt Ereignisse für den Node zur Identifizierung der erkannten Services. Sie können diese Ereignisse mit dem Befehl überprüfen:

kubectl get event -A --field-selector involvedObject.name=<Kubernetes node name>

Trident identifiziert außerdem für jeden Node auf der Trident Node CR aktivierte Services. Um die ermittelten Dienste anzuzeigen, verwenden Sie den Befehl:

tridentctl get node -o wide -n <Trident namespace>

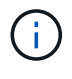

Die Ermittlung des Node-Service erkennt erkannte Services, gewährleistet jedoch nicht, dass Services ordnungsgemäß konfiguriert wurden. Umgekehrt kann das Fehlen eines entdeckten Service nicht garantieren, dass die Volume-Bereitstellung fehlschlägt.

## **NFS Volumes**

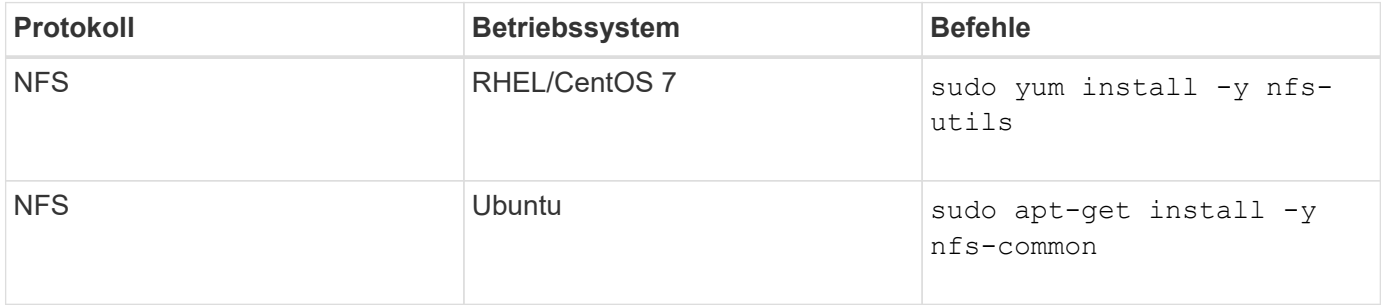

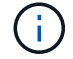

Sie sollten sicherstellen, dass der NFS-Dienst während des Startvorgangs gestartet wird.

## **ISCSI-Volumes**

Bei der Verwendung von iSCSI Volumes sollten folgende Punkte berücksichtigt werden:

- Jeder Node im Kubernetes-Cluster muss über einen eindeutigen IQN verfügen. **Dies ist eine notwendige Voraussetzung**.
- Bei Verwendung von RHCOS Version 4.5 oder höher oder einer anderen RHEL-kompatiblen Linux-Distribution mit dem solidfire-san Treiber und Element OS 12.5 oder früher: Stellen Sie sicher, dass der CHAP-Authentifizierungsalgorithmus auf MD5 in eingestellt ist /etc/iscsi/iscsid.conf. Sichere, FIPS-konforme CHAP-Algorithmen SHA1, SHA-256 und SHA3-256 sind mit Element 12.7 erhältlich.

```
sudo sed -i 's/^\(node.session.auth.chap algs\).*/\1 = MD5/'
/etc/iscsi/iscsid.conf
```
• Wenn Sie Worker-Nodes verwenden, die RHEL/RedHat CoreOS mit iSCSI PVS ausführen, stellen Sie sicher, dass die angegeben werden discard MountOption in StorageClass für die Inline-Speicherplatzrückgewinnung. Siehe ["Die Dokumentation von redhat"](https://access.redhat.com/documentation/en-us/red_hat_enterprise_linux/8/html/managing_file_systems/discarding-unused-blocks_managing-file-systems).

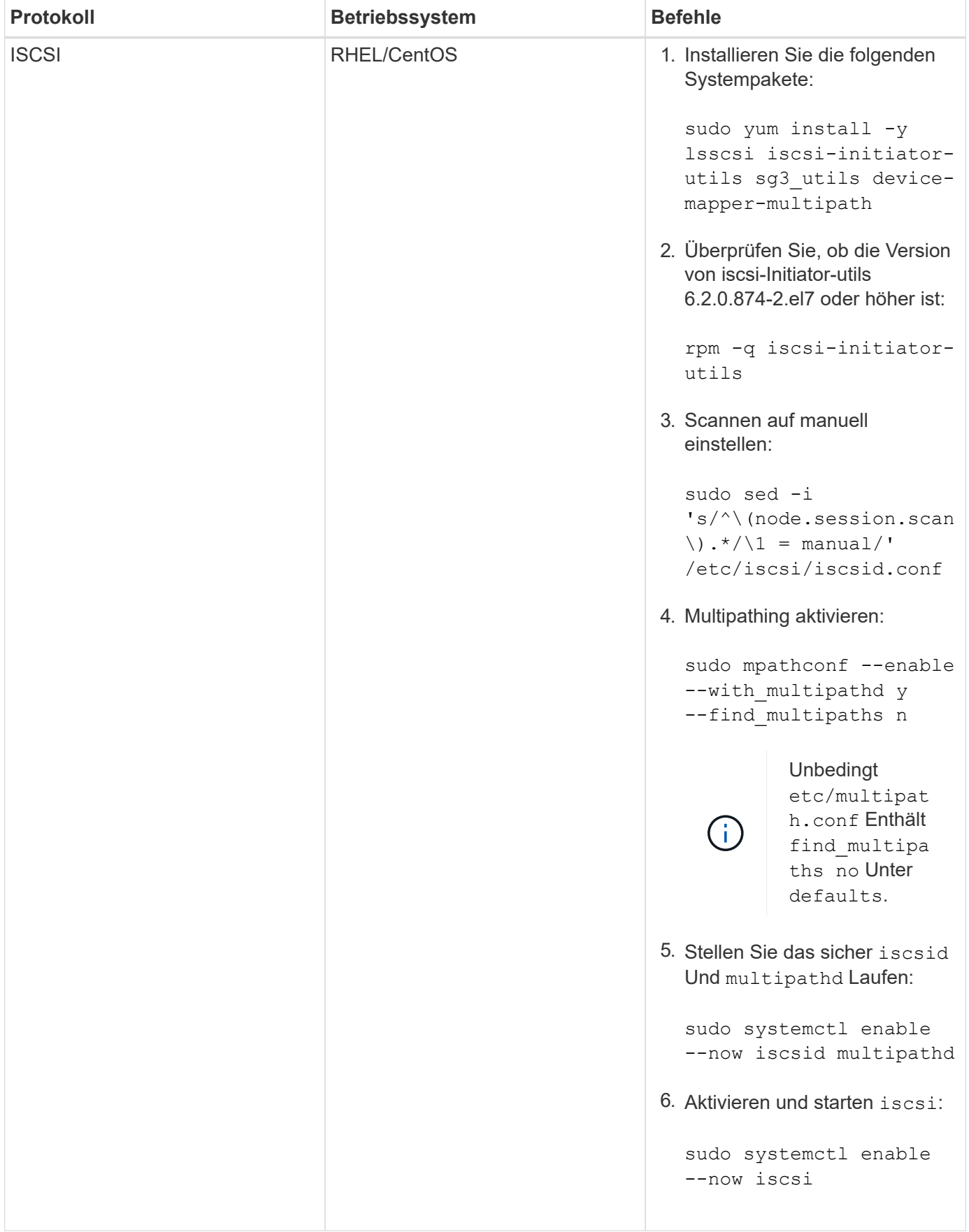

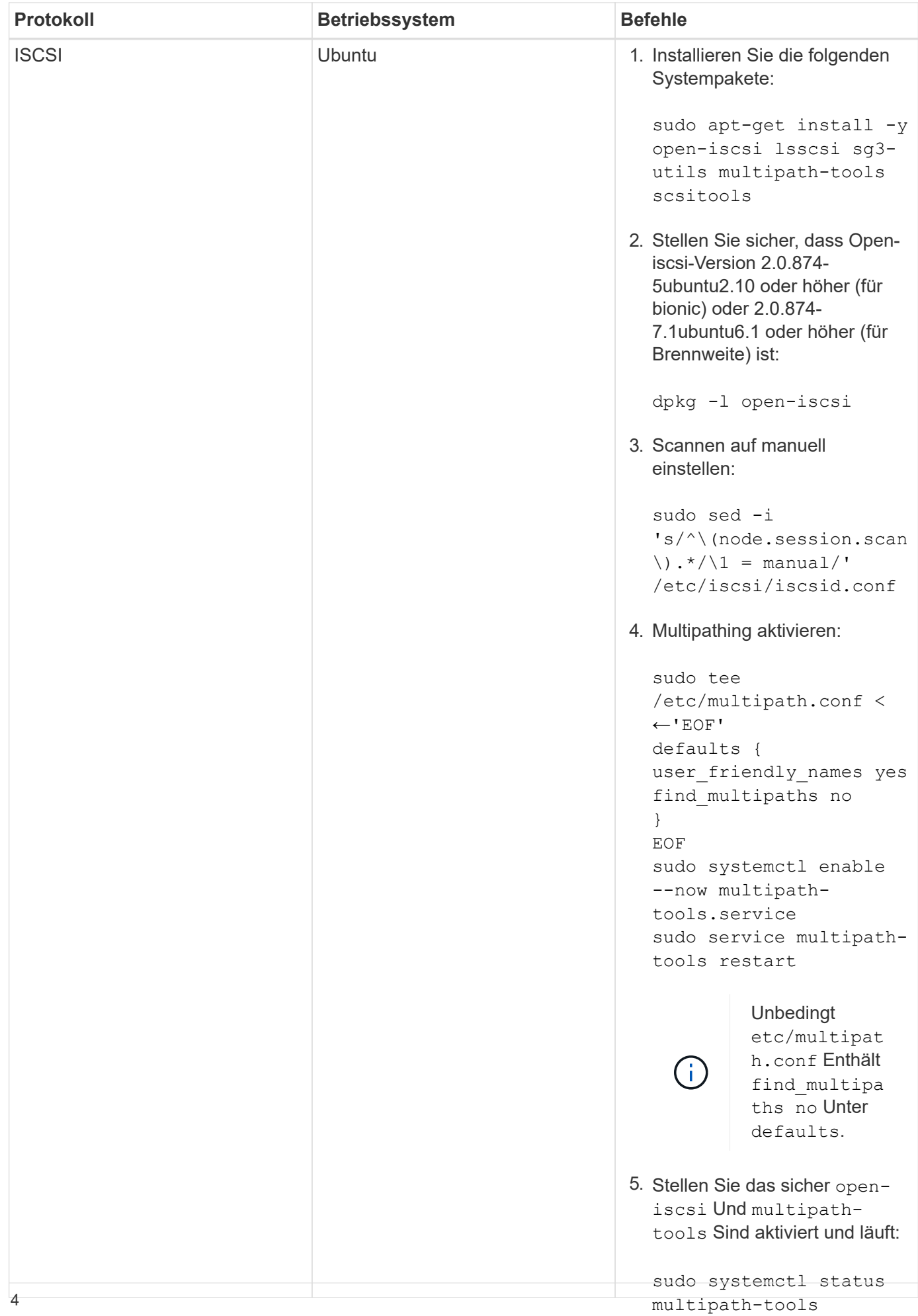

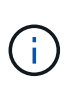

Damit der iSCSI-Daemon gestartet werden kann. Alternativ können Sie den ändern Lisseniab $1$ e Für Ubuntu 18.04, müssen Sie Ziel-Ports mit erkennen iscsiadm Vor dem Start open-iscsi Dienst zu starten iscsid Automatisch

# <span id="page-6-0"></span>**Back-Ends konfigurieren**

--now openiscsi.service sudo systemctl status open-iscsi

Ein Backend definiert die Beziehung zwischen Astra Trident und einem Storage-System. Er erzählt Astra Trident, wie man mit diesem Storage-System kommuniziert und wie Astra Trident Volumes darauf bereitstellen sollte. Astra Trident bietet automatisch Storage-Pools aus Back-Ends an, die den von einer Storage-Klasse definierten Anforderungen entsprechen. Erfahren Sie mehr über die Konfiguration des Backend auf der Grundlage des jeweiligen Storage-Systems.

- ["Konfigurieren Sie ein Azure NetApp Files-Backend"](#page-6-1)
- ["Konfigurieren Sie ein Back-End für Cloud Volumes Service für Google Cloud Platform"](#page-19-0)
- ["Konfigurieren Sie ein NetApp HCI- oder SolidFire-Backend"](#page-30-0)
- ["Konfigurieren Sie ein Backend mit ONTAP- oder Cloud Volumes ONTAP-NAS-Treibern"](#page-56-0)
- ["Konfigurieren Sie ein Backend mit ONTAP- oder Cloud Volumes ONTAP-SAN-Treibern"](#page-36-0)
- ["Setzen Sie Astra Trident mit Amazon FSX für NetApp ONTAP ein"](#page-77-0)

## <span id="page-6-1"></span>**Konfigurieren Sie ein Azure NetApp Files-Backend**

Sie können Azure NetApp Files (ANF) als Backend für Astra Trident konfigurieren. Sie können NAS- und SMB-Volumes über ein ANF-Backend verbinden.

- ["Vorbereitung"](#page-6-2)
- ["Konfigurationsoptionen und Beispiele"](#page-9-0)

#### **Überlegungen**

- Der Azure NetApp Files-Service unterstützt keine Volumes mit einer Größe von weniger als 100 GB. Astra Trident erstellt automatisch 100-GB-Volumes, wenn ein kleineres Volume benötigt wird.
- Astra Trident unterstützt SMB Volumes, die nur auf Windows Nodes laufenden Pods gemountet werden.
- Astra Trident unterstützt die Architektur von Windows ARM nicht.

#### <span id="page-6-2"></span>**Konfiguration eines Azure NetApp Files-Backends wird vorbereitet**

Bevor Sie Ihr ANF-Backend konfigurieren können, müssen Sie sicherstellen, dass die folgenden Anforderungen erfüllt sind.

Wenn Sie Azure NetApp Files zum ersten Mal oder an einem neuen Standort verwenden, ist eine Erstkonfiguration erforderlich.

- Informationen zur Einrichtung von Azure NetApp Files und zur Erstellung eines NFS-Volumes finden Sie unter ["Azure: Azure NetApp Files einrichten und ein NFS Volume erstellen".](https://docs.microsoft.com/en-us/azure/azure-netapp-files/azure-netapp-files-quickstart-set-up-account-create-volumes)
- Informationen zur Konfiguration von Azure NetApp Files und zum Hinzufügen eines SMB-Volumes finden Sie unter: ["Azure: Erstellen Sie ein SMB Volume für Azure NetApp Files".](https://docs.microsoft.com/en-us/azure/azure-netapp-files/azure-netapp-files-create-volumes-smb)

#### **Anforderungen**

Um ein zu konfigurieren und zu verwenden ["Azure NetApp Dateien"](https://azure.microsoft.com/en-us/services/netapp/) Back-End, Sie benötigen Folgendes:

- subscriptionID Über ein Azure Abonnement mit aktiviertem Azure NetApp Files.
- tenantID, clientID, und clientSecret Von einem ["App-Registrierung"](https://docs.microsoft.com/en-us/azure/active-directory/develop/howto-create-service-principal-portal) In Azure Active Directory mit ausreichenden Berechtigungen für den Azure NetApp Files-Service. Die App-Registrierung sollte Folgendes verwenden:
	- Der Eigentümer oder die Rolle des Mitarbeiters ["Vordefiniert von Azure"](https://docs.microsoft.com/en-us/azure/role-based-access-control/built-in-roles)
	- A ["Benutzerdefinierte Beitragsrolle"](https://learn.microsoft.com/en-us/azure/role-based-access-control/custom-roles-portal) Auf Abonnementebene (assignableScopes) Mit den folgenden Berechtigungen, die auf nur das beschränkt sind, was Astra Trident erfordert. Nach dem Erstellen der benutzerdefinierten Rolle ["Weisen Sie die Rolle über das Azure-Portal zu"](https://learn.microsoft.com/en-us/azure/role-based-access-control/role-assignments-portal).

```
{
      "id": "/subscriptions/<subscription-
id>/providers/Microsoft.Authorization/roleDefinitions/<role-
definition-id>",
      "properties": {
          "roleName": "custom-role-with-limited-perms",
          "description": "custom role providing limited permissions",
          "assignableScopes": [
              "/subscriptions/<subscription-id>"
        \frac{1}{\sqrt{2}}  "permissions": [
\{  "actions": [
"Microsoft.NetApp/netAppAccounts/capacityPools/read",
"Microsoft.NetApp/netAppAccounts/capacityPools/write",
"Microsoft.NetApp/netAppAccounts/capacityPools/volumes/read",
"Microsoft.NetApp/netAppAccounts/capacityPools/volumes/write",
"Microsoft.NetApp/netAppAccounts/capacityPools/volumes/delete",
"Microsoft.NetApp/netAppAccounts/capacityPools/volumes/snapshots/read
",
"Microsoft.NetApp/netAppAccounts/capacityPools/volumes/snapshots/writ
e",
"Microsoft.NetApp/netAppAccounts/capacityPools/volumes/snapshots/dele
te",
```

```
"Microsoft.NetApp/netAppAccounts/capacityPools/volumes/subvolumes/rea
d",
"Microsoft.NetApp/netAppAccounts/capacityPools/volumes/subvolumes/wri
te",
"Microsoft.NetApp/netAppAccounts/capacityPools/volumes/subvolumes/del
ete",
"Microsoft.NetApp/netAppAccounts/capacityPools/volumes/subvolumes/Get
Metadata/action",
"Microsoft.NetApp/netAppAccounts/capacityPools/volumes/MountTargets/r
ead",
                      "Microsoft.Network/virtualNetworks/read",
                      "Microsoft.Network/virtualNetworks/subnets/read",
"Microsoft.Features/featureProviders/subscriptionFeatureRegistrations
/read",
"Microsoft.Features/featureProviders/subscriptionFeatureRegistrations
/write",
"Microsoft.Features/featureProviders/subscriptionFeatureRegistrations
/delete",
                      "Microsoft.Features/features/read",
                      "Microsoft.Features/operations/read",
                      "Microsoft.Features/providers/features/read",
"Microsoft.Features/providers/features/register/action",
"Microsoft.Features/providers/features/unregister/action",
"Microsoft.Features/subscriptionFeatureRegistrations/read"
  ],
                  "notActions": [],
                  "dataActions": [],
                  "notDataActions": []
  }
          ]
```
• Im Azure location Das enthält mindestens eine ["Delegiertes Subnetz"](https://docs.microsoft.com/en-us/azure/azure-netapp-files/azure-netapp-files-delegate-subnet). Ab Trident 22.01 finden Sie das location Parameter ist ein erforderliches Feld auf der obersten Ebene der Backend-Konfigurationsdatei. In virtuellen Pools angegebene Standortwerte werden ignoriert.

}

}

#### **Zusätzliche Anforderungen für SMB Volumes**

- Kubernetes-Cluster mit einem Linux-Controller-Knoten und mindestens einem Windows-Worker-Node, auf dem Windows Server 2019 ausgeführt wird. Astra Trident unterstützt SMB Volumes, die nur auf Windows Nodes laufenden Pods gemountet werden.
- Mindestens ein Astra Trident-Geheimnis, der Ihre Active Directory-Anmeldedaten enthält, damit ANF sich bei Active Directory authentifizieren kann. Um Geheimnis zu erzeugen smbcreds:

```
kubectl create secret generic smbcreds --from-literal username=user
--from-literal password='pw'
```
• Ein CSI-Proxy, der als Windows-Dienst konfiguriert ist. Zum Konfigurieren von A `csi-proxy`Weitere Informationen finden Sie unter ["GitHub: CSI-Proxy"](https://github.com/kubernetes-csi/csi-proxy) Oder ["GitHub: CSI Proxy für Windows"](https://github.com/Azure/aks-engine/blob/master/docs/topics/csi-proxy-windows.md) Für Kubernetes-Knoten, die auf Windows ausgeführt werden.

#### <span id="page-9-0"></span>**Azure NetApp Files Back-End-Konfigurationsoptionen und -Beispiele**

Informieren Sie sich über die Back-End-Konfigurationsoptionen für NFS und SMB für ANF und überprüfen Sie Konfigurationsbeispiele.

Astra Trident verwendet Ihre Backend-Konfiguration (Subnetz, virtuelles Netzwerk, Service Level und Standort), um ANF Volumes auf Kapazitäts-Pools zu erstellen, die am angeforderten Standort verfügbar sind und dem angeforderten Service Level und Subnetz entsprechen.

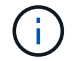

Astra Trident unterstützt keine manuellen QoS-Kapazitäts-Pools.

#### **Back-End-Konfigurationsoptionen**

ANF Back-Ends stellen diese Konfigurationsoptionen bereit.

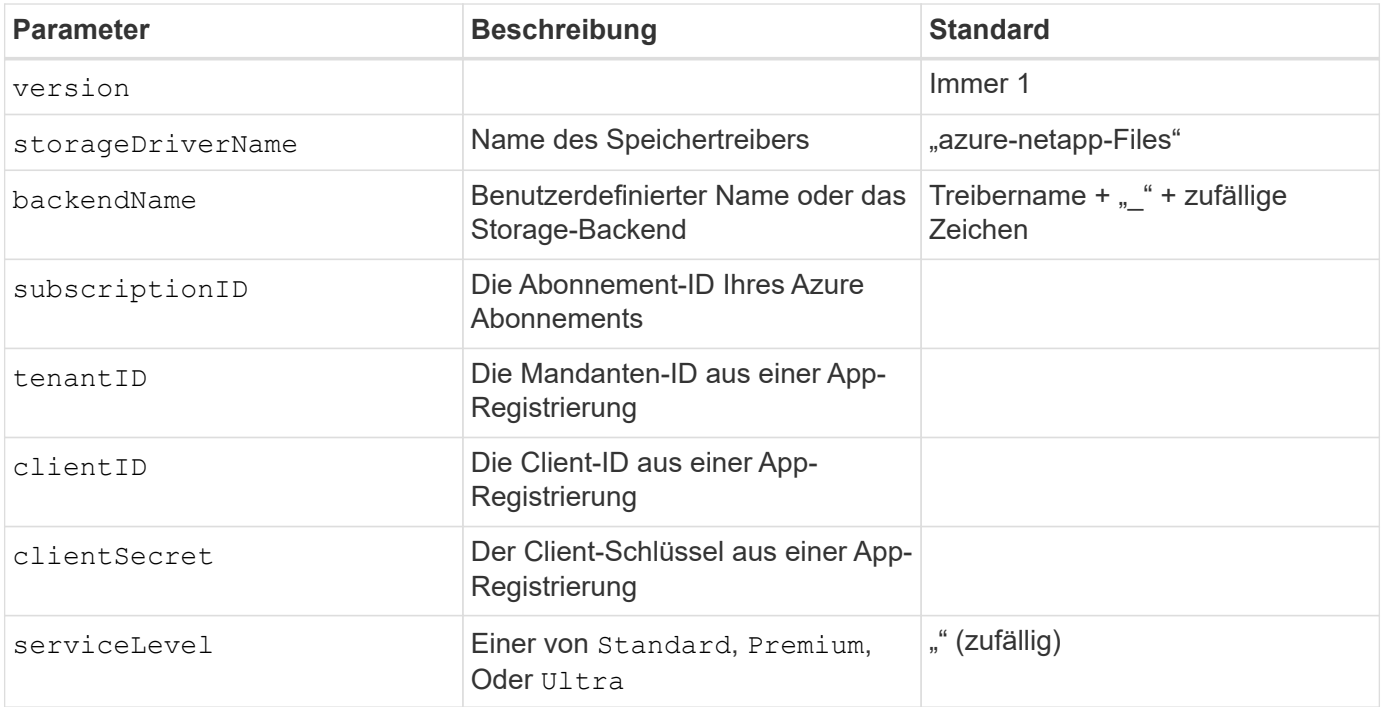

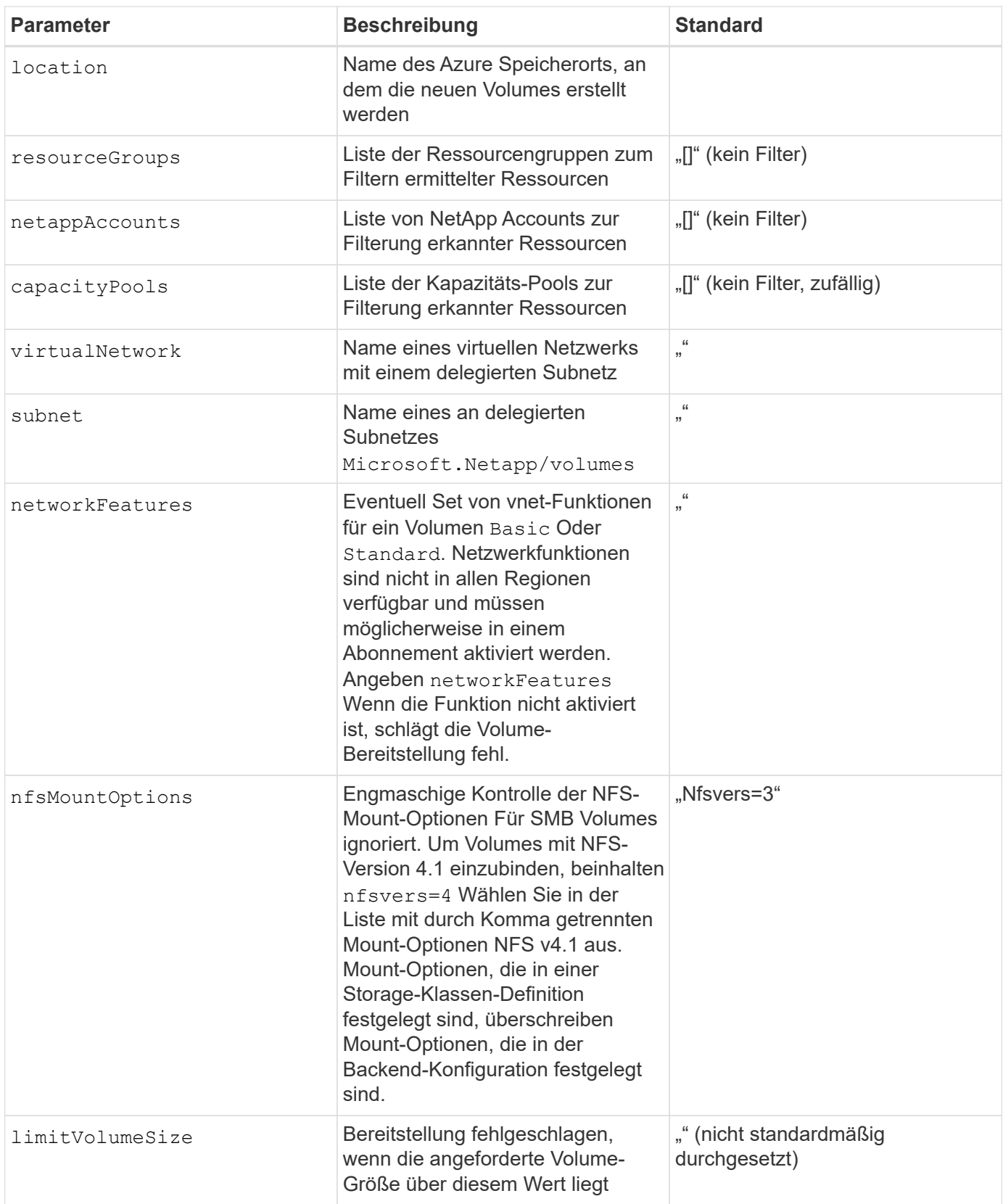

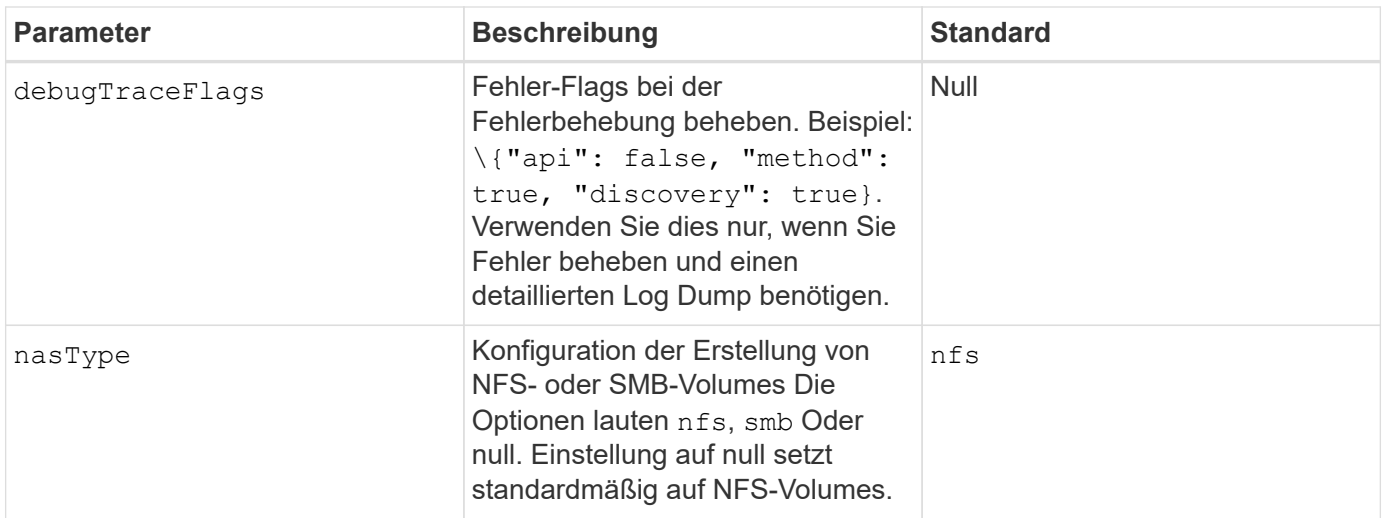

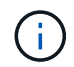

Weitere Informationen zu den Netzwerkfunktionen finden Sie unter ["Konfigurieren Sie](https://docs.microsoft.com/en-us/azure/azure-netapp-files/configure-network-features) [Netzwerkfunktionen für ein Azure NetApp Files Volume".](https://docs.microsoft.com/en-us/azure/azure-netapp-files/configure-network-features)

#### **Erforderliche Berechtigungen und Ressourcen**

Wenn Sie beim Erstellen eines PVC einen Fehler "Keine Kapazitätspools gefunden" erhalten, ist es wahrscheinlich, dass Ihre App-Registrierung nicht die erforderlichen Berechtigungen und Ressourcen (Subnetz, virtuelles Netzwerk, Kapazitäts-Pool) zugeordnet hat. Wenn Debug aktiviert ist, protokolliert Astra Trident die Azure Ressourcen, die bei der Erstellung des Backend ermittelt wurden. Überprüfen Sie, ob eine geeignete Rolle verwendet wird.

Die Werte für resourceGroups, netappAccounts, capacityPools, virtualNetwork, und subnet Kann mit kurzen oder vollqualifizierten Namen angegeben werden. In den meisten Fällen werden vollqualifizierte Namen empfohlen, da kurze Namen mehrere Ressourcen mit demselben Namen entsprechen können.

Der resourceGroups, netappAccounts, und capacityPools Werte sind Filter, die die ermittelten Ressourcen auf die in diesem Storage-Back-End verfügbaren Personen beschränken und in beliebiger Kombination angegeben werden können. Vollqualifizierte Namen folgen diesem Format:

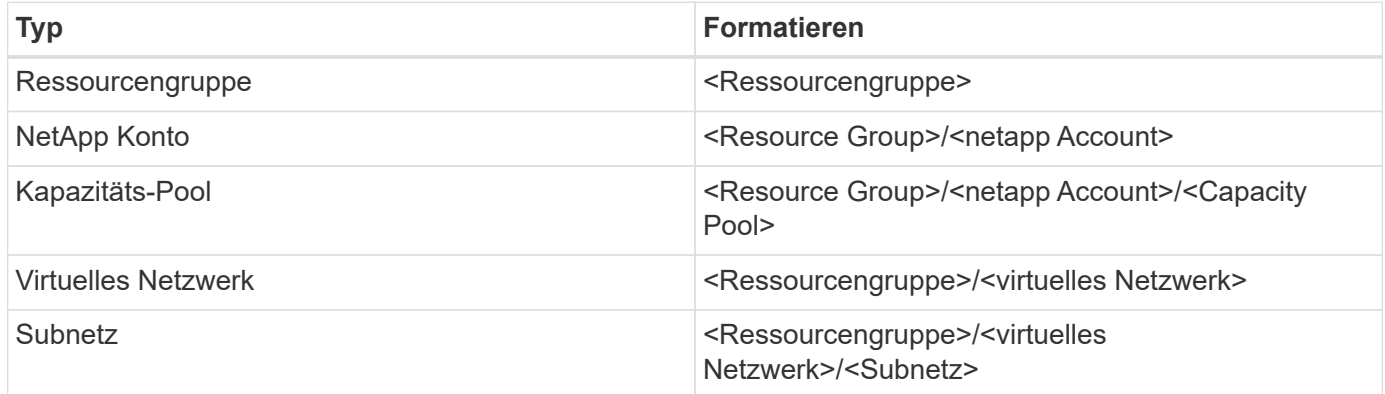

#### **Volume-Provisionierung**

Sie können die standardmäßige Volume-Bereitstellung steuern, indem Sie die folgenden Optionen in einem speziellen Abschnitt der Konfigurationsdatei angeben. Siehe [Beispielkonfigurationen](#page-12-0) Entsprechende Details.

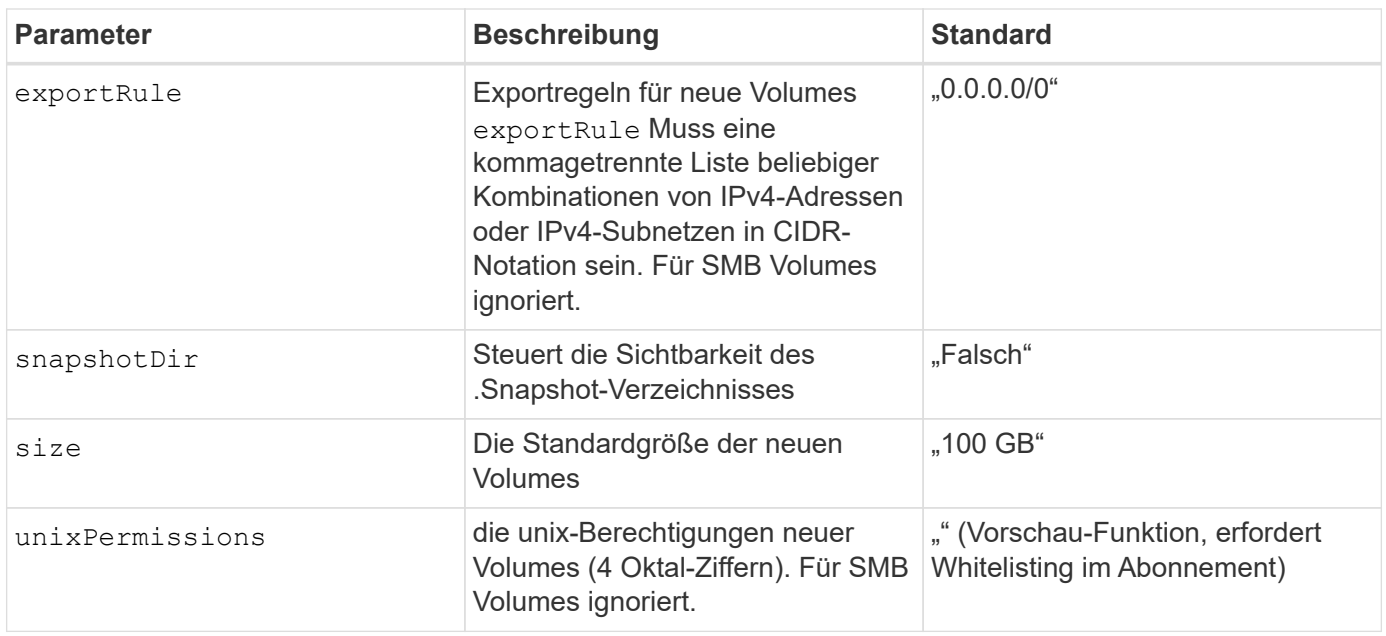

Bei allen Volumes, die auf einem ANF-Backend erstellt wurden, kopiert Astra Trident die in einem Storage-Pool vorhandenen Beschriftungen zum Zeitpunkt der Bereitstellung auf das Storage-Volume. Storage-Administratoren können Labels pro Storage-Pool definieren und alle Volumes gruppieren, die in einem Storage-Pool erstellt wurden. Auf diese Weise können Sie Volumes anhand einer Reihe anpassbarer Etiketten, die in der Backend-Konfiguration bereitgestellt werden, unterscheiden.

#### <span id="page-12-0"></span>**Beispielkonfigurationen**

 $\mathbf{i}$ 

#### **Beispiel 1: Minimale Konfiguration**

Dies ist die absolute minimale Backend-Konfiguration. Mit dieser Konfiguration erkennt Astra Trident alle Ihre NetApp Konten, Kapazitäts-Pools und Subnetze, die an ANF am konfigurierten Speicherort delegiert wurden, und setzt zufällig neue Volumes auf einen dieser Pools und Subnetze. Weil nasType Wird weggelassen, das nfs Standard gilt und das Backend wird für NFS-Volumes bereitgestellt.

Diese Konfiguration eignet sich ideal, wenn Sie gerade mit ANF beginnen und die Dinge ausprobieren. In der Praxis möchten Sie jedoch zusätzliche Informationen für die Volumes bereitstellen, die Sie bereitstellen.

```
{
      "version": 1,
      "storageDriverName": "azure-netapp-files",
      "subscriptionID": "9f87c765-4774-fake-ae98-a721add45451",
      "tenantID": "68e4f836-edc1-fake-bff9-b2d865ee56cf",
      "clientID": "dd043f63-bf8e-fake-8076-8de91e5713aa",
      "clientSecret": "SECRET",
      "location": "eastus"
}
```
Bei dieser Back-End-Konfiguration werden Volumes in Azure platziert eastus Standort in einem Ultra Kapazitäts-Pool: Astra Trident erkennt automatisch alle an ANF delegierten Subnetze und legt ein neues Volume zufällig auf einen davon ab.

```
  {
           "version": 1,
           "storageDriverName": "azure-netapp-files",
           "subscriptionID": "9f87c765-4774-fake-ae98-a721add45451",
           "tenantID": "68e4f836-edc1-fake-bff9-b2d865ee56cf",
           "clientID": "dd043f63-bf8e-fake-8076-8de91e5713aa",
           "clientSecret": "SECRET",
           "location": "eastus",
           "serviceLevel": "Ultra",
           "capacityPools": [
               "application-group-1/account-1/ultra-1",
               "application-group-1/account-1/ultra-2"
\frac{1}{\sqrt{2}}  }
```
Diese Back-End-Konfiguration reduziert den Umfang der Volume-Platzierung auf ein einzelnes Subnetz und ändert auch einige Standardwerte für die Volume-Bereitstellung.

```
  {
          "version": 1,
           "storageDriverName": "azure-netapp-files",
           "subscriptionID": "9f87c765-4774-fake-ae98-a721add45451",
           "tenantID": "68e4f836-edc1-fake-bff9-b2d865ee56cf",
          "clientID": "dd043f63-bf8e-fake-8076-8de91e5713aa",
          "clientSecret": "SECRET",
           "location": "eastus",
           "serviceLevel": "Ultra",
           "capacityPools": [
               "application-group-1/account-1/ultra-1",
               "application-group-1/account-1/ultra-2"
\frac{1}{2}  "virtualNetwork": "my-virtual-network",
          "subnet": "my-subnet",
           "networkFeatures": "Standard",
         "nfsMountOptions": "vers=3, proto=tcp, timeo=600",
           "limitVolumeSize": "500Gi",
           "defaults": {
               "exportRule": "10.0.0.0/24,10.0.1.0/24,10.0.2.100",
               "snapshotDir": "true",
               "size": "200Gi",
               "unixPermissions": "0777"
  }
      }
```
Diese Back-End-Konfiguration definiert mehrere Storage-Pools in einer einzelnen Datei. Dies ist nützlich, wenn Sie über mehrere Kapazitäts-Pools verfügen, die unterschiedliche Service-Level unterstützen, und Sie Storage-Klassen in Kubernetes erstellen möchten, die diese unterstützen.

```
  "version": 1,
             "storageDriverName": "azure-netapp-files",
             "subscriptionID": "9f87c765-4774-fake-ae98-a721add45451",
             "tenantID": "68e4f836-edc1-fake-bff9-b2d865ee56cf",
             "clientID": "dd043f63-bf8e-fake-8076-8de91e5713aa",
             "clientSecret": "SECRET",
             "location": "eastus",
             "resourceGroups": ["application-group-1"],
             "networkFeatures": "Basic",
           "nfsMountOptions": "vers=3, proto=tcp, timeo=600",
             "labels": {
                   "cloud": "azure"
             },
             "location": "eastus",
             "storage": [
\{  "labels": {
                               "performance": "gold"
\}, \}, \}, \}, \}, \}, \}, \}, \}, \}, \}, \}, \}, \}, \}, \}, \}, \}, \}, \}, \}, \}, \}, \}, \}, \}, \}, \}, \}, \}, \}, \}, \}, \}, \}, \}, \},
                         "serviceLevel": "Ultra",
                         "capacityPools": ["ultra-1", "ultra-2"],
                         "networkFeatures": "Standard"
                   },
\{  "labels": {
                               "performance": "silver"
\}, \}, \}, \}, \}, \}, \}, \}, \}, \}, \}, \}, \}, \}, \}, \}, \}, \}, \}, \}, \}, \}, \}, \}, \}, \}, \}, \}, \}, \}, \}, \}, \}, \}, \}, \}, \},
                         "serviceLevel": "Premium",
                         "capacityPools": ["premium-1"]
                   },
\{  "labels": {
                               "performance": "bronze"
\}, \}, \}, \}, \}, \}, \}, \}, \}, \}, \}, \}, \}, \}, \}, \}, \}, \}, \}, \}, \}, \}, \}, \}, \}, \}, \}, \}, \}, \}, \}, \}, \}, \}, \}, \}, \},
                         "serviceLevel": "Standard",
                         "capacityPools": ["standard-1", "standard-2"]
  }
             ]
```
{

}

#### **Definitionen der Storage-Klassen**

Im Folgenden StorageClass Definitionen beziehen sich auf die oben genannten Speicherpools.

#### **Beispieldefinitionen mit** parameter.selector **Feld**

Wird Verwendet parameter. selector Sie können für jedes angeben StorageClass Der virtuelle Pool, der zum Hosten eines Volumes genutzt wird. Im Volume werden die Aspekte definiert, die im ausgewählten Pool definiert sind.

```
apiVersion: storage.k8s.io/v1
kind: StorageClass
metadata:
    name: gold
provisioner: csi.trident.netapp.io
parameters:
    selector: "performance=gold"
allowVolumeExpansion: true
---apiVersion: storage.k8s.io/v1
kind: StorageClass
metadata:
    name: silver
provisioner: csi.trident.netapp.io
parameters:
  selector: "performance=silver"
allowVolumeExpansion: true
---
apiVersion: storage.k8s.io/v1
kind: StorageClass
metadata:
    name: bronze
provisioner: csi.trident.netapp.io
parameters:
    selector: "performance=bronze"
allowVolumeExpansion: true
```
#### **Beispieldefinitionen für SMB Volumes**

Wird Verwendet nasType, node-stage-secret-name, und node-stage-secret-namespace, Sie können ein SMB-Volume angeben und die erforderlichen Active Directory-Anmeldeinformationen angeben. **Beispiel 1: Grundlegende Konfiguration im Standard-Namespace**

```
apiVersion: storage.k8s.io/v1
kind: StorageClass
metadata:
    name: anf-sc-smb
provisioner: csi.trident.netapp.io
parameters:
    backendType: "azure-netapp-files"
    trident.netapp.io/nasType: "smb"
    csi.storage.k8s.io/node-stage-secret-name: "smbcreds"
    csi.storage.k8s.io/node-stage-secret-namespace: "default"
```
**Beispiel 2: Unterschiedliche Geheimnisse pro Namespace verwenden**

```
apiVersion: storage.k8s.io/v1
kind: StorageClass
metadata:
    name: anf-sc-smb
provisioner: csi.trident.netapp.io
parameters:
    backendType: "azure-netapp-files"
    trident.netapp.io/nasType: "smb"
    csi.storage.k8s.io/node-stage-secret-name: "smbcreds"
    csi.storage.k8s.io/node-stage-secret-namespace: ${pvc.namespace}
```
**Beispiel 3: Verschiedene Geheimnisse pro Volumen**

```
apiVersion: storage.k8s.io/v1
kind: StorageClass
metadata:
    name: anf-sc-smb
provisioner: csi.trident.netapp.io
parameters:
    backendType: "azure-netapp-files"
    trident.netapp.io/nasType: "smb"
    csi.storage.k8s.io/node-stage-secret-name: ${pvc.name}
    csi.storage.k8s.io/node-stage-secret-namespace: ${pvc.namespace}
```
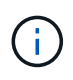

nasType: "smb" Filter für Pools, die SMB-Volumes unterstützen nasType: "nfs"` Oder nasType: "null" Filter für NFS Pools.

#### **Erstellen Sie das Backend**

Führen Sie nach dem Erstellen der Back-End-Konfigurationsdatei den folgenden Befehl aus:

```
tridentctl create backend -f <br/>backend-file>
```
Wenn die Backend-Erstellung fehlschlägt, ist mit der Back-End-Konfiguration ein Fehler aufgetreten. Sie können die Protokolle zur Bestimmung der Ursache anzeigen, indem Sie den folgenden Befehl ausführen:

tridentctl logs

Nachdem Sie das Problem mit der Konfigurationsdatei identifiziert und korrigiert haben, können Sie den Befehl "Erstellen" erneut ausführen.

### <span id="page-19-0"></span>**Konfiguration eines CVS für GCP-Backend**

Erfahren Sie, wie Sie NetApp Cloud Volumes Service (CVS) für die Google Cloud Platform (GCP) als Backend für Ihre Astra Trident Installation mit den angegebenen Beispielkonfigurationen konfigurieren.

#### **Erfahren Sie mehr über Astra Trident Support für CVS für GCP**

Astra Trident unterstützt Volumes mit dem standardmäßigen CVS-Servicetyp auf ["GCP"](https://cloud.google.com/architecture/partners/netapp-cloud-volumes/service-types). Astra Trident unterstützt CVS Volumes mit weniger als 100 gib nicht, unabhängig vom vom vom vom vom CVS-Servicetyp zulässigen Minimum. Daher erstellt Trident automatisch ein Volume mit 100 gib, wenn das angeforderte Volume kleiner als die Mindestgröße ist.

#### **Was Sie benötigen**

Um den zu konfigurieren und zu verwenden ["Cloud Volumes Service für Google Cloud"](https://cloud.netapp.com/cloud-volumes-service-for-gcp?utm_source=NetAppTrident_ReadTheDocs&utm_campaign=Trident) Back-End, Sie benötigen Folgendes:

- Ein Google Cloud Konto, der mit NetApp CVS konfiguriert ist
- Projektnummer Ihres Google Cloud-Kontos
- Google Cloud-Servicekonto bei netappcloudvolumes.admin Rolle
- API-Schlüsseldatei für Ihr CVS-Servicekonto

#### **Back-End-Konfigurationsoptionen**

Die Back-End-Konfigurationsoptionen finden Sie in der folgenden Tabelle:

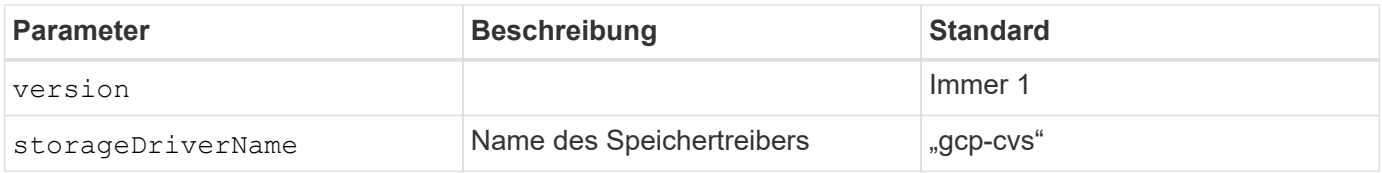

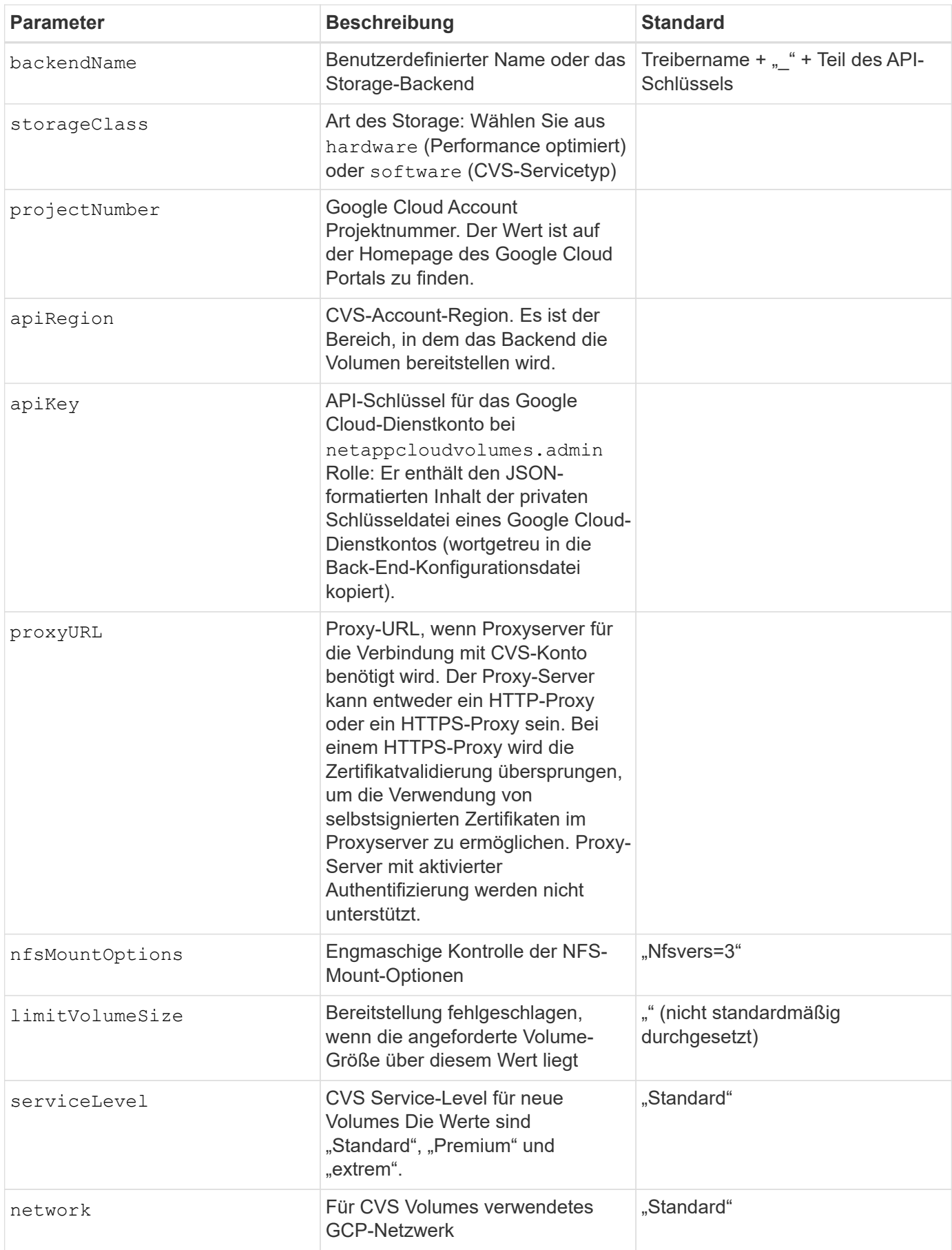

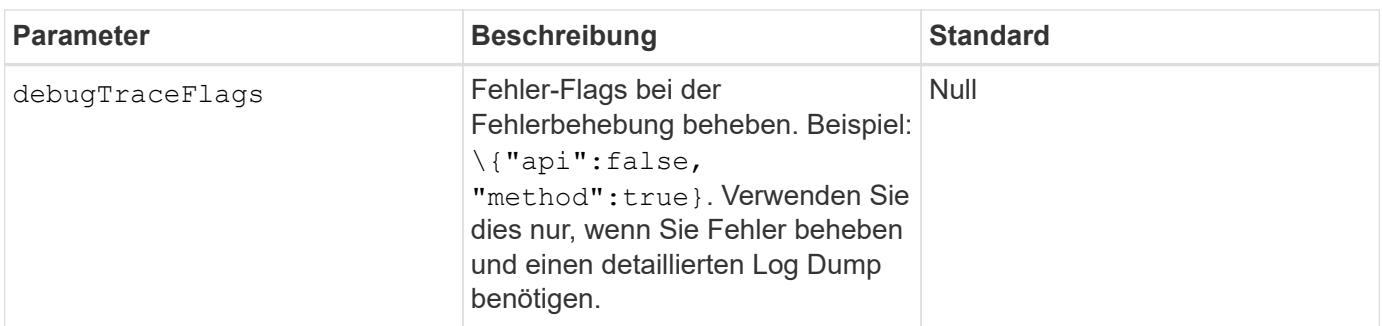

Bei der Verwendung eines gemeinsamen VPC-Netzwerks von beiden projectNumber Und hostProjectNumber Muss angegeben werden. In diesem Fall projectNumber Ist das Service-Projekt, und hostProjectNumber Ist das Hostprojekt.

Der apiRegion Repräsentiert die GCP-Region, in der Astra Trident CVS Volumes erstellt Wenn über Regionen hinweg Kubernetes Cluster erstellt werden, werden CVS Volumes in einem erstellt apiRegion Kann in Workloads verwendet werden, die auf Nodes über mehrere GCP-Regionen hinweg geplant sind. Beachten Sie, dass der Verkehr in der Region mit zusätzlichen Kosten verbunden ist.

> • Damit Sie regionsübergreifenden Zugriff ermöglichen, wird Ihre StorageClass-Definition für verwendet allowedTopologies Muss alle Regionen umfassen. Beispiel:

- key: topology.kubernetes.io/region values: - us-east1

- europe-west1

• storageClass Ist ein optionaler Parameter, mit dem Sie das gewünschte auswählen können ["CVS-Diensttyp".](https://cloud.google.com/solutions/partners/netapp-cloud-volumes/service-types?hl=en_US) Sie haben die Wahl zwischen dem Basistyp CVS (storageClass=software) Oder den Servicetyp CVS-Performance (storageClass=hardware), die Trident standardmäßig verwendet. Stellen Sie sicher, dass Sie ein angeben apiRegion Das bietet das jeweilige CVS storageClass Back-End-Definition:

Die Integration von Astra Trident mit dem Basis-CVS-Servicetyp auf Google Cloud ist eine **Beta-Funktion**, die nicht für Produktions-Workloads bestimmt ist. Trident wird **vollständig unterstützt** mit dem Service-Typ CVS-Performance und verwendet ihn standardmäßig.

Jedes Back-End stellt Volumes in einer einzigen Google Cloud-Region bereit. Um Volumes in anderen Regionen zu erstellen, können Sie zusätzliche Back-Ends definieren.

Sie können festlegen, wie jedes Volume standardmäßig bereitgestellt wird, indem Sie die folgenden Optionen in einem speziellen Abschnitt der Konfigurationsdatei angeben. Sehen Sie sich die Konfigurationsbeispiele unten an.

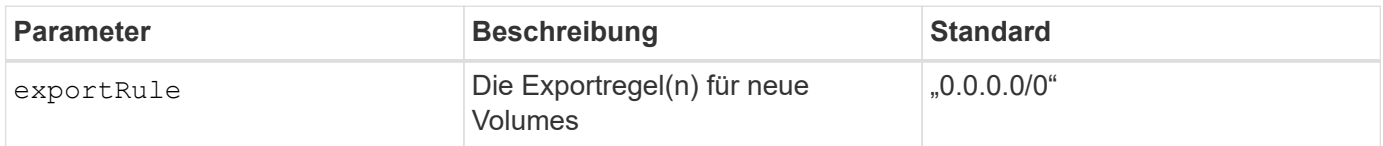

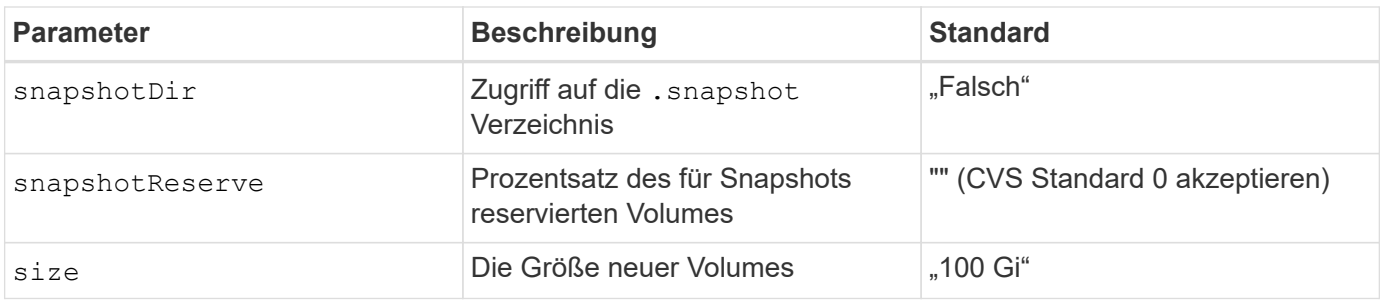

Der exportRule Wert muss eine kommagetrennte Liste beliebiger Kombinationen von IPv4-Adressen oder IPv4-Subnetzen in CIDR-Notation sein.

> Trident kopiert bei allen Volumes, die auf einem Google Cloud Backend von CVS erstellt wurden, alle auf einem Storage-Pool vorhandenen Labels zum Zeitpunkt der Bereitstellung auf das Storage-Volume. Storage-Administratoren können Labels pro Storage-Pool definieren und alle Volumes gruppieren, die in einem Storage-Pool erstellt wurden. Dies bietet eine praktische Möglichkeit, Volumes anhand einer Reihe anpassbarer Etiketten, die in der Backend-Konfiguration bereitgestellt werden, zu unterscheiden.

#### **Beispiel 1: Minimale Konfiguration**

 $\mathbf{L}$ 

Dies ist die absolute minimale Backend-Konfiguration.

```
{
      "version": 1,
      "storageDriverName": "gcp-cvs",
      "projectNumber": "012345678901",
      "apiRegion": "us-west2",
      "apiKey": {
        "type": "service account",
        "project id": "my-gcp-project",
        "private key id": "1234567890123456789012345678901234567890",
        "private key": "-----BEGIN PRIVATE KEY-----
\nznHczZsrrtHisIsAbOguSaPIKeyAZNchRAGzlzZE4jK3bl/qp8B4Kws8zX5ojY9m\nznHczZ
srrtHisIsAbOguSaPIKeyAZNchRAGzlzZE4jK3bl/qp8B4Kws8zX5ojY9m\nznHczZsrrtHisI
sAbOguSaPIKeyAZNchRAGzlzZE4jK3bl/qp8B4Kws8zX5ojY9m\nznHczZsrrtHisIsAbOguSa
PIKeyAZNchRAGzlzZE4jK3bl/qp8B4Kws8zX5ojY9m\nznHczZsrrtHisIsAbOguSaPIKeyAZN
chRAGzlzZE4jK3bl/qp8B4Kws8zX5ojY9m\nznHczZsrrtHisIsAbOguSaPIKeyAZNchRAGzlz
ZE4jK3bl/qp8B4Kws8zX5ojY9m\nznHczZsrrtHisIsAbOguSaPIKeyAZNchRAGzlzZE4jK3bl
/qp8B4Kws8zX5ojY9m\nznHczZsrrtHisIsAbOguSaPIKeyAZNchRAGzlzZE4jK3bl/qp8B4Kw
s8zX5ojY9m\nznHczZsrrtHisIsAbOguSaPIKeyAZNchRAGzlzZE4jK3bl/qp8B4Kws8zX5ojY
9m\nznHczZsrrtHisIsAbOguSaPIKeyAZNchRAGzlzZE4jK3bl/qp8B4Kws8zX5ojY9m\nznHc
zZsrrtHisIsAbOguSaPIKeyAZNchRAGzlzZE4jK3bl/qp8B4Kws8zX5ojY9m\nznHczZsrrtHi
sIsAbOguSaPIKeyAZNchRAGzlzZE4jK3bl/qp8B4Kws8zX5ojY9m\nznHczZsrrtHisIsAbOgu
SaPIKeyAZNchRAGzlzZE4jK3bl/qp8B4Kws8zX5ojY9m\nznHczZsrrtHisIsAbOguSaPIKeyA
ZNchRAGzlzZE4jK3bl/qp8B4Kws8zX5ojY9m\nznHczZsrrtHisIsAbOguSaPIKeyAZNchRAGz
lzZE4jK3bl/qp8B4Kws8zX5ojY9m\nznHczZsrrtHisIsAbOguSaPIKeyAZNchRAGzlzZE4jK3
bl/qp8B4Kws8zX5ojY9m\nznHczZsrrtHisIsAbOguSaPIKeyAZNchRAGzlzZE4jK3bl/qp8B4
```

```
Kws8zX5ojY9m\nznHczZsrrtHisIsAbOguSaPIKeyAZNchRAGzlzZE4jK3bl/qp8B4Kws8zX5o
jY9m\nznHczZsrrtHisIsAbOguSaPIKeyAZNchRAGzlzZE4jK3bl/qp8B4Kws8zX5ojY9m\nzn
HczZsrrtHisIsAbOguSaPIKeyAZNchRAGzlzZE4jK3bl/qp8B4Kws8zX5ojY9m\nznHczZsrrt
HisIsAbOguSaPIKeyAZNchRAGzlzZE4jK3bl/qp8B4Kws8zX5ojY9m\nznHczZsrrtHisIsAbO
guSaPIKeyAZNchRAGzlzZE4jK3bl/qp8B4Kws8zX5ojY9m\nznHczZsrrtHisIsAbOguSaPIKe
yAZNchRAGzlzZE4jK3bl/qp8B4Kws8zX5ojY9m\nznHczZsrrtHisIsAbOguSaPIKeyAZNchRA
GzlzZE4jK3bl/qp8B4Kws8zX5ojY9m\nznHczZsrrtHisIsAbOguSaPIKeyAZNchRAGzlzZE4j
K3bl/qp8B4Kws8zX5ojY9m\nXsYg6gyxy4zq7OlwWgLwGa==\n-----END PRIVATE
KEY----\n\cdot n",
          "client_email": "cloudvolumes-admin-sa@my-gcp-
project.iam.gserviceaccount.com",
        "client id": "123456789012345678901",
        "auth uri": "https://accounts.google.com/o/oauth2/auth",
```

```
"token uri": "https://oauth2.googleapis.com/token",
```

```
"auth provider x509 cert url":
```

```
"https://www.googleapis.com/oauth2/v1/certs",
```

```
"client x509 cert url":
```
"https://www.googleapis.com/robot/v1/metadata/x509/cloudvolumes-admin-

```
sa%40my-gcp-project.iam.gserviceaccount.com"
  }
```

```
Beispiel 2: Konfiguration des Basis-CVS-Diensttyps
```
Dieses Beispiel zeigt eine Backend-Definition, die den CVS Basis-Service-Typ nutzt, der für allgemeine Workloads gedacht ist und eine geringe/mittlere Performance bietet, sowie eine hohe zonale Verfügbarkeit.

```
{
      "version": 1,
      "storageDriverName": "gcp-cvs",
      "projectNumber": "012345678901",
      "storageClass": "software",
      "apiRegion": "us-east4",
      "apiKey": {
        "type": "service account",
        "project id": "my-gcp-project",
          "private_key_id": "1234567890123456789012345678901234567890",
        "private key": "-----BEGIN PRIVATE KEY-----
\nznHczZsrrtHisIsAbOguSaPIKeyAZNchRAGzlzZE4jK3bl/qp8B4Kws8zX5ojY9m\nznHczZ
srrtHisIsAbOguSaPIKeyAZNchRAGzlzZE4jK3bl/qp8B4Kws8zX5ojY9m\nznHczZsrrtHisI
sAbOguSaPIKeyAZNchRAGzlzZE4jK3bl/qp8B4Kws8zX5ojY9m\nznHczZsrrtHisIsAbOguSa
PIKeyAZNchRAGzlzZE4jK3bl/qp8B4Kws8zX5ojY9m\nznHczZsrrtHisIsAbOguSaPIKeyAZN
chRAGzlzZE4jK3bl/qp8B4Kws8zX5ojY9m\nznHczZsrrtHisIsAbOguSaPIKeyAZNchRAGzlz
ZE4jK3bl/qp8B4Kws8zX5ojY9m\nznHczZsrrtHisIsAbOguSaPIKeyAZNchRAGzlzZE4jK3bl
/qp8B4Kws8zX5ojY9m\nznHczZsrrtHisIsAbOguSaPIKeyAZNchRAGzlzZE4jK3bl/qp8B4Kw
s8zX5ojY9m\nznHczZsrrtHisIsAbOguSaPIKeyAZNchRAGzlzZE4jK3bl/qp8B4Kws8zX5ojY
```
}

```
9m\nznHczZsrrtHisIsAbOguSaPIKeyAZNchRAGzlzZE4jK3bl/qp8B4Kws8zX5ojY9m\nznHc
zZsrrtHisIsAbOguSaPIKeyAZNchRAGzlzZE4jK3bl/qp8B4Kws8zX5ojY9m\nznHczZsrrtHi
sIsAbOguSaPIKeyAZNchRAGzlzZE4jK3bl/qp8B4Kws8zX5ojY9m\nznHczZsrrtHisIsAbOgu
SaPIKeyAZNchRAGzlzZE4jK3bl/qp8B4Kws8zX5ojY9m\nznHczZsrrtHisIsAbOguSaPIKeyA
ZNchRAGzlzZE4jK3bl/qp8B4Kws8zX5ojY9m\nznHczZsrrtHisIsAbOguSaPIKeyAZNchRAGz
lzZE4jK3bl/qp8B4Kws8zX5ojY9m\nznHczZsrrtHisIsAbOguSaPIKeyAZNchRAGzlzZE4jK3
bl/qp8B4Kws8zX5ojY9m\nznHczZsrrtHisIsAbOguSaPIKeyAZNchRAGzlzZE4jK3bl/qp8B4
Kws8zX5ojY9m\nznHczZsrrtHisIsAbOguSaPIKeyAZNchRAGzlzZE4jK3bl/qp8B4Kws8zX5o
jY9m\nznHczZsrrtHisIsAbOguSaPIKeyAZNchRAGzlzZE4jK3bl/qp8B4Kws8zX5ojY9m\nzn
HczZsrrtHisIsAbOguSaPIKeyAZNchRAGzlzZE4jK3bl/qp8B4Kws8zX5ojY9m\nznHczZsrrt
HisIsAbOguSaPIKeyAZNchRAGzlzZE4jK3bl/qp8B4Kws8zX5ojY9m\nznHczZsrrtHisIsAbO
guSaPIKeyAZNchRAGzlzZE4jK3bl/qp8B4Kws8zX5ojY9m\nznHczZsrrtHisIsAbOguSaPIKe
yAZNchRAGzlzZE4jK3bl/qp8B4Kws8zX5ojY9m\nznHczZsrrtHisIsAbOguSaPIKeyAZNchRA
GzlzZE4jK3bl/qp8B4Kws8zX5ojY9m\nznHczZsrrtHisIsAbOguSaPIKeyAZNchRAGzlzZE4j
K3bl/qp8B4Kws8zX5ojY9m\nXsYg6gyxy4zq7OlwWgLwGa==\n-----END PRIVATE
KEY----\n\cdot n",
          "client_email": "cloudvolumes-admin-sa@my-gcp-
project.iam.gserviceaccount.com",
        "client id": "123456789012345678901",
        "auth uri": "https://accounts.google.com/o/oauth2/auth",
        "token uri": "https://oauth2.googleapis.com/token",
        "auth provider x509 cert url":
"https://www.googleapis.com/oauth2/v1/certs",
        "client x509 cert url":
"https://www.googleapis.com/robot/v1/metadata/x509/cloudvolumes-admin-
```

```
sa%40my-gcp-project.iam.gserviceaccount.com"
  }
```

```
}
```
## **Beispiel 3: Einzel-Service Level-Konfiguration**

Dieses Beispiel zeigt eine Backend-Datei, die dieselben Aspekte auf allen mit Astra Trident erstellten Storage in der Region Google Cloud US-west2 anwendet. In diesem Beispiel wird auch die Verwendung von angezeigt proxyURL In der Back-End-Konfigurationsdatei

```
{
      "version": 1,
      "storageDriverName": "gcp-cvs",
      "projectNumber": "012345678901",
      "apiRegion": "us-west2",
      "apiKey": {
        "type": "service account",
        "project id": "my-gcp-project",
          "private_key_id": "1234567890123456789012345678901234567890",
        "private key": "-----BEGIN PRIVATE KEY-----
\nznHczZsrrtHisIsAbOguSaPIKeyAZNchRAGzlzZE4jK3bl/qp8B4Kws8zX5ojY9m\nznHczZ
```
srrtHisIsAbOguSaPIKeyAZNchRAGzlzZE4jK3bl/qp8B4Kws8zX5ojY9m\nznHczZsrrtHisI sAbOguSaPIKeyAZNchRAGzlzZE4jK3bl/qp8B4Kws8zX5ojY9m\nznHczZsrrtHisIsAbOguSa PIKeyAZNchRAGzlzZE4jK3bl/qp8B4Kws8zX5ojY9m\nznHczZsrrtHisIsAbOguSaPIKeyAZN chRAGzlzZE4jK3bl/qp8B4Kws8zX5ojY9m\nznHczZsrrtHisIsAbOguSaPIKeyAZNchRAGzlz ZE4jK3bl/qp8B4Kws8zX5ojY9m\nznHczZsrrtHisIsAbOguSaPIKeyAZNchRAGzlzZE4jK3bl /qp8B4Kws8zX5ojY9m\nznHczZsrrtHisIsAbOguSaPIKeyAZNchRAGzlzZE4jK3bl/qp8B4Kw s8zX5ojY9m\nznHczZsrrtHisIsAbOguSaPIKeyAZNchRAGzlzZE4jK3bl/qp8B4Kws8zX5ojY 9m\nznHczZsrrtHisIsAbOguSaPIKeyAZNchRAGzlzZE4jK3bl/qp8B4Kws8zX5ojY9m\nznHc zZsrrtHisIsAbOguSaPIKeyAZNchRAGzlzZE4jK3bl/qp8B4Kws8zX5ojY9m\nznHczZsrrtHi sIsAbOguSaPIKeyAZNchRAGzlzZE4jK3bl/qp8B4Kws8zX5ojY9m\nznHczZsrrtHisIsAbOgu SaPIKeyAZNchRAGzlzZE4jK3bl/qp8B4Kws8zX5ojY9m\nznHczZsrrtHisIsAbOguSaPIKeyA ZNchRAGzlzZE4jK3bl/qp8B4Kws8zX5ojY9m\nznHczZsrrtHisIsAbOguSaPIKeyAZNchRAGz lzZE4jK3bl/qp8B4Kws8zX5ojY9m\nznHczZsrrtHisIsAbOguSaPIKeyAZNchRAGzlzZE4jK3 bl/qp8B4Kws8zX5ojY9m\nznHczZsrrtHisIsAbOguSaPIKeyAZNchRAGzlzZE4jK3bl/qp8B4 Kws8zX5ojY9m\nznHczZsrrtHisIsAbOguSaPIKeyAZNchRAGzlzZE4jK3bl/qp8B4Kws8zX5o jY9m\nznHczZsrrtHisIsAbOguSaPIKeyAZNchRAGzlzZE4jK3bl/qp8B4Kws8zX5ojY9m\nzn HczZsrrtHisIsAbOguSaPIKeyAZNchRAGzlzZE4jK3bl/qp8B4Kws8zX5ojY9m\nznHczZsrrt HisIsAbOguSaPIKeyAZNchRAGzlzZE4jK3bl/qp8B4Kws8zX5ojY9m\nznHczZsrrtHisIsAbO guSaPIKeyAZNchRAGzlzZE4jK3bl/qp8B4Kws8zX5ojY9m\nznHczZsrrtHisIsAbOguSaPIKe yAZNchRAGzlzZE4jK3bl/qp8B4Kws8zX5ojY9m\nznHczZsrrtHisIsAbOguSaPIKeyAZNchRA GzlzZE4jK3bl/qp8B4Kws8zX5ojY9m\nznHczZsrrtHisIsAbOguSaPIKeyAZNchRAGzlzZE4j K3bl/qp8B4Kws8zX5ojY9m\nXsYg6gyxy4zq7OlwWgLwGa==\n-----END PRIVATE  $KEY----\n\cdot n$ ",

```
  "client_email": "cloudvolumes-admin-sa@my-gcp-
project.iam.gserviceaccount.com",
```

```
"client id": "123456789012345678901",
        "auth uri": "https://accounts.google.com/o/oauth2/auth",
          "token_uri": "https://oauth2.googleapis.com/token",
        "auth provider x509 cert url":
"https://www.googleapis.com/oauth2/v1/certs",
```

```
"client x509 cert url":
```

```
"https://www.googleapis.com/robot/v1/metadata/x509/cloudvolumes-admin-
sa%40my-gcp-project.iam.gserviceaccount.com"
```

```
  },
```

```
  "proxyURL": "http://proxy-server-hostname/",
"nfsMountOptions": "vers=3, proto=tcp, timeo=600",
  "limitVolumeSize": "10Ti",
  "serviceLevel": "premium",
  "defaults": {
      "snapshotDir": "true",
      "snapshotReserve": "5",
      "exportRule": "10.0.0.0/24,10.0.1.0/24,10.0.2.100",
      "size": "5Ti"
  }
```
}

#### **Beispiel 4: Konfiguration des virtuellen Speicherpools**

Dieses Beispiel zeigt die Back-End-Definitionsdatei, die mit virtuellen Speicherpools konfiguriert ist StorageClasses Die sich auf sie beziehen.

In der unten gezeigten Beispiel-Backend-Definitionsdatei werden für alle Speicherpools spezifische Standardwerte festgelegt, die die definieren snapshotReserve Bei 5% und der exportRule Zu 0.0.0.0/0. Die virtuellen Speicherpools werden im definiert storage Abschnitt. In diesem Beispiel legt jeder einzelne Storage-Pool seinen eigenen fest serviceLevel, Und einige Pools überschreiben die Standardwerte.

```
{
      "version": 1,
      "storageDriverName": "gcp-cvs",
      "projectNumber": "012345678901",
      "apiRegion": "us-west2",
      "apiKey": {
        "type": "service account",
        "project id": "my-gcp-project",
          "private_key_id": "1234567890123456789012345678901234567890",
        "private key": "-----BEGIN PRIVATE KEY-----
\nznHczZsrrtHisIsAbOguSaPIKeyAZNchRAGzlzZE4jK3bl/qp8B4Kws8zX5ojY9m\nznHczZ
srrtHisIsAbOguSaPIKeyAZNchRAGzlzZE4jK3bl/qp8B4Kws8zX5ojY9m\nznHczZsrrtHisI
sAbOguSaPIKeyAZNchRAGzlzZE4jK3bl/qp8B4Kws8zX5ojY9m\nznHczZsrrtHisIsAbOguSa
PIKeyAZNchRAGzlzZE4jK3bl/qp8B4Kws8zX5ojY9m\nznHczZsrrtHisIsAbOguSaPIKeyAZN
chRAGzlzZE4jK3bl/qp8B4Kws8zX5ojY9m\nznHczZsrrtHisIsAbOguSaPIKeyAZNchRAGzlz
ZE4jK3bl/qp8B4Kws8zX5ojY9m\nznHczZsrrtHisIsAbOguSaPIKeyAZNchRAGzlzZE4jK3bl
/qp8B4Kws8zX5ojY9m\nznHczZsrrtHisIsAbOguSaPIKeyAZNchRAGzlzZE4jK3bl/qp8B4Kw
s8zX5ojY9m\nznHczZsrrtHisIsAbOguSaPIKeyAZNchRAGzlzZE4jK3bl/qp8B4Kws8zX5ojY
9m\nznHczZsrrtHisIsAbOguSaPIKeyAZNchRAGzlzZE4jK3bl/qp8B4Kws8zX5ojY9m\nznHc
zZsrrtHisIsAbOguSaPIKeyAZNchRAGzlzZE4jK3bl/qp8B4Kws8zX5ojY9m\nznHczZsrrtHi
sIsAbOguSaPIKeyAZNchRAGzlzZE4jK3bl/qp8B4Kws8zX5ojY9m\nznHczZsrrtHisIsAbOgu
SaPIKeyAZNchRAGzlzZE4jK3bl/qp8B4Kws8zX5ojY9m\nznHczZsrrtHisIsAbOguSaPIKeyA
ZNchRAGzlzZE4jK3bl/qp8B4Kws8zX5ojY9m\nznHczZsrrtHisIsAbOguSaPIKeyAZNchRAGz
lzZE4jK3bl/qp8B4Kws8zX5ojY9m\nznHczZsrrtHisIsAbOguSaPIKeyAZNchRAGzlzZE4jK3
bl/qp8B4Kws8zX5ojY9m\nznHczZsrrtHisIsAbOguSaPIKeyAZNchRAGzlzZE4jK3bl/qp8B4
Kws8zX5ojY9m\nznHczZsrrtHisIsAbOguSaPIKeyAZNchRAGzlzZE4jK3bl/qp8B4Kws8zX5o
jY9m\nznHczZsrrtHisIsAbOguSaPIKeyAZNchRAGzlzZE4jK3bl/qp8B4Kws8zX5ojY9m\nzn
HczZsrrtHisIsAbOguSaPIKeyAZNchRAGzlzZE4jK3bl/qp8B4Kws8zX5ojY9m\nznHczZsrrt
HisIsAbOguSaPIKeyAZNchRAGzlzZE4jK3bl/qp8B4Kws8zX5ojY9m\nznHczZsrrtHisIsAbO
guSaPIKeyAZNchRAGzlzZE4jK3bl/qp8B4Kws8zX5ojY9m\nznHczZsrrtHisIsAbOguSaPIKe
yAZNchRAGzlzZE4jK3bl/qp8B4Kws8zX5ojY9m\nznHczZsrrtHisIsAbOguSaPIKeyAZNchRA
GzlzZE4jK3bl/qp8B4Kws8zX5ojY9m\nznHczZsrrtHisIsAbOguSaPIKeyAZNchRAGzlzZE4j
K3bl/qp8B4Kws8zX5ojY9m\nXsYg6gyxy4zq7OlwWgLwGa==\n-----END PRIVATE
KEY---\n\cdot n",
          "client_email": "cloudvolumes-admin-sa@my-gcp-
```

```
project.iam.gserviceaccount.com",
```

```
"client id": "123456789012345678901",
```

```
  "auth_uri": "https://accounts.google.com/o/oauth2/auth",
          "token_uri": "https://oauth2.googleapis.com/token",
        "auth provider x509 cert url":
"https://www.googleapis.com/oauth2/v1/certs",
          "client_x509_cert_url":
"https://www.googleapis.com/robot/v1/metadata/x509/cloudvolumes-admin-
sa%40my-gcp-project.iam.gserviceaccount.com"
      },
    "nfsMountOptions": "vers=3, proto=tcp, timeo=600",
      "defaults": {
          "snapshotReserve": "5",
          "exportRule": "0.0.0.0/0"
      },
      "labels": {
          "cloud": "gcp"
      },
      "region": "us-west2",
      "storage": [
\{  "labels": {
                   "performance": "extreme",
                   "protection": "extra"
              },
              "serviceLevel": "extreme",
              "defaults": {
                   "snapshotDir": "true",
                   "snapshotReserve": "10",
                  "exportRule": "10.0.0.0/24"
  }
          },
\{  "labels": {
                   "performance": "extreme",
                  "protection": "standard"
              },
              "serviceLevel": "extreme"
          },
\{  "labels": {
                   "performance": "premium",
                  "protection": "extra"
              },
              "serviceLevel": "premium",
```

```
  "defaults": {
                   "snapshotDir": "true",
                  "snapshotReserve": "10"
  }
          },
\{  "labels": {
                  "performance": "premium",
                   "protection": "standard"
              },
              "serviceLevel": "premium"
          },
\{  "labels": {
                  "performance": "standard"
              },
              "serviceLevel": "standard"
  }
      ]
}
```
Die folgenden StorageClass-Definitionen beziehen sich auf die oben genannten Speicherpools. Durch Verwendung des parameters.selector Feld können Sie für jede StorageClass den virtuellen Pool angeben, der zum Hosten eines Volumes verwendet wird. Im Volume werden die Aspekte definiert, die im ausgewählten Pool definiert sind.

Die erste StorageClass (cvs-extreme-extra-protection) Zuordnung zum ersten virtuellen Speicherpool. Dies ist der einzige Pool, der eine extreme Performance mit einer Snapshot-Reserve von 10 % bietet. Die letzte StorageClass (cvs-extra-protection) Ruft alle Speicher-Pool, die eine Snapshot-Reserve von 10% bietet. Astra Trident entscheidet, welcher Virtual Storage Pool ausgewählt wird und stellt sicher, dass die Anforderungen an die Snapshot-Reserve erfüllt werden.

```
apiVersion: storage.k8s.io/v1
kind: StorageClass
metadata:
    name: cvs-extreme-extra-protection
provisioner: netapp.io/trident
parameters:
  selector: "performance=extreme; protection=extra"
allowVolumeExpansion: true
---
apiVersion: storage.k8s.io/v1
kind: StorageClass
metadata:
    name: cvs-extreme-standard-protection
```

```
provisioner: netapp.io/trident
parameters:
    selector: "performance=premium; protection=standard"
allowVolumeExpansion: true
---apiVersion: storage.k8s.io/v1
kind: StorageClass
metadata:
    name: cvs-premium-extra-protection
provisioner: netapp.io/trident
parameters:
    selector: "performance=premium; protection=extra"
allowVolumeExpansion: true
---apiVersion: storage.k8s.io/v1
kind: StorageClass
metadata:
    name: cvs-premium
provisioner: netapp.io/trident
parameters:
    selector: "performance=premium; protection=standard"
allowVolumeExpansion: true
---apiVersion: storage.k8s.io/v1
kind: StorageClass
metadata:
    name: cvs-standard
provisioner: netapp.io/trident
parameters:
  selector: "performance=standard"
allowVolumeExpansion: true
---apiVersion: storage.k8s.io/v1
kind: StorageClass
metadata:
    name: cvs-extra-protection
provisioner: netapp.io/trident
parameters:
    selector: "protection=extra"
allowVolumeExpansion: true
```
#### **Was kommt als Nächstes?**

Führen Sie nach dem Erstellen der Back-End-Konfigurationsdatei den folgenden Befehl aus:

tridentctl create backend -f <br/>backend-file>

Wenn die Backend-Erstellung fehlschlägt, ist mit der Back-End-Konfiguration ein Fehler aufgetreten. Sie können die Protokolle zur Bestimmung der Ursache anzeigen, indem Sie den folgenden Befehl ausführen:

```
tridentctl logs
```
Nachdem Sie das Problem mit der Konfigurationsdatei identifiziert und korrigiert haben, können Sie den Befehl "Erstellen" erneut ausführen.

### <span id="page-30-0"></span>**Konfigurieren Sie ein NetApp HCI- oder SolidFire-Backend**

Erfahren Sie, wie Sie mit Ihrer Astra Trident Installation ein Element Backend erstellen und verwenden.

#### **Was Sie benötigen**

- Ein unterstütztes Storage-System, auf dem die Element Software ausgeführt wird.
- Anmeldedaten für einen NetApp HCI/SolidFire Cluster-Administrator oder einen Mandantenbenutzer, der Volumes managen kann
- Alle Kubernetes-Worker-Nodes sollten die entsprechenden iSCSI-Tools installiert haben. Siehe ["Informationen zur Vorbereitung auf den Worker-Node".](#page-2-1)

#### **Was Sie wissen müssen**

Der solidfire-san Der Storage-Treiber unterstützt beide Volume-Modi: Datei und Block. Für das Filesystem VolumeMode erstellt Astra Trident ein Volume und erstellt ein Dateisystem. Der Dateisystem-Typ wird von StorageClass angegeben.

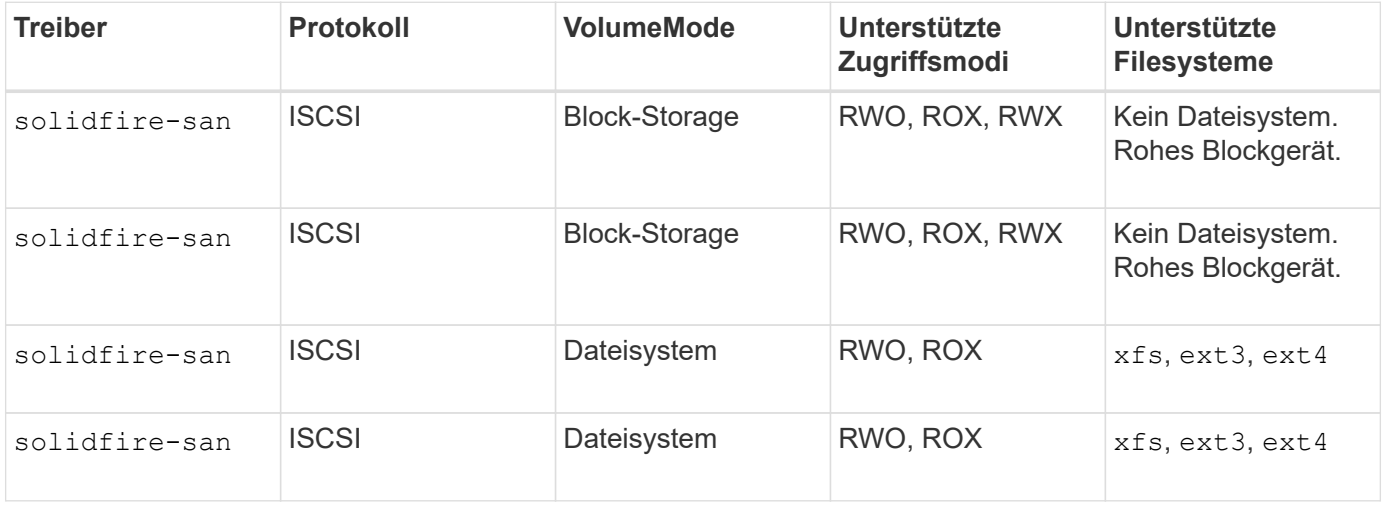

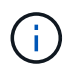

Astra Trident verwendet CHAP, wenn es als erweiterte CSI-Bereitstellung funktioniert. Wenn Sie CHAP verwenden (das ist die Standardeinstellung für CSI), ist keine weitere Vorbereitung erforderlich. Es wird empfohlen, das explizit festzulegen UseCHAP Option zur Verwendung von CHAP mit nicht-CSI Trident. Anderenfalls siehe ["Hier"](https://docs.netapp.com/de-de/trident-2210/trident-concepts/vol-access-groups.html).

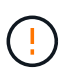

Volume-Zugriffsgruppen werden nur vom herkömmlichen, nicht-CSI-Framework für Astra Trident unterstützt. Bei der Konfiguration für die Verwendung im CSI-Modus verwendet Astra Trident CHAP.

Wenn keine AccessGroups Oder UseCHAP Sind festgelegt, gilt eines der folgenden Regeln:

- Wenn die Standardeinstellung trident Zugriffsgruppe wird erkannt, Zugriffsgruppen werden verwendet.
- Wenn keine Zugriffsgruppe erkannt wird und die Kubernetes-Version 1.7 oder höher ist, wird CHAP verwendet.

#### **Back-End-Konfigurationsoptionen**

Die Back-End-Konfigurationsoptionen finden Sie in der folgenden Tabelle:

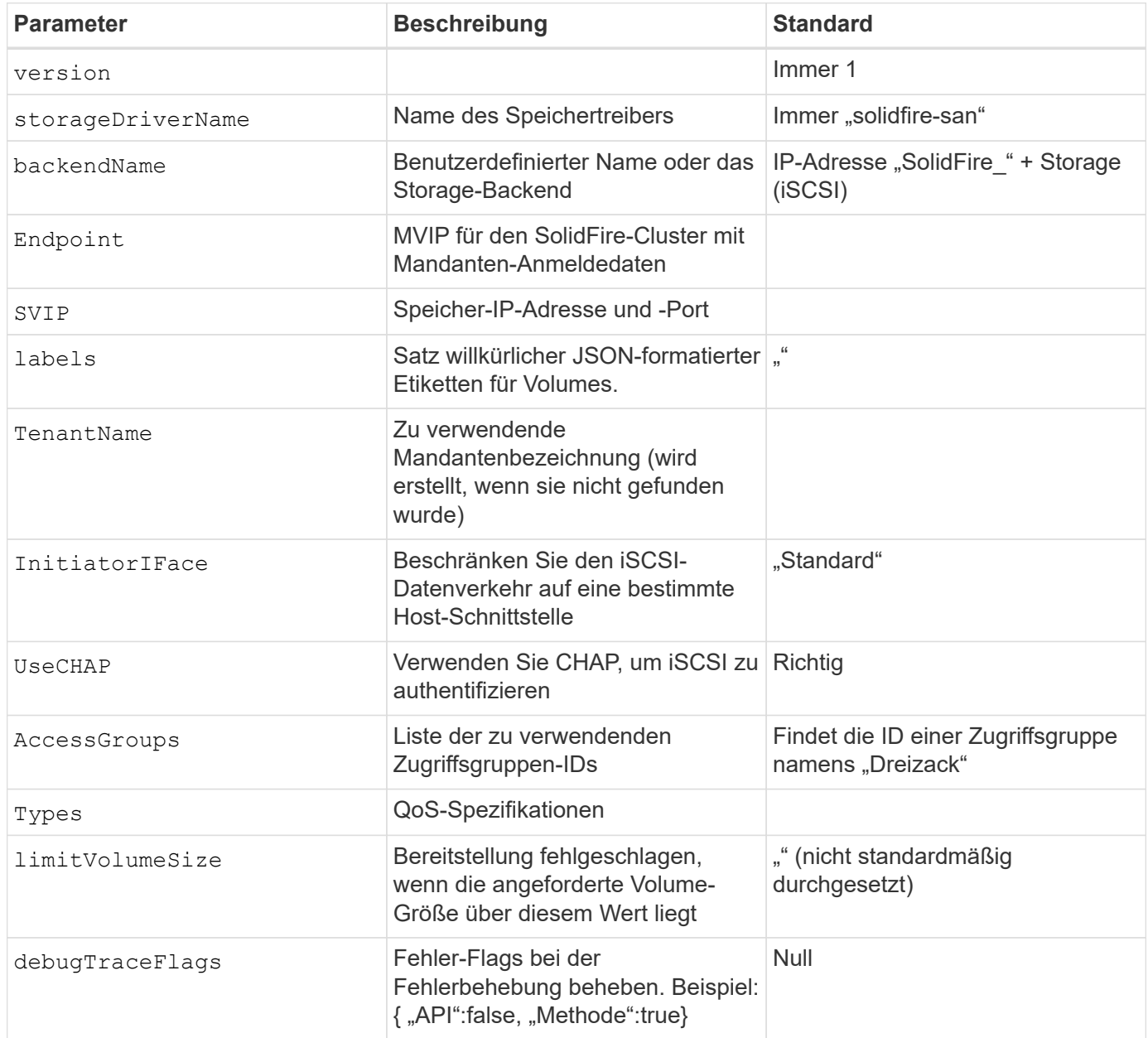

Verwenden Sie es nicht debugTraceFlags Es sei denn, Sie beheben Fehler und benötigen einen detaillierten Log Dump.

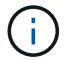

Astra Trident kopiert bei allen erstellten Volumes alle auf einem Storage-Pool vorhandenen Beschriftungen in die zugrunde liegende Storage-LUN zum Zeitpunkt der Bereitstellung. Storage-Administratoren können Labels pro Storage-Pool definieren und alle Volumes gruppieren, die in einem Storage-Pool erstellt wurden. Dies bietet eine praktische Möglichkeit, Volumes anhand einer Reihe anpassbarer Etiketten, die in der Backend-Konfiguration bereitgestellt werden, zu unterscheiden.

#### **Beispiel 1: Back-End-Konfiguration für** solidfire-san **Treiber mit drei Lautstärketypen**

Dieses Beispiel zeigt eine Backend-Datei mit CHAP-Authentifizierung und Modellierung von drei Volume-Typen mit spezifischen QoS-Garantien. Sehr wahrscheinlich würden Sie dann Storage-Klassen definieren, um jeden davon mit dem zu nutzen IOPS Parameter für Storage-Klasse.

```
{
      "version": 1,
      "storageDriverName": "solidfire-san",
      "Endpoint": "https://<user>:<password>@<mvip>/json-rpc/8.0",
      "SVIP": "<svip>:3260",
      "TenantName": "<tenant>",
      "labels": {"k8scluster": "dev1", "backend": "dev1-element-cluster"},
      "UseCHAP": true,
      "Types": [{"Type": "Bronze", "Qos": {"minIOPS": 1000, "maxIOPS": 2000,
"burstIOPS": 4000}},
                 {"Type": "Silver", "Qos": {"minIOPS": 4000, "maxIOPS": 6000,
"burstIOPS": 8000}},
                {"Type": "Gold", "Qos": {"minIOPS": 6000, "maxIOPS": 8000,
"burstIOPS": 10000}}]
}
```
#### **Beispiel 2: Back-End- und Storage-Class-Konfiguration für** solidfire-san **Treiber mit virtuellen Speicherpools**

Dieses Beispiel zeigt die mit virtuellen Speicherpools und StorageClasses konfigurierte Back-End-Definitionsdatei.

In der unten gezeigten Beispiel-Backend-Definitionsdatei werden für alle Speicherpools spezifische Standardwerte festgelegt, die die definieren type Bei Silver. Die virtuellen Speicherpools werden im definiert storage Abschnitt. In diesem Beispiel legt ein Teil des Speicherpools seinen eigenen Typ fest, und einige Pools überschreiben die oben festgelegten Standardwerte.

```
{
      "version": 1,
      "storageDriverName": "solidfire-san",
      "Endpoint": "https://<user>:<password>@<mvip>/json-rpc/8.0",
      "SVIP": "<svip>:3260",
      "TenantName": "<tenant>",
      "UseCHAP": true,
      "Types": [{"Type": "Bronze", "Qos": {"minIOPS": 1000, "maxIOPS": 2000,
"burstIOPS": 4000}},
                {"Type": "Silver", "Qos": {"minIOPS": 4000, "maxIOPS": 6000,
"burstIOPS": 8000}},
                {"Type": "Gold", "Qos": {"minIOPS": 6000, "maxIOPS": 8000,
"burstIOPS": 10000}}],
      "type": "Silver",
      "labels":{"store":"solidfire", "k8scluster": "dev-1-cluster"},
      "region": "us-east-1",
      "storage": [
\{  "labels":{"performance":"gold", "cost":"4"},
              "zone":"us-east-1a",
              "type":"Gold"
          },
\{  "labels":{"performance":"silver", "cost":"3"},
              "zone":"us-east-1b",
              "type":"Silver"
          },
\{  "labels":{"performance":"bronze", "cost":"2"},
              "zone":"us-east-1c",
              "type":"Bronze"
          },
\{  "labels":{"performance":"silver", "cost":"1"},
              "zone":"us-east-1d"
          }
      ]
}
```
Die folgenden StorageClass-Definitionen beziehen sich auf die oben genannten virtuellen Speicherpools. Verwenden der parameters.selector Feld gibt in jeder StorageClass an, welche virtuellen Pools zum Hosten eines Volumes verwendet werden können. Auf dem Volume werden die Aspekte im ausgewählten virtuellen Pool definiert.

Die erste StorageClass (solidfire-gold-four) Wird dem ersten virtuellen Speicherpool zugeordnet. Dies ist der einzige Pool, der Gold Performance mit einem bietet Volume Type QoS Von Gold. Die letzte StorageClass (solidfire-silver) Bezeichnet jeden Speicherpool, der eine silberne Leistung bietet. Astra Trident entscheidet, welcher virtuelle Storage Pool ausgewählt wird und ob die Storage-Anforderungen erfüllt werden.

```
apiVersion: storage.k8s.io/v1
kind: StorageClass
metadata:
    name: solidfire-gold-four
provisioner: csi.trident.netapp.io
parameters:
  selector: "performance=gold; cost=4"
    fsType: "ext4"
---apiVersion: storage.k8s.io/v1
kind: StorageClass
metadata:
    name: solidfire-silver-three
provisioner: csi.trident.netapp.io
parameters:
  selector: "performance=silver; cost=3"
    fsType: "ext4"
---
apiVersion: storage.k8s.io/v1
kind: StorageClass
metadata:
    name: solidfire-bronze-two
provisioner: csi.trident.netapp.io
parameters:
  selector: "performance=bronze; cost=2"
    fsType: "ext4"
---
apiVersion: storage.k8s.io/v1
kind: StorageClass
metadata:
    name: solidfire-silver-one
provisioner: csi.trident.netapp.io
parameters:
  selector: "performance=silver; cost=1"
    fsType: "ext4"
---
apiVersion: storage.k8s.io/v1
kind: StorageClass
metadata:
    name: solidfire-silver
provisioner: csi.trident.netapp.io
parameters:
  selector: "performance=silver"
    fsType: "ext4"
```
# **Weitere Informationen**

• ["Volume-Zugriffsgruppen"](https://docs.netapp.com/de-de/trident-2210/trident-concepts/vol-access-groups.html)

# **Konfigurieren Sie ein Backend mit ONTAP-SAN-Treibern**

Erfahren Sie mehr über die Konfiguration eines ONTAP Backend mit ONTAP- und Cloud Volumes ONTAP-SAN-Treibern.

- ["Vorbereitung"](#page-36-0)
- ["Konfiguration und Beispiele"](#page-44-0)

### **Benutzerberechtigungen**

Astra Trident erwartet, dass er entweder als ONTAP- oder SVM-Administrator ausgeführt wird, in der Regel mit dem admin Cluster-Benutzer oder ein vsadmin SVM-Benutzer oder ein Benutzer mit einem anderen Namen und derselben Rolle. Astra Trident erwartet, dass bei Amazon FSX für Implementierungen von NetApp ONTAP, über das Cluster entweder als ONTAP- oder SVM-Administrator ausgeführt wird fsxadmin Benutzer oder A vsadmin SVM-Benutzer oder ein Benutzer mit einem anderen Namen und derselben Rolle. Der fsxadmin Der Benutzer ist ein eingeschränkter Ersatz für den Cluster-Admin-Benutzer.

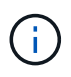

Wenn Sie den verwenden limitAggregateUsage Parameter, Berechtigungen für Cluster-Admin sind erforderlich. Bei der Verwendung von Amazon FSX für NetApp ONTAP mit Astra Trident, das limitAggregateUsage Der Parameter funktioniert nicht mit dem vsadmin Und fsxadmin Benutzerkonten. Der Konfigurationsvorgang schlägt fehl, wenn Sie diesen Parameter angeben.

Obwohl es möglich ist, eine restriktivere Rolle innerhalb ONTAP, dass ein Trident-Treiber verwenden kann, wir nicht empfehlen es. Bei den meisten neuen Versionen von Trident sind zusätzliche APIs erforderlich, die berücksichtigt werden müssten, was Upgrades schwierig und fehleranfällig macht.

### <span id="page-36-0"></span>**Vorbereiten der Konfiguration des Back-End mit ONTAP-SAN-Treibern**

Erfahren Sie, wie Sie ein ONTAP-Back-End mit ONTAP-SAN-Treibern vorbereiten. Für alle ONTAP Back-Ends benötigt Astra Trident mindestens ein Aggregat, das der SVM zugewiesen ist.

Denken Sie daran, dass Sie auch mehr als einen Treiber ausführen können und Speicherklassen erstellen können, die auf den einen oder anderen verweisen. Beispielsweise könnten Sie A konfigurieren san-dev Klasse, die den verwendet ontap-san Fahrer und A san-default Klasse, die den verwendet ontap-saneconomy Eins.

Alle Kubernetes-Worker-Nodes müssen über die entsprechenden iSCSI-Tools verfügen. Siehe ["Hier"](#page-2-0) Entnehmen.

### **Authentifizierung**

Astra Trident bietet zwei Arten der Authentifizierung eines ONTAP-Backend.

- Anmeldeinformationsbasiert: Benutzername und Passwort für einen ONTAP-Benutzer mit den erforderlichen Berechtigungen. Es wird empfohlen, eine vordefinierte Sicherheits-Login-Rolle zu verwenden, wie z. B. admin Oder vsadmin Für maximale Kompatibilität mit ONTAP Versionen.
- Zertifikatsbasiert: Astra Trident kann auch mit einem ONTAP Cluster kommunizieren. Verwenden Sie dazu ein Zertifikat, das auf dem Backend installiert ist. Hier muss die Backend-Definition Base64-kodierte Werte

des Client-Zertifikats, des Schlüssels und des vertrauenswürdigen CA-Zertifikats enthalten, sofern verwendet (empfohlen).

Sie können vorhandene Back-Ends aktualisieren, um zwischen auf Anmeldeinformationen basierenden und zertifikatbasierten Methoden zu verschieben. Es wird jedoch immer nur eine Authentifizierungsmethode unterstützt. Um zu einer anderen Authentifizierungsmethode zu wechseln, müssen Sie die vorhandene Methode von der Backend-Konfiguration entfernen.

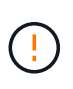

Wenn Sie versuchen, **sowohl Anmeldeinformationen als auch Zertifikate** bereitzustellen, schlägt die Backend-Erstellung mit einem Fehler fehl, dass mehr als eine Authentifizierungsmethode in der Konfigurationsdatei angegeben wurde.

# **Aktivieren Sie die Anmeldeinformationsbasierte Authentifizierung**

Astra Trident erfordert die Zugangsdaten für einen Administrator mit SVM-Umfang/Cluster-Umfang, um mit dem Backend von ONTAP zu kommunizieren. Es wird empfohlen, die Standard-vordefinierten Rollen wie zu verwenden admin Oder vsadmin. So ist gewährleistet, dass die Kompatibilität mit künftigen ONTAP Versionen gewährleistet ist, die FunktionsAPIs der künftigen Astra Trident Versionen bereitstellen können. Eine benutzerdefinierte Sicherheits-Login-Rolle kann mit Astra Trident erstellt und verwendet werden, wird aber nicht empfohlen.

Eine Beispiel-Back-End-Definition sieht folgendermaßen aus:

```
{
    "version": 1,
   "backendName": "ExampleBackend",
   "storageDriverName": "ontap-san",
    "managementLIF": "10.0.0.1",
    "dataLIF": "10.0.0.2",
   "svm": "svm_nfs",
   "username": "vsadmin",
   "password": "secret",
}
```
Beachten Sie, dass die Backend-Definition der einzige Ort ist, an dem die Anmeldeinformationen im reinen Text gespeichert werden. Nach der Erstellung des Backend werden Benutzernamen/Passwörter mit Base64 codiert und als Kubernetes Secrets gespeichert. Die Erstellung/Aktualisierung eines Backend ist der einzige Schritt, der Kenntnisse der Anmeldeinformationen erfordert. Daher ist dieser Vorgang nur für Administratoren und wird vom Kubernetes-/Storage-Administrator ausgeführt.

# **Aktivieren Sie die zertifikatbasierte Authentifizierung**

Neue und vorhandene Back-Ends können ein Zertifikat verwenden und mit dem ONTAP-Back-End kommunizieren. In der Backend-Definition sind drei Parameter erforderlich.

- ClientCertificate: Base64-codierter Wert des Clientzertifikats.
- ClientPrivateKey: Base64-kodierte Wert des zugeordneten privaten Schlüssels.
- Trusted CACertificate: Base64-codierter Wert des vertrauenswürdigen CA-Zertifikats. Bei Verwendung einer vertrauenswürdigen CA muss dieser Parameter angegeben werden. Dies kann ignoriert werden, wenn keine vertrauenswürdige CA verwendet wird.

Ein typischer Workflow umfasst die folgenden Schritte.

### **Schritte**

1. Erzeugen eines Clientzertifikats und eines Schlüssels. Legen Sie beim Generieren den allgemeinen Namen (CN) für den ONTAP-Benutzer fest, der sich authentifizieren soll als.

```
openssl req -x509 -nodes -days 1095 -newkey rsa:2048 -keyout k8senv.key
-out k8senv.pem -subj "/C=US/ST=NC/L=RTP/O=NetApp/CN=admin"
```
2. Fügen Sie dem ONTAP-Cluster ein vertrauenswürdiges CA-Zertifikat hinzu. Dies kann möglicherweise bereits vom Storage-Administrator übernommen werden. Ignorieren, wenn keine vertrauenswürdige CA verwendet wird.

```
security certificate install -type server -cert-name <trusted-ca-cert-
name> -vserver <vserver-name>
ssl modify -vserver <vserver-name> -server-enabled true -client-enabled
true -common-name <common-name> -serial <SN-from-trusted-CA-cert> -ca
<cert-authority>
```
3. Installieren Sie das Client-Zertifikat und den Schlüssel (von Schritt 1) auf dem ONTAP-Cluster.

```
security certificate install -type client-ca -cert-name <certificate-
name> -vserver <vserver-name>
security ssl modify -vserver <vserver-name> -client-enabled true
```
4. Bestätigen Sie, dass die ONTAP-Sicherheitsanmeldungsrolle unterstützt wird cert Authentifizierungsmethode.

```
security login create -user-or-group-name admin -application ontapi
-authentication-method cert
security login create -user-or-group-name admin -application http
-authentication-method cert
```
5. Testen Sie die Authentifizierung mithilfe des generierten Zertifikats. <ONTAP Management LIF> und <vServer Name> durch Management-LIF-IP und SVM-Namen ersetzen.

```
curl -X POST -Lk https://<ONTAP-Management-
LIF>/servlets/netapp.servlets.admin.XMLrequest_filer --key k8senv.key
--cert ~/k8senv.pem -d '<?xml version="1.0" encoding="UTF-8"?><netapp
xmlns="http://www.netapp.com/filer/admin" version="1.21"
vfiler="<vserver-name>"><vserver-get></vserver-get></netapp>'
```
6. Encodieren von Zertifikat, Schlüssel und vertrauenswürdigem CA-Zertifikat mit Base64.

```
base64 -w 0 k8senv.pem >> cert base64
base64 -w 0 k8senv.key >> key base64
base64 -w 0 trustedca.pem >> trustedca base64
```
7. Erstellen Sie das Backend mit den Werten, die aus dem vorherigen Schritt ermittelt wurden.

```
cat cert-backend.json
{
"version": 1,
"storageDriverName": "ontap-san",
"backendName": "SanBackend",
"managementLIF": "1.2.3.4",
"dataLIF": "1.2.3.8",
"svm": "vserver test",
"clientCertificate": "Faaaakkkkeeee...Vaaalllluuuueeee",
"clientPrivateKey": "LS0tFaKE...0VaLuES0tLS0K",
"trustedCACertificate": "QNFinfO...SiqOyN",
"storagePrefix": "myPrefix_"
}
tridentctl create backend -f cert-backend.json -n trident
+------------+----------------+--------------------------------------
+--------+---------+
| NAME | STORAGE DRIVER | UUID | UUID |
STATE | VOLUMES |
+------------+----------------+--------------------------------------
+--------+---------+
| SanBackend | ontap-san | 586b1cd5-8cf8-428d-a76c-2872713612c1 |
online | 0 |
+------------+----------------+--------------------------------------
+--------+---------+
```
# **Aktualisieren Sie Authentifizierungsmethoden, oder drehen Sie die Anmeldedaten**

Sie können ein vorhandenes Backend aktualisieren, um eine andere Authentifizierungsmethode zu verwenden oder ihre Anmeldedaten zu drehen. Das funktioniert auf beide Arten: Back-Ends, die einen Benutzernamen/ein Passwort verwenden, können aktualisiert werden, um Zertifikate zu verwenden; Back-Ends, die Zertifikate verwenden, können auf Benutzername/Passwort-basiert aktualisiert werden. Dazu müssen Sie die vorhandene Authentifizierungsmethode entfernen und die neue Authentifizierungsmethode hinzufügen. Verwenden Sie dann die aktualisierte Backend.json-Datei, die die erforderlichen Parameter enthält tridentctl backend update.

```
cat cert-backend-updated.json
{
"version": 1,
"storageDriverName": "ontap-san",
"backendName": "SanBackend",
"managementLIF": "1.2.3.4",
"dataLIF": "1.2.3.8",
"svm": "vserver test",
"username": "vsadmin",
"password": "secret",
"storagePrefix": "myPrefix_"
}
#Update backend with tridentctl
tridentctl update backend SanBackend -f cert-backend-updated.json -n
trident
+------------+----------------+--------------------------------------
+--------+---------+
| NAME | STORAGE DRIVER | UUID | UUID |
STATE | VOLUMES |
+------------+----------------+--------------------------------------
+--------+---------+
| SanBackend | ontap-san | 586b1cd5-8cf8-428d-a76c-2872713612c1 |
online | 9 |
+------------+----------------+--------------------------------------
+--------+---------+
```
Bei der Änderung von Passwörtern muss der Speicheradministrator das Kennwort für den Benutzer auf ONTAP aktualisieren. Auf diese Weise folgt ein Backend-Update. Beim Drehen von Zertifikaten können dem Benutzer mehrere Zertifikate hinzugefügt werden. Das Backend wird dann aktualisiert und verwendet das neue Zertifikat. Danach kann das alte Zertifikat aus dem ONTAP Cluster gelöscht werden.

Durch die Aktualisierung eines Backend wird der Zugriff auf Volumes, die bereits erstellt wurden, nicht unterbrochen, und auch die danach erstellten Volume-Verbindungen werden beeinträchtigt. Ein erfolgreiches Backend-Update zeigt, dass Astra Trident mit dem ONTAP-Backend kommunizieren und zukünftige Volume-Operationen verarbeiten kann.

### **Geben Sie Initiatorgruppen an**

Ĥ.

Astra Trident verwendet Initiatorgruppen, um den Zugriff auf die Volumes (LUNs) zu steuern, die er bereitstellt. Administratoren verfügen über zwei Optionen, wenn es um das Angeben von Initiatorgruppen für Back-Ends geht:

• Astra Trident kann automatisch eine igroup pro Backend erstellen und managen. Wenn igroupName Ist nicht in der Backend-Definition enthalten, erstellt Astra Trident eine igroup mit dem Namen trident- <backend-UUID> Auf der SVM. So wird sichergestellt, dass jedes Backend über eine dedizierte iGroup verfügt und das automatisierte Hinzufügen/Löschen von Kubernetes Node-IQNs behandelt.

• Alternativ können auch vorab erstellte Initiatorgruppen in einer Backend-Definition bereitgestellt werden. Dies kann mit dem erfolgen igroupName Konfigurationsparameter. Astra Trident fügt der bereits vorhandenen iGroup Kubernetes-Node-IQNs hinzu/löschen.

Für Back-Ends mit igroupName Definiert, das igroupName Kann mit einem gelöscht werden tridentctl backend update Astra Trident ist die Auto-Handle-Initiatorgruppen. Dadurch wird der Zugriff auf Volumes nicht unterbrochen, die bereits an Workloads angeschlossen sind. Künftige Verbindungen werden mit der von der igroup Astra Trident erstellten iGroup behandelt.

> Die Einwidmung einer Initiatorgruppe für jede einzelne Instanz des Astra Trident ist eine Best Practice, die sowohl dem Kubernetes-Administrator als auch dem Storage-Administrator von Vorteil ist. CSI Trident automatisiert das Hinzufügen und Entfernen von Cluster Node-IQNs zur igroup und vereinfacht das Management enorm. Wenn in Kubernetes-Umgebungen dieselben SVMs verwendet werden (und Astra Trident-Installationen), stellt die Verwendung einer dedizierten igroup sicher, dass Änderungen an einem Kubernetes-Cluster keinen Einfluss auf Initiatorgruppen haben, die anderen zugeordnet sind. Darüber hinaus ist es wichtig, dass jeder Node im Kubernetes Cluster über einen eindeutigen IQN verfügt. Wie oben erwähnt, übernimmt Astra Trident automatisch das Hinzufügen und Entfernen von IQNs. Die Wiederverwendung von IQNs über Hosts kann zu unerwünschten Szenarien führen, in denen Hosts sich gegenseitig irren und der Zugriff auf LUNs verweigert wird.

Wenn Astra Trident als CSI-Bereitstellung konfiguriert ist, werden Kubernetes-Node-IQNs automatisch der Initiatorgruppe hinzugefügt/entfernt. Wenn Nodes zu einem Kubernetes-Cluster hinzugefügt werden, trident-csi DemonSet setzt einen POD ein (trident-csi-xxxxx) Auf den neu hinzugefügten Knoten und registriert die neuen Knoten kann es Volumes an. Node-IQNs werden ebenfalls zur iGroup des Backend hinzugefügt. Eine ähnliche Reihe von Schritten behandelt das Entfernen von IQNs, wenn Nodes aus Kubernetes abgesperrt, entleert und gelöscht werden.

Wenn Astra Trident nicht als CSI-Bereitstellung ausgeführt wird, muss die Initiatorgruppe manuell aktualisiert werden, um die iSCSI-IQNs von jedem Worker-Node im Kubernetes-Cluster zu enthalten. IQNs von Nodes, die dem Kubernetes-Cluster beitreten, müssen zur Initiatorgruppe hinzugefügt werden. Ebenso müssen IQNs von Nodes, die aus dem Kubernetes-Cluster entfernt werden, aus der Initiatorgruppe entfernt werden.

### **Verbindungen mit bidirektionalem CHAP authentifizieren**

Astra Trident kann iSCSI-Sitzungen mit bidirektionalem CHAP für die authentifizieren ontap-san Und ontap-san-economy Treiber. Hierfür muss die Aktivierung von erforderlich sein useCHAP Option in der Back-End-Definition. Wenn eingestellt auf true, Astra Trident konfiguriert die Standard-Initiator-Sicherheit der SVM auf bidirektionales CHAP und legt den Benutzernamen und die Schlüssel aus der Backend-Datei. NetApp empfiehlt die Verwendung von bidirektionalem CHAP zur Authentifizierung von Verbindungen. Die folgende Beispielkonfiguration ist verfügbar:

 $\left( \begin{array}{c} 1 \end{array} \right)$ 

```
{
      "version": 1,
      "storageDriverName": "ontap-san",
    "backendName": "ontap san chap",
      "managementLIF": "192.168.0.135",
    "svm": "ontap_iscsi_svm",
      "useCHAP": true,
      "username": "vsadmin",
      "password": "FaKePaSsWoRd",
      "igroupName": "trident",
      "chapInitiatorSecret": "cl9qxIm36DKyawxy",
      "chapTargetInitiatorSecret": "rqxigXgkesIpwxyz",
      "chapTargetUsername": "iJF4heBRT0TCwxyz",
      "chapUsername": "uh2aNCLSd6cNwxyz",
```
}

Der useCHAP Parameter ist eine Boolesche Option, die nur einmal konfiguriert werden kann. Die Standardeinstellung ist "false". Nachdem Sie die Einstellung auf "true" gesetzt haben, können Sie sie nicht auf "false" setzen.

Zusätzlich zu useCHAP=true, Das chapInitiatorSecret, chapTargetInitiatorSecret, chapTargetUsername, und chapUsername Felder müssen in die Backend-Definition aufgenommen werden. Die Geheimnisse können geändert werden, nachdem ein Backend durch Ausführen erstellt wird tridentctl update.

# **So funktioniert es**

Nach Einstellung useCHAP Der Storage-Administrator weist Astra Trident an, CHAP im Storage-Back-End zu konfigurieren. Dazu gehört Folgendes:

- Einrichten von CHAP auf der SVM:
	- Wenn der Standardsicherheitstyp des SVM keine (standardmäßig eingestellt) ist **und** gibt es keine bereits vorhandenen LUNs im Volume, setzt Astra Trident den Standardsicherheitstyp auf CHAP Und fahren Sie mit der Konfiguration des CHAP-Initiators und des Zielbenutzernamens und der Schlüssel fort.
	- Wenn die SVM LUNs enthält, aktiviert Astra Trident nicht CHAP auf der SVM. Dadurch wird sichergestellt, dass der Zugriff auf LUNs, die bereits auf der SVM vorhanden sind, nicht beschränkt ist.
- Konfigurieren des CHAP-Initiators und des Ziel-Usernamens und der Schlüssel; diese Optionen müssen in der Back-End-Konfiguration angegeben werden (siehe oben).
- Verwaltung der Hinzufügung von Inititatoren zum igroupName Gegeben im Backend. Wenn die Angabe nicht festgelegt ist, wird standardmäßig auf diese Option gesetzt trident.

Nach der Erstellung des Backend erstellt Astra Trident eine entsprechende tridentbackend CRD: Speichert die CHAP-Geheimnisse und Benutzernamen als Kubernetes-Geheimnisse. Alle PVS, die von Astra Trident auf diesem Backend erstellt werden, werden über CHAP gemountet und angeschlossen.

## **Anmeldedaten rotieren und Back-Ends aktualisieren**

Sie können die CHAP-Anmeldeinformationen aktualisieren, indem Sie die CHAP-Parameter im aktualisieren backend.json Datei: Dazu müssen die CHAP-Schlüssel aktualisiert und der verwendet werden tridentctl update Befehl zum Übergeben dieser Änderungen.

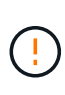

Wenn Sie die CHAP-Schlüssel für ein Backend aktualisieren, müssen Sie verwenden tridentctl Um das Backend zu aktualisieren. Aktualisieren Sie die Anmeldeinformationen im Storage-Cluster nicht über die Benutzeroberfläche von CLI/ONTAP, da Astra Trident diese Änderungen nicht übernehmen kann.

```
cat backend-san.json
{
      "version": 1,
      "storageDriverName": "ontap-san",
    "backendName": "ontap san chap",
      "managementLIF": "192.168.0.135",
    "svm": "ontap_iscsi_svm",
      "useCHAP": true,
      "username": "vsadmin",
      "password": "FaKePaSsWoRd",
      "igroupName": "trident",
      "chapInitiatorSecret": "cl9qxUpDaTeD",
      "chapTargetInitiatorSecret": "rqxigXgkeUpDaTeD",
      "chapTargetUsername": "iJF4heBRT0TCwxyz",
      "chapUsername": "uh2aNCLSd6cNwxyz",
}
./tridentctl update backend ontap_san_chap -f backend-san.json -n trident
+----------------+----------------+--------------------------------------
+--------+---------+
| NAME | STORAGE DRIVER | UUID | |
STATE | VOLUMES |
+----------------+----------------+--------------------------------------
+--------+---------+
| ontap_san_chap | ontap-san | aa458f3b-ad2d-4378-8a33-1a472ffbeb5c |
online | 7 |
+----------------+----------------+--------------------------------------
+--------+---------+
```
Bestehende Verbindungen bleiben unbeeinträchtigt, sie bleiben auch weiterhin aktiv, wenn die Anmeldedaten vom Astra Trident auf der SVM aktualisiert werden. Neue Verbindungen verwenden die aktualisierten Anmeldedaten und vorhandene Verbindungen bleiben weiterhin aktiv. Wenn Sie alte PVS trennen und neu verbinden, werden sie die aktualisierten Anmeldedaten verwenden.

# <span id="page-44-0"></span>**ONTAP SAN-Konfigurationsoptionen und -Beispiele**

Erfahren Sie, wie Sie mit Ihrer Installation von Astra Trident ONTAP SAN-Treiber erstellen und verwenden. Dieser Abschnitt enthält Beispiele für die Back-End-Konfiguration und Details zur Zuordnung von Back-Ends zu StorageClasses.

## **Back-End-Konfigurationsoptionen**

Die Back-End-Konfigurationsoptionen finden Sie in der folgenden Tabelle:

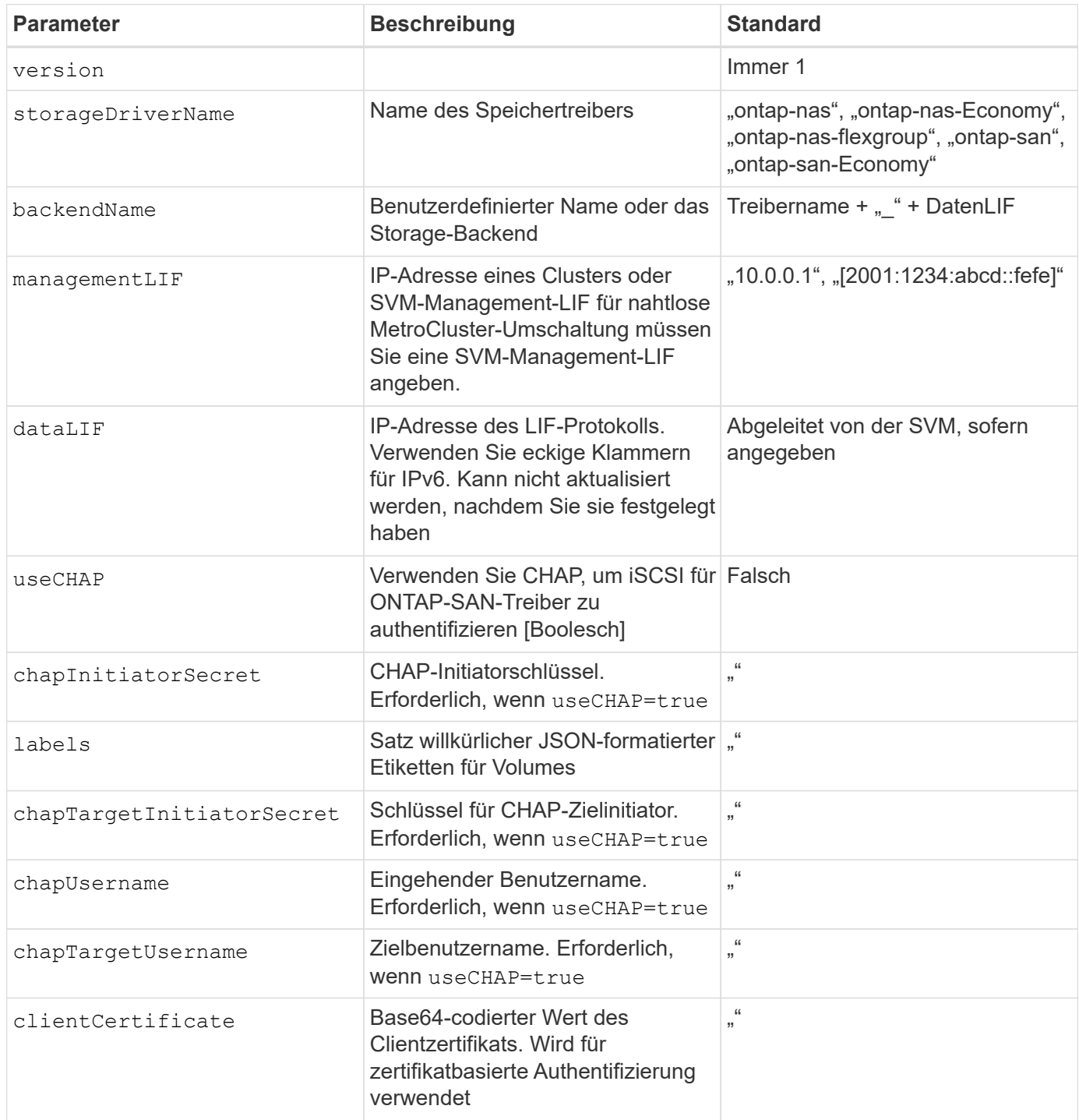

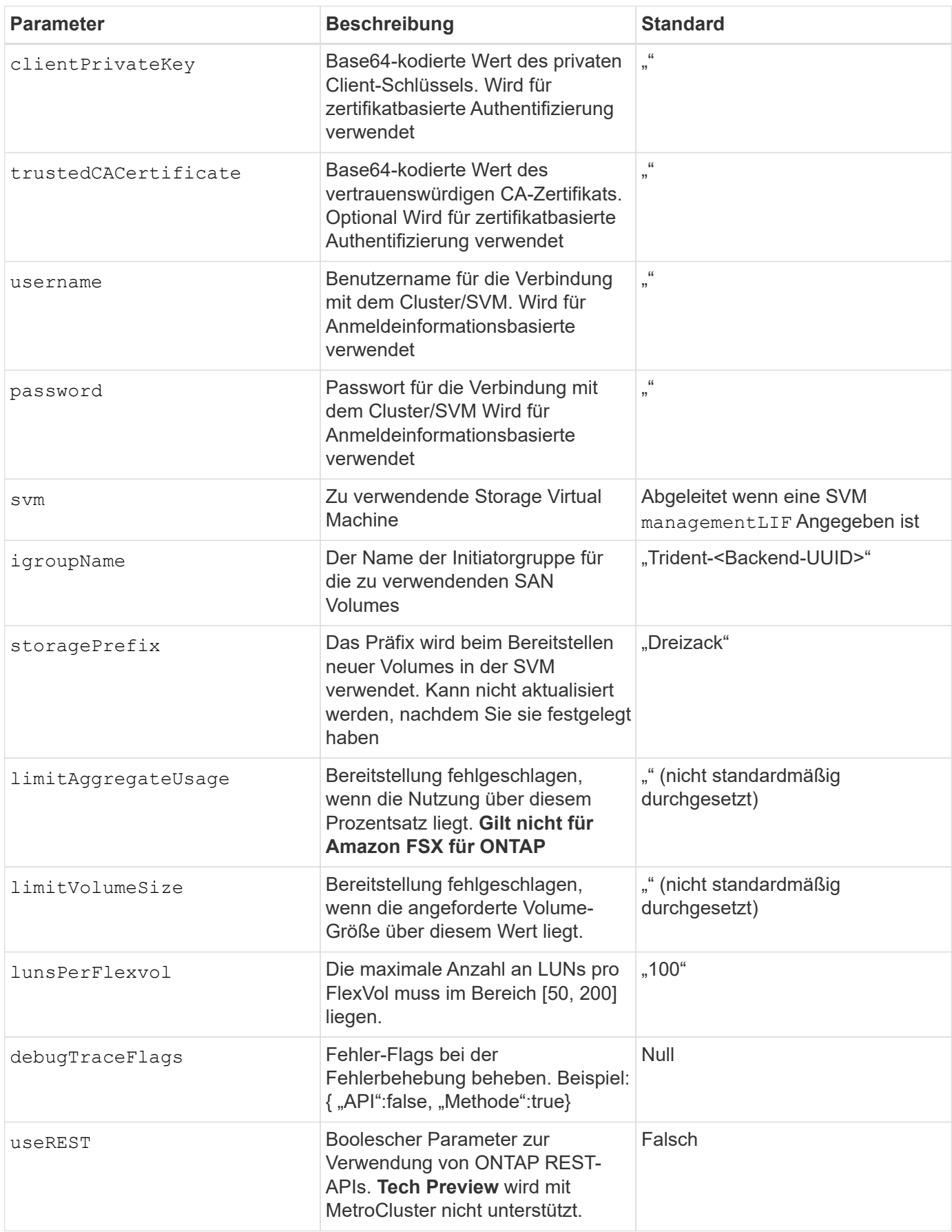

## **<Code>useREST</Code> Überlegungen**

- useREST Wird als **Tech-Vorschau bereitgestellt**, das für Testumgebungen und nicht für Produktions-Workloads empfohlen wird. Wenn eingestellt auf true, Astra Trident wird ONTAP REST APIs zur Kommunikation mit dem Backend verwenden. Diese Funktion erfordert ONTAP 9.10 und höher. Darüber hinaus muss die verwendete ONTAP-Login-Rolle Zugriff auf den haben ontap Applikation. Dies wird durch die vordefinierte zufrieden vsadmin Und cluster-admin Rollen:
- useREST Wird mit MetroCluster nicht unterstützt.

Um mit dem ONTAP-Cluster zu kommunizieren, sollten Sie die Authentifizierungsparameter angeben. Dies kann der Benutzername/das Passwort für ein Sicherheitsanmeldung oder ein installiertes Zertifikat sein.

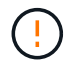

Wenn Sie ein Amazon FSX für das NetApp ONTAP-Backend verwenden, geben Sie das nicht an limitAggregateUsage Parameter. Der fsxadmin Und vsadmin Die von Amazon FSX für NetApp ONTAP bereitgestellten Rollen enthalten nicht die erforderlichen Zugriffsberechtigungen, um die Aggregatnutzung abzurufen und sie über Astra Trident zu begrenzen.

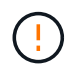

Verwenden Sie es nicht debugTraceFlags Es sei denn, Sie beheben Fehler und benötigen einen detaillierten Log Dump.

Für das ontap-san Treiber: Der Standard besteht darin, alle Daten-LIF-IPs der SVM zu verwenden und iSCSI Multipath zu verwenden. Angeben einer IP-Adresse für die Daten-LIF für das ontap-san Treiber zwingt sie, Multipath zu deaktivieren und nur die angegebene Adresse zu verwenden.

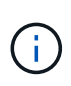

Denken Sie beim Erstellen eines Backend daran dataLIF Und storagePrefix Kann nach der Erstellung nicht geändert werden. Um diese Parameter zu aktualisieren, müssen Sie ein neues Backend erstellen.

igroupName Kann auf eine Initiatorgruppe festgelegt werden, die bereits auf dem ONTAP Cluster erstellt wurde. Wenn nicht angegeben, erstellt Astra Trident automatisch eine igroup mit dem Namen Trident- <Backend-UUID>. Bei Bereitstellung eines vordefinierten igroupName empfiehlt NetApp die Verwendung einer Initiatorgruppe pro Kubernetes Cluster, sofern die SVM zwischen Umgebungen gemeinsam genutzt werden soll. Dies ist für Astra Trident erforderlich, damit IQN-Ergänzungen/Löschungen automatisch durchgeführt werden können.

Bei Back-Ends können auch Initiatorgruppen nach der Erstellung aktualisiert werden:

- IgroupName kann aktualisiert werden, um auf eine neue Initiatorgruppe zu verweisen, die auf der SVM außerhalb des Astra Trident erstellt und gemanagt wird.
- Name der igroupName kann weggelassen werden. In diesem Fall erstellt und verwaltet Astra Trident automatisch eine Trident-<Backend-UUID> igroup.

In beiden Fällen können Sie weiterhin auf Volume-Anhänge zugreifen. Zukünftige Volume-Anhänge verwenden die aktualisierte Initiatorgruppe. Dieses Update wird den Zugriff auf Volumes im Backend nicht unterbrechen.

Für den kann ein vollständig qualifizierter Domänenname (FQDN) angegeben werden managementLIF Option.

`managementLIF` Für alle ONTAP-Treiber können auch IPv6-Adressen eingestellt werden. Installieren Sie Trident zusammen mit dem `--use-ipv6` Flagge. Es muss sorgfältig darauf achten, zu definieren `managementLIF` IPv6-Adresse innerhalb von eckigen Klammern.

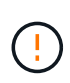

Stellen Sie beim Verwenden von IPv6-Adressen sicher managementLIF Und dataLIF (Falls in Ihrer Backend-Definition enthalten) sind innerhalb eckiger Klammern definiert, wie [28e8:d9fb:a825:b7bf:69a8:d02f:9e7b:3555]. Wenn dataLIF Ist nicht angegeben, holt Astra Trident die IPv6 Daten-LIFs von der SVM ab.

Um die ontap-san-Treiber für die Verwendung von CHAP zu aktivieren, legen Sie den fest useCHAP Parameter an true Back-End-Definition: Astra Trident konfiguriert und verwendet dann bidirektionales CHAP als Standardauthentifizierung für die im Backend angegebene SVM. Siehe ["Hier"](#page-36-0) Um zu erfahren, wie es funktioniert.

Für das ontap-san-economy Treiber, der limitVolumeSize Mit dieser Option wird auch die maximale Größe der Volumes eingeschränkt, die es für qtrees und LUNs verwaltet.

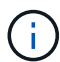

Astra Trident setzt Provisioning-Labels im Feld "Kommentare" aller Volumes, die mit dem erstellt wurden ontap-san Treiber. Für jedes erstellte Volume wird das Feld "Kommentare" auf der FlexVol mit allen Etiketten auf dem Speicherpool gefüllt, in dem es platziert wird. Storage-Administratoren können Labels pro Storage-Pool definieren und alle Volumes gruppieren, die in einem Storage-Pool erstellt wurden. Dies bietet eine praktische Möglichkeit, Volumes anhand einer Reihe anpassbarer Etiketten, die in der Backend-Konfiguration bereitgestellt werden, zu unterscheiden.

# **Back-End-Konfigurationsoptionen für die Bereitstellung von Volumes**

Mit diesen Optionen kann standardmäßig gesteuert werden, wie jedes Volume in einem speziellen Abschnitt der Konfiguration bereitgestellt wird. Ein Beispiel finden Sie unten in den Konfigurationsbeispielen.

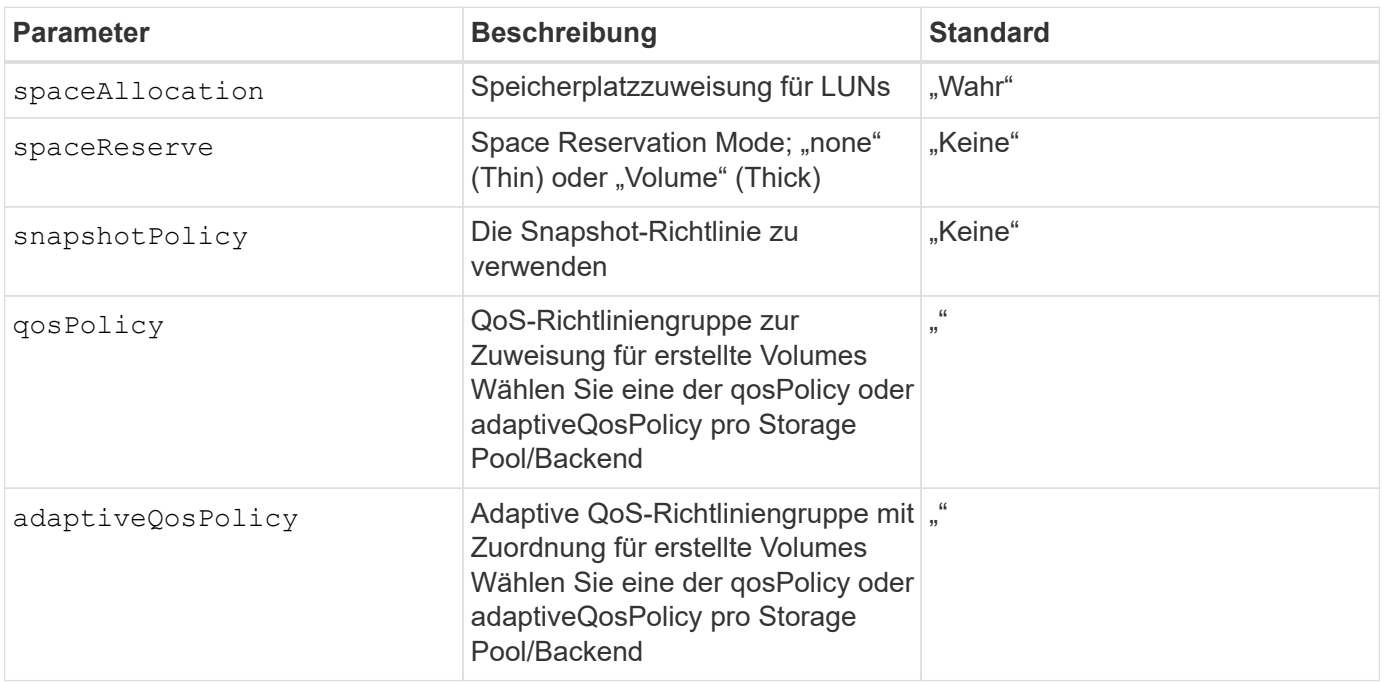

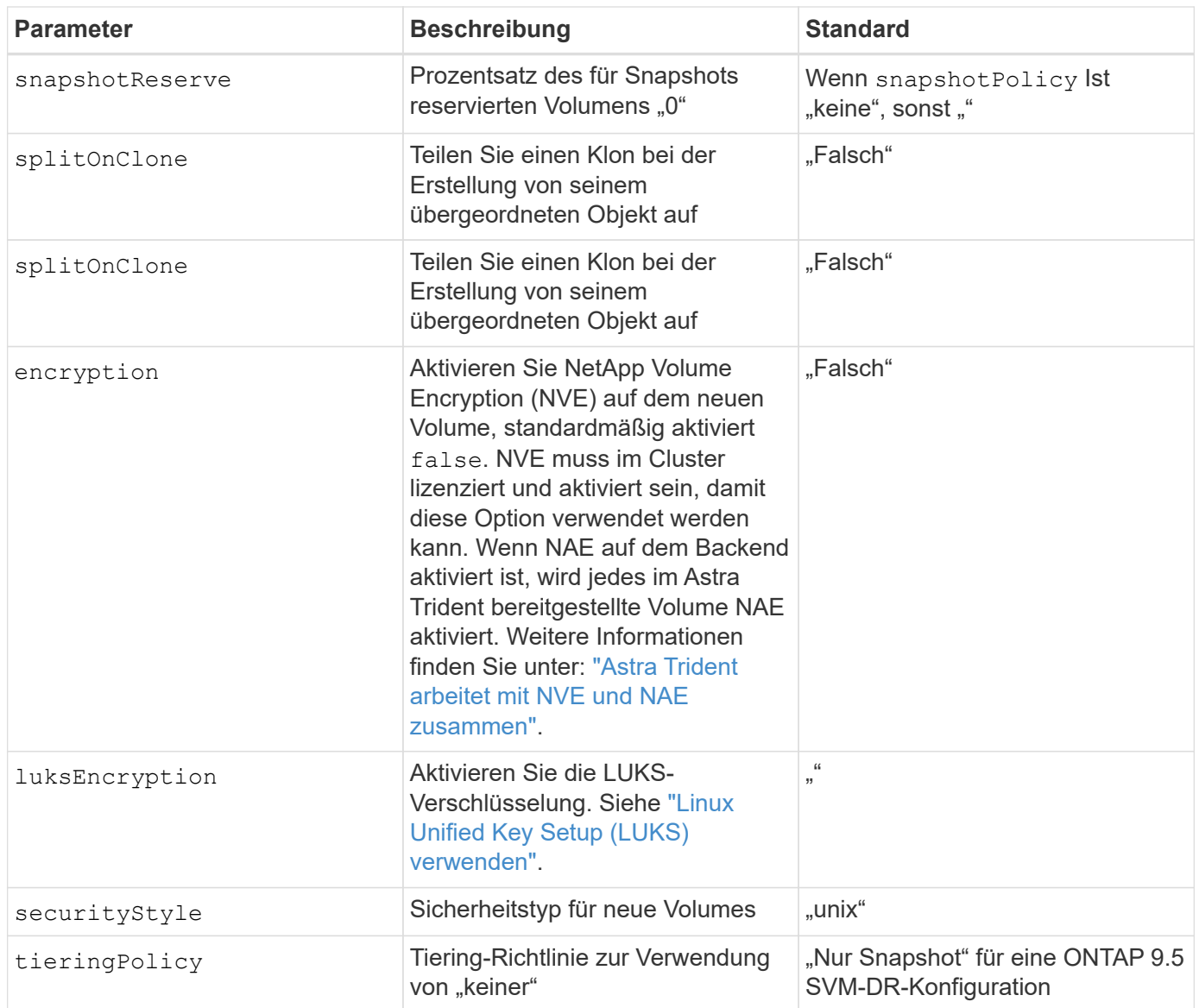

Die Verwendung von QoS Policy Groups mit Astra Trident erfordert ONTAP 9.8 oder höher. Es wird empfohlen, eine nicht gemeinsam genutzte QoS-Richtliniengruppe zu verwenden und sicherzustellen, dass die Richtliniengruppe auf jede Komponente einzeln angewendet wird. Eine Richtliniengruppe für Shared QoS führt zur Durchsetzung der Obergrenze für den Gesamtdurchsatz aller Workloads.

Hier ist ein Beispiel mit definierten Standardeinstellungen:

 $\bigcirc$ 

```
{
 "version": 1,
 "storageDriverName": "ontap-san",
 "managementLIF": "10.0.0.1",
 "dataLIF": "10.0.0.2",
"svm": "trident svm",
 "username": "admin",
 "password": "password",
 "labels": {"k8scluster": "dev2", "backend": "dev2-sanbackend"},
 "storagePrefix": "alternate-trident",
 "igroupName": "custom",
 "debugTraceFlags": {"api":false, "method":true},
 "defaults": {
       "spaceReserve": "volume",
       "qosPolicy": "standard",
       "spaceAllocation": "false",
       "snapshotPolicy": "default",
       "snapshotReserve": "10"
 }
}
```
Für alle mit dem erstellten Volumes ontap-san Treiber: Astra Trident fügt der FlexVol zusätzliche Kapazität von 10 % hinzu, um die LUN-Metadaten zu bewältigen. Die LUN wird genau mit der Größe bereitgestellt, die der Benutzer in der PVC anfordert. Astra Trident fügt 10 Prozent zum FlexVol hinzu (wird in ONTAP als verfügbare Größe dargestellt). Benutzer erhalten jetzt die Menge an nutzbarer Kapazität, die sie angefordert haben. Diese Änderung verhindert auch, dass LUNs schreibgeschützt werden, sofern der verfügbare Speicherplatz nicht vollständig genutzt wird. Dies gilt nicht für die Wirtschaft von ontap-san.

Für Back-Ends, die definieren snapshotReserve, Astra Trident berechnet die Größe der Volumes wie folgt:

```
Total volume size = [(PVC \text{ requested size}) / (1 - (snapshotReservepercentage) / 100)] * 1.1
```
Das 1.1 ist der zusätzliche 10-Prozent-Astra Trident fügt dem FlexVol hinzu, um die LUN-Metadaten zu bewältigen. Für snapshotReserve = 5 %, und die PVC-Anforderung = 5 gib, die Gesamtgröße des Volumes beträgt 5,79 gib und die verfügbare Größe 5,5 gib. Der volume show Der Befehl sollte Ergebnisse anzeigen, die diesem Beispiel ähnlich sind:

 $\left(\begin{matrix} 1\\ 1\end{matrix}\right)$ 

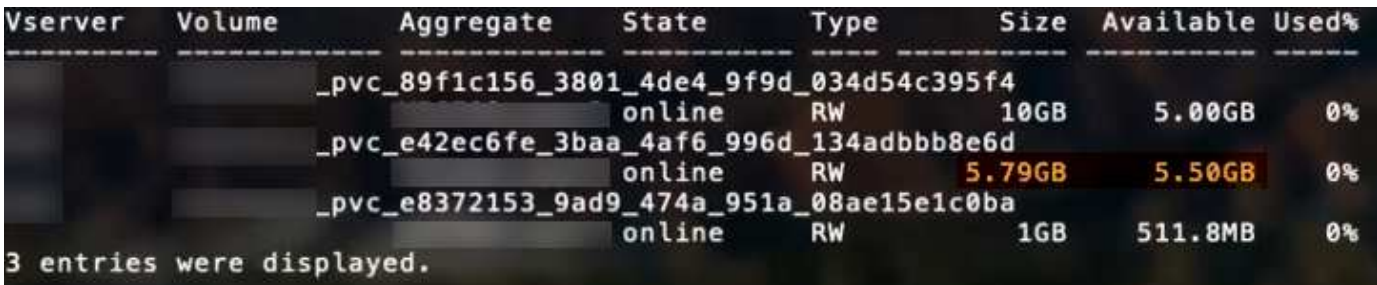

Die Größenanpassung ist derzeit die einzige Möglichkeit, die neue Berechnung für ein vorhandenes Volume zu verwenden.

### **Minimale Konfigurationsbeispiele**

Die folgenden Beispiele zeigen grundlegende Konfigurationen, bei denen die meisten Parameter standardmäßig belassen werden. Dies ist der einfachste Weg, ein Backend zu definieren.

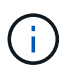

Wenn Sie Amazon FSX auf NetApp ONTAP mit Astra Trident verwenden, empfiehlt es sich, DNS-Namen für LIFs anstelle von IP-Adressen anzugeben.

## ontap-san **Treiber mit zertifikatbasierter Authentifizierung**

Dies ist ein minimales Beispiel für die Back-End-Konfiguration. clientCertificate, clientPrivateKey, und trustedCACertificate (Optional, wenn Sie eine vertrauenswürdige CA verwenden) werden ausgefüllt backend.json Und nehmen Sie die base64-kodierten Werte des Clientzertifikats, des privaten Schlüssels und des vertrauenswürdigen CA-Zertifikats.

```
{
      "version": 1,
      "storageDriverName": "ontap-san",
      "backendName": "DefaultSANBackend",
      "managementLIF": "10.0.0.1",
      "dataLIF": "10.0.0.3",
      "svm": "svm_iscsi",
      "useCHAP": true,
      "chapInitiatorSecret": "cl9qxIm36DKyawxy",
      "chapTargetInitiatorSecret": "rqxigXgkesIpwxyz",
      "chapTargetUsername": "iJF4heBRT0TCwxyz",
      "chapUsername": "uh2aNCLSd6cNwxyz",
      "igroupName": "trident",
      "clientCertificate": "ZXR0ZXJwYXB...ICMgJ3BhcGVyc2",
      "clientPrivateKey": "vciwKIyAgZG...0cnksIGRlc2NyaX",
      "trustedCACertificate": "zcyBbaG...b3Igb3duIGNsYXNz"
}
```
### ontap-san **Treiber mit bidirektionalem CHAP**

Dies ist ein minimales Beispiel für die Back-End-Konfiguration. Mit dieser Grundkonfiguration wird ein erstellt

ontap-san Back-End mit useCHAP Auf einstellen true.

```
{
      "version": 1,
      "storageDriverName": "ontap-san",
      "managementLIF": "10.0.0.1",
      "dataLIF": "10.0.0.3",
      "svm": "svm_iscsi",
      "labels": {"k8scluster": "test-cluster-1", "backend": "testcluster1-
sanbackend"},
      "useCHAP": true,
      "chapInitiatorSecret": "cl9qxIm36DKyawxy",
      "chapTargetInitiatorSecret": "rqxigXgkesIpwxyz",
      "chapTargetUsername": "iJF4heBRT0TCwxyz",
      "chapUsername": "uh2aNCLSd6cNwxyz",
      "igroupName": "trident",
      "username": "vsadmin",
      "password": "secret"
}
```
ontap-san-economy **Treiber**

```
{
      "version": 1,
      "storageDriverName": "ontap-san-economy",
      "managementLIF": "10.0.0.1",
      "svm": "svm_iscsi_eco",
      "useCHAP": true,
      "chapInitiatorSecret": "cl9qxIm36DKyawxy",
      "chapTargetInitiatorSecret": "rqxigXgkesIpwxyz",
      "chapTargetUsername": "iJF4heBRT0TCwxyz",
      "chapUsername": "uh2aNCLSd6cNwxyz",
      "igroupName": "trident",
      "username": "vsadmin",
      "password": "secret"
}
```
### **Beispiele für Back-Ends mit virtuellen Storage-Pools**

In der unten gezeigten Beispiel-Back-End-Definitionsdatei werden bestimmte Standardeinstellungen für alle Storage Pools festgelegt, z. B. spaceReserve Bei keiner, spaceAllocation Bei false, und encryption Bei false. Die virtuellen Speicherpools werden im Abschnitt Speicher definiert.

In diesem Beispiel legt ein Teil des Speicherpools seine eigenen fest spaceReserve, spaceAllocation, und encryption Werte und einige Pools überschreiben die oben festgelegten Standardwerte.

```
{
      "version": 1,
      "storageDriverName": "ontap-san",
      "managementLIF": "10.0.0.1",
      "dataLIF": "10.0.0.3",
    "svm": "svm_iscsi",
      "useCHAP": true,
      "chapInitiatorSecret": "cl9qxIm36DKyawxy",
      "chapTargetInitiatorSecret": "rqxigXgkesIpwxyz",
      "chapTargetUsername": "iJF4heBRT0TCwxyz",
      "chapUsername": "uh2aNCLSd6cNwxyz",
      "igroupName": "trident",
      "username": "vsadmin",
      "password": "secret",
      "defaults": {
            "spaceAllocation": "false",
            "encryption": "false",
            "qosPolicy": "standard"
      },
      "labels":{"store": "san_store", "kubernetes-cluster": "prod-cluster-
1"},
    "region": "us east 1",
      "storage": [
\{  "labels":{"protection":"gold", "creditpoints":"40000"},
            "zone": "us east la",
              "defaults": {
                   "spaceAllocation": "true",
                   "encryption": "true",
                   "adaptiveQosPolicy": "adaptive-extreme"
  }
          },
\{  "labels":{"protection":"silver", "creditpoints":"20000"},
            "zone": "us east 1b",
              "defaults": {
                   "spaceAllocation": "false",
                  "encryption": "true",
                   "qosPolicy": "premium"
  }
          },
\{  "labels":{"protection":"bronze", "creditpoints":"5000"},
            "zone": "us_east_1c",
```

```
  "defaults": {
                  "spaceAllocation": "true",
                  "encryption": "false"
  }
         }
     ]
}
```
Hier ist ein iSCSI-Beispiel für das ontap-san-economy Treiber:

```
{
      "version": 1,
      "storageDriverName": "ontap-san-economy",
      "managementLIF": "10.0.0.1",
    "svm": "svm_iscsi_eco",
      "useCHAP": true,
      "chapInitiatorSecret": "cl9qxIm36DKyawxy",
      "chapTargetInitiatorSecret": "rqxigXgkesIpwxyz",
      "chapTargetUsername": "iJF4heBRT0TCwxyz",
      "chapUsername": "uh2aNCLSd6cNwxyz",
      "igroupName": "trident",
      "username": "vsadmin",
      "password": "secret",
      "defaults": {
            "spaceAllocation": "false",
            "encryption": "false"
      },
    "labels": {"store": "san_economy_store"},
    "region": "us east 1",
      "storage": [
\{  "labels":{"app":"oracledb", "cost":"30"},
            "zone": "us east la",
              "defaults": {
                  "spaceAllocation": "true",
                  "encryption": "true"
  }
          },
\{  "labels":{"app":"postgresdb", "cost":"20"},
            "zone":"us east 1b",
              "defaults": {
                  "spaceAllocation": "false",
                  "encryption": "true"
```

```
  }
         },
\{  "labels":{"app":"mysqldb", "cost":"10"},
           "zone": "us east 1c",
             "defaults": {
                 "spaceAllocation": "true",
                 "encryption": "false"
  }
         }
     ]
}
```
### **Back-Ends StorageClasses zuordnen**

Die folgenden StorageClass-Definitionen beziehen sich auf die oben genannten virtuellen Speicherpools. Verwenden der parameters.selector Feld gibt in jeder StorageClass an, welche virtuellen Pools zum Hosten eines Volumes verwendet werden können. Auf dem Volume werden die Aspekte im ausgewählten virtuellen Pool definiert.

- Die erste StorageClass (protection-gold) Wird dem ersten, zweiten virtuellen Speicherpool in zugeordnet ontap-nas-flexgroup Back-End und der erste virtuelle Speicherpool im ontap-san Back-End: Dies sind die einzigen Pools, die Schutz auf Goldebene bieten.
- Die zweite StorageClass (protection-not-gold) Wird dem dritten, vierten virtuellen Speicherpool in zugeordnet ontap-nas-flexgroup Back-End und der zweite dritte virtuelle Speicherpool in ontap-san Back-End: Dies sind die einzigen Pools, die Schutz Level nicht Gold bieten.
- Die dritte StorageClass (app-mysqldb) Wird dem vierten virtuellen Speicherpool in zugeordnet ontapnas Back-End und der dritte virtuelle Storage-Pool in ontap-san-economy Back-End: Dies sind die einzigen Pools, die eine Storage-Pool-Konfiguration für die mysqldb-Typ-App bieten.
- Die vierte StorageClass (protection-silver-creditpoints-20k) Wird dem dritten virtuellen Speicher-Pool in zugeordnet ontap-nas-flexgroup Back-End und der zweite virtuelle Storage-Pool in ontap-san Back-End: Dies sind die einzigen Pools, die Gold-Level-Schutz mit 20000 Kreditpunkten bieten.
- Die fünfte StorageClass (creditpoints-5k) Wird dem zweiten virtuellen Speicherpool in zugeordnet ontap-nas-economy Back-End und der dritte virtuelle Storage-Pool in ontap-san Back-End: Dies sind die einzigen Poolangebote mit 5000 Kreditpunkten.

Astra Trident entscheidet, welcher virtuelle Storage Pool ausgewählt wird und ob die Storage-Anforderungen erfüllt werden.

```
apiVersion: storage.k8s.io/v1
kind: StorageClass
metadata:
    name: protection-gold
provisioner: netapp.io/trident
parameters:
    selector: "protection=gold"
    fsType: "ext4"
---apiVersion: storage.k8s.io/v1
kind: StorageClass
metadata:
    name: protection-not-gold
provisioner: netapp.io/trident
parameters:
  selector: "protection!=gold"
    fsType: "ext4"
---apiVersion: storage.k8s.io/v1
kind: StorageClass
metadata:
    name: app-mysqldb
provisioner: netapp.io/trident
parameters:
    selector: "app=mysqldb"
    fsType: "ext4"
---apiVersion: storage.k8s.io/v1
kind: StorageClass
metadata:
    name: protection-silver-creditpoints-20k
provisioner: netapp.io/trident
parameters:
    selector: "protection=silver; creditpoints=20000"
    fsType: "ext4"
---
apiVersion: storage.k8s.io/v1
kind: StorageClass
metadata:
    name: creditpoints-5k
provisioner: netapp.io/trident
parameters:
    selector: "creditpoints=5000"
    fsType: "ext4"
```
# **Konfigurieren Sie ein ONTAP-NAS-Back-End**

Erfahren Sie mehr über die Konfiguration eines ONTAP-Backend mit ONTAP- und Cloud Volumes ONTAP-NAS-Treibern.

- ["Vorbereitung"](#page-56-0)
- ["Konfiguration und Beispiele"](#page-63-0)

Kunden müssen die verwenden ontap-nas Treiber für Produktions-Workloads, die Datensicherung, Disaster Recovery und Mobilität benötigen Astra Control bietet nahtlosen Schutz, Disaster Recovery und Mobilität für Volumes, die mit der erstellt werden ontap-nas Treiber. Der ontap-nas-economy Der Treiber sollte nur in begrenzten Anwendungsfällen verwendet werden, in denen die zu erwartende Volume-Auslastung wahrscheinlich weit über den von ONTAP unterstützten Systemen liegt und keine erwarteten Anforderungen an Datensicherung, Disaster Recovery oder Mobilität (Verschieben von Volumes zwischen den Kubernetes Clustern) bestehen.

# **Benutzerberechtigungen**

Astra Trident erwartet, dass er entweder als ONTAP- oder SVM-Administrator ausgeführt wird, in der Regel mit dem admin Cluster-Benutzer oder ein vsadmin SVM-Benutzer oder ein Benutzer mit einem anderen Namen und derselben Rolle. Astra Trident erwartet, dass bei Amazon FSX für Implementierungen von NetApp ONTAP, über das Cluster entweder als ONTAP- oder SVM-Administrator ausgeführt wird fsxadmin Benutzer oder A vsadmin SVM-Benutzer oder ein Benutzer mit einem anderen Namen und derselben Rolle. Der fsxadmin Der Benutzer ist ein eingeschränkter Ersatz für den Cluster-Admin-Benutzer.

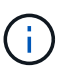

Wenn Sie den verwenden limitAggregateUsage Parameter, Berechtigungen für Cluster-Admin sind erforderlich. Bei der Verwendung von Amazon FSX für NetApp ONTAP mit Astra Trident, das limitAggregateUsage Der Parameter funktioniert nicht mit dem vsadmin Und fsxadmin Benutzerkonten. Der Konfigurationsvorgang schlägt fehl, wenn Sie diesen Parameter angeben.

Obwohl es möglich ist, eine restriktivere Rolle innerhalb ONTAP, dass ein Trident-Treiber verwenden kann, wir nicht empfehlen es. Bei den meisten neuen Versionen von Trident sind zusätzliche APIs erforderlich, die berücksichtigt werden müssten, was Upgrades schwierig und fehleranfällig macht.

### <span id="page-56-0"></span>**Bereiten Sie sich auf die Konfiguration eines Backend mit ONTAP-NAS-Treibern vor**

Erfahren Sie, wie Sie ein ONTAP-Back-End mit ONTAP-NAS-Treibern vorbereiten. Für alle ONTAP Back-Ends benötigt Astra Trident mindestens ein Aggregat, das der SVM zugewiesen ist.

Für alle ONTAP Back-Ends benötigt Astra Trident mindestens ein Aggregat, das der SVM zugewiesen ist.

Denken Sie daran, dass Sie auch mehr als einen Treiber ausführen können und Speicherklassen erstellen können, die auf den einen oder anderen verweisen. Beispielsweise könnten Sie eine Gold-Klasse konfigurieren, die den verwendet ontap-nas Fahrer und eine Bronze-Klasse, die den verwendet ontapnas-economy Eins.

Alle Kubernetes-Worker-Nodes müssen über die entsprechenden NFS-Tools verfügen. Siehe ["Hier"](#page-2-0) Entnehmen.

### **Authentifizierung**

Astra Trident bietet zwei Arten der Authentifizierung eines ONTAP-Backend.

- Anmeldeinformationsbasiert: Benutzername und Passwort für einen ONTAP-Benutzer mit den erforderlichen Berechtigungen. Es wird empfohlen, eine vordefinierte Sicherheits-Login-Rolle zu verwenden, wie z. B. admin Oder vsadmin Für maximale Kompatibilität mit ONTAP Versionen.
- Zertifikatsbasiert: Astra Trident kann auch mit einem ONTAP Cluster kommunizieren. Verwenden Sie dazu ein Zertifikat, das auf dem Backend installiert ist. Hier muss die Backend-Definition Base64-kodierte Werte des Client-Zertifikats, des Schlüssels und des vertrauenswürdigen CA-Zertifikats enthalten, sofern verwendet (empfohlen).

Sie können vorhandene Back-Ends aktualisieren, um zwischen auf Anmeldeinformationen basierenden und zertifikatbasierten Methoden zu verschieben. Es wird jedoch immer nur eine Authentifizierungsmethode unterstützt. Um zu einer anderen Authentifizierungsmethode zu wechseln, müssen Sie die vorhandene Methode von der Backend-Konfiguration entfernen.

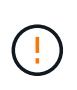

Wenn Sie versuchen, **sowohl Anmeldeinformationen als auch Zertifikate** bereitzustellen, schlägt die Backend-Erstellung mit einem Fehler fehl, dass mehr als eine Authentifizierungsmethode in der Konfigurationsdatei angegeben wurde.

## **Aktivieren Sie die Anmeldeinformationsbasierte Authentifizierung**

Astra Trident erfordert die Zugangsdaten für einen Administrator mit SVM-Umfang/Cluster-Umfang, um mit dem Backend von ONTAP zu kommunizieren. Es wird empfohlen, die Standard-vordefinierten Rollen wie zu verwenden admin Oder vsadmin. So ist gewährleistet, dass die Kompatibilität mit künftigen ONTAP Versionen gewährleistet ist, die FunktionsAPIs der künftigen Astra Trident Versionen bereitstellen können. Eine benutzerdefinierte Sicherheits-Login-Rolle kann mit Astra Trident erstellt und verwendet werden, wird aber nicht empfohlen.

Eine Beispiel-Back-End-Definition sieht folgendermaßen aus:

```
{
    "version": 1,
    "backendName": "ExampleBackend",
    "storageDriverName": "ontap-nas",
    "managementLIF": "10.0.0.1",
    "dataLIF": "10.0.0.2",
    "svm": "svm_nfs",
    "username": "vsadmin",
    "password": "secret"
}
```
Beachten Sie, dass die Backend-Definition der einzige Ort ist, an dem die Anmeldeinformationen im reinen Text gespeichert werden. Nach der Erstellung des Backend werden Benutzernamen/Passwörter mit Base64 codiert und als Kubernetes Secrets gespeichert. Die Erstellung/Aktualisierung eines Backend ist der einzige Schritt, der Kenntnisse der Anmeldeinformationen erfordert. Daher ist dieser Vorgang nur für Administratoren und wird vom Kubernetes-/Storage-Administrator ausgeführt.

### **Aktivieren Sie die zertifikatbasierte Authentifizierung**

Neue und vorhandene Back-Ends können ein Zertifikat verwenden und mit dem ONTAP-Back-End kommunizieren. In der Backend-Definition sind drei Parameter erforderlich.

- ClientCertificate: Base64-codierter Wert des Clientzertifikats.
- ClientPrivateKey: Base64-kodierte Wert des zugeordneten privaten Schlüssels.
- Trusted CACertificate: Base64-codierter Wert des vertrauenswürdigen CA-Zertifikats. Bei Verwendung einer vertrauenswürdigen CA muss dieser Parameter angegeben werden. Dies kann ignoriert werden, wenn keine vertrauenswürdige CA verwendet wird.

Ein typischer Workflow umfasst die folgenden Schritte.

### **Schritte**

1. Erzeugen eines Clientzertifikats und eines Schlüssels. Legen Sie beim Generieren den allgemeinen Namen (CN) für den ONTAP-Benutzer fest, der sich authentifizieren soll als.

```
openssl req -x509 -nodes -days 1095 -newkey rsa:2048 -keyout k8senv.key
-out k8senv.pem -subj "/C=US/ST=NC/L=RTP/O=NetApp/CN=vsadmin"
```
2. Fügen Sie dem ONTAP-Cluster ein vertrauenswürdiges CA-Zertifikat hinzu. Dies kann möglicherweise bereits vom Storage-Administrator übernommen werden. Ignorieren, wenn keine vertrauenswürdige CA verwendet wird.

```
security certificate install -type server -cert-name <trusted-ca-cert-
name> -vserver <vserver-name>
ssl modify -vserver <vserver-name> -server-enabled true -client-enabled
true -common-name <common-name> -serial <SN-from-trusted-CA-cert> -ca
<cert-authority>
```
3. Installieren Sie das Client-Zertifikat und den Schlüssel (von Schritt 1) auf dem ONTAP-Cluster.

```
security certificate install -type client-ca -cert-name <certificate-
name> -vserver <vserver-name>
security ssl modify -vserver <vserver-name> -client-enabled true
```
4. Bestätigen Sie, dass die ONTAP-Sicherheitsanmeldungsrolle unterstützt wird cert Authentifizierungsmethode.

```
security login create -user-or-group-name vsadmin -application ontapi
-authentication-method cert -vserver <vserver-name>
security login create -user-or-group-name vsadmin -application http
-authentication-method cert -vserver <vserver-name>
```
5. Testen Sie die Authentifizierung mithilfe des generierten Zertifikats. <ONTAP Management LIF> und

<vServer Name> durch Management-LIF-IP und SVM-Namen ersetzen. Sie müssen sicherstellen, dass die Service-Richtlinie für das LIF auf festgelegt ist default-data-management.

```
curl -X POST -Lk https://<ONTAP-Management-
LIF>/servlets/netapp.servlets.admin.XMLrequest_filer --key k8senv.key
--cert ~/k8senv.pem -d '<?xml version="1.0" encoding="UTF-8"?><netapp
xmlns="http://www.netapp.com/filer/admin" version="1.21"
vfiler="<vserver-name>"><vserver-get></vserver-get></netapp>'
```
6. Encodieren von Zertifikat, Schlüssel und vertrauenswürdigem CA-Zertifikat mit Base64.

```
base64 -w 0 k8senv.pem >> cert base64
base64 -w 0 k8senv.key >> key_base64
base64 -w 0 trustedca.pem >> trustedca base64
```
7. Erstellen Sie das Backend mit den Werten, die aus dem vorherigen Schritt ermittelt wurden.

```
cat cert-backend-updated.json
{
"version": 1,
"storageDriverName": "ontap-nas",
"backendName": "NasBackend",
"managementLIF": "1.2.3.4",
"dataLIF": "1.2.3.8",
"svm": "vserver test",
"clientCertificate": "Faaaakkkkeeee...Vaaalllluuuueeee",
"clientPrivateKey": "LS0tFaKE...0VaLuES0tLS0K",
"storagePrefix": "myPrefix_"
}
#Update backend with tridentctl
tridentctl update backend NasBackend -f cert-backend-updated.json -n
trident
+------------+----------------+--------------------------------------
+--------+---------+
| NAME | STORAGE DRIVER | UUID | UUID | UU
STATE | VOLUMES |
+------------+----------------+--------------------------------------
+--------+---------+
| NasBackend | ontap-nas | 98e19b74-aec7-4a3d-8dcf-128e5033b214 |
online | 9 |
+------------+----------------+--------------------------------------
+--------+---------+
```
# **Aktualisieren Sie Authentifizierungsmethoden, oder drehen Sie die Anmeldedaten**

Sie können ein vorhandenes Backend aktualisieren, um eine andere Authentifizierungsmethode zu verwenden oder ihre Anmeldedaten zu drehen. Das funktioniert auf beide Arten: Back-Ends, die einen Benutzernamen/ein Passwort verwenden, können aktualisiert werden, um Zertifikate zu verwenden; Back-Ends, die Zertifikate verwenden, können auf Benutzername/Passwort-basiert aktualisiert werden. Dazu müssen Sie die vorhandene Authentifizierungsmethode entfernen und die neue Authentifizierungsmethode hinzufügen. Verwenden Sie dann die aktualisierte Backend.json-Datei, die die erforderlichen Parameter enthält tridentctl backend update.

```
cat cert-backend-updated.json
{
"version": 1,
"storageDriverName": "ontap-nas",
"backendName": "NasBackend",
"managementLIF": "1.2.3.4",
"dataLIF": "1.2.3.8",
"svm": "vserver test",
"username": "vsadmin",
"password": "secret",
"storagePrefix": "myPrefix_"
}
#Update backend with tridentctl
tridentctl update backend NasBackend -f cert-backend-updated.json -n
trident
+------------+----------------+--------------------------------------
+--------+---------+
| NAME | STORAGE DRIVER | UUID | UUID |
STATE | VOLUMES |
+------------+----------------+--------------------------------------
+--------+---------+
| NasBackend | ontap-nas | 98e19b74-aec7-4a3d-8dcf-128e5033b214 |
online | 9 |
+------------+----------------+--------------------------------------
+--------+---------+
```
÷.

Bei der Änderung von Passwörtern muss der Speicheradministrator das Kennwort für den Benutzer auf ONTAP aktualisieren. Auf diese Weise folgt ein Backend-Update. Beim Drehen von Zertifikaten können dem Benutzer mehrere Zertifikate hinzugefügt werden. Das Backend wird dann aktualisiert und verwendet das neue Zertifikat. Danach kann das alte Zertifikat aus dem ONTAP Cluster gelöscht werden.

Durch die Aktualisierung eines Backend wird der Zugriff auf Volumes, die bereits erstellt wurden, nicht unterbrochen, und auch die danach erstellten Volume-Verbindungen werden beeinträchtigt. Ein erfolgreiches Backend-Update zeigt, dass Astra Trident mit dem ONTAP-Backend kommunizieren und zukünftige Volume-Operationen verarbeiten kann.

### **Management der NFS-Exportrichtlinien**

Astra Trident verwendet NFS-Exportrichtlinien, um den Zugriff auf die Volumes zu kontrollieren, die er bereitstellt.

Astra Trident bietet zwei Optionen für die Arbeit mit Exportrichtlinien:

- Astra Trident kann die Exportrichtlinie selbst dynamisch managen. In diesem Betriebsmodus spezifiziert der Storage-Administrator eine Liste mit CIDR-Blöcken, die zulässige IP-Adressen darstellen. Astra Trident fügt automatisch Node-IPs hinzu, die in diese Bereiche fallen, zur Exportrichtlinie hinzu. Wenn keine CIDRs angegeben werden, wird alternativ jede auf den Knoten gefundene globale Unicast-IP mit globalem Umfang zur Exportrichtlinie hinzugefügt.
- Storage-Administratoren können eine Exportrichtlinie erstellen und Regeln manuell hinzufügen. Astra Trident verwendet die Standard-Exportrichtlinie, es sei denn, in der Konfiguration ist ein anderer Name der Exportrichtlinie angegeben.

# **Dynamisches Managen von Exportrichtlinien**

Mit der Version 20.04 von CSI Trident können Exportrichtlinien für ONTAP-Back-Ends dynamisch gemanagt werden. So kann der Storage-Administrator einen zulässigen Adressraum für Worker-Node-IPs festlegen, anstatt explizite Regeln manuell zu definieren. Dies vereinfacht das Management von Exportrichtlinien erheblich. Änderungen der Exportrichtlinie erfordern keine manuellen Eingriffe des Storage-Clusters mehr. Darüber hinaus hilft dies, den Zugriff auf das Storage-Cluster nur auf Worker-Nodes zu beschränken, die IPs im angegebenen Bereich besitzen und ein fein geregtes und automatisiertes Management unterstützen.

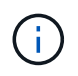

Das dynamische Management der Exportrichtlinien steht nur für CSI Trident zur Verfügung. Es ist wichtig sicherzustellen, dass die Worker Nodes nicht NATed werden.

# **Beispiel**

Es müssen zwei Konfigurationsoptionen verwendet werden. Hier ist ein Beispiel Backend Definition:

```
{
      "version": 1,
      "storageDriverName": "ontap-nas",
      "backendName": "ontap_nas_auto_export,
      "managementLIF": "192.168.0.135",
      "svm": "svm1",
      "username": "vsadmin",
      "password": "FaKePaSsWoRd",
      "autoExportCIDRs": ["192.168.0.0/24"],
      "autoExportPolicy": true
}
```
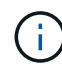

Bei Verwendung dieser Funktion müssen Sie sicherstellen, dass für die Root-Verbindung in Ihrer SVM eine vorab erstellte Exportrichtlinie mit einer Exportregel zur Verfügung steht, die den CIDR-Block des Nodes zulässt (z. B. die standardmäßige Exportrichtlinie). Folgen Sie immer der von NetApp empfohlenen Best Practice, eine SVM für Astra Trident einzurichten.

Hier ist eine Erklärung, wie diese Funktion funktioniert, anhand des obigen Beispiels:

- autoExportPolicy Ist auf festgelegt true. Dies zeigt an, dass Astra Trident eine Exportrichtlinie für den erstellen wird svm1 SVM und das Hinzufügen und Löschen von Regeln mit behandeln autoExportCIDRs Adressblöcke. Beispiel: Ein Backend mit UUID 403b5326-8482-40db-96d0-d83fb3f4daec und autoExportPolicy Auf einstellen true Erstellt eine Exportrichtlinie mit dem Namen trident-403b5326-8482-40db-96d0-d83fb3f4daec Auf der SVM.
- autoExportCIDRs Enthält eine Liste von Adressblöcken. Dieses Feld ist optional und standardmäßig ["0.0.0.0/0", ":/0"]. Falls nicht definiert, fügt Astra Trident alle Unicast-Adressen mit globellem Umfang hinzu, die auf den Worker-Nodes gefunden wurden.

In diesem Beispiel ist der 192.168.0.0/24 Adressbereich wird bereitgestellt. Das zeigt an, dass die Kubernetes-Node-IPs, die in diesen Adressbereich fallen, der vom Astra Trident erstellten Exportrichtlinie hinzugefügt werden. Wenn Astra Trident einen Knoten registriert, auf dem er ausgeführt wird, ruft er die IP-Adressen des Knotens ab und überprüft sie auf die in angegebenen Adressblöcke autoExportCIDRs. Nach dem Filtern der IPs erstellt Astra Trident Regeln für die Exportrichtlinie für die erkannte Client-IPs. Dabei gilt für jeden Node eine Regel, die er identifiziert.

Sie können aktualisieren autoExportPolicy Und autoExportCIDRs Für Back-Ends, nachdem Sie sie erstellt haben. Sie können neue CIDRs für ein Backend anhängen, das automatisch verwaltet wird oder vorhandene CIDRs löschen. Beim Löschen von CIDRs Vorsicht walten lassen, um sicherzustellen, dass vorhandene Verbindungen nicht unterbrochen werden. Sie können auch wählen, zu deaktivieren autoExportPolicy Für ein Backend und kehren Sie zu einer manuell erstellten Exportrichtlinie zurück. Dazu muss die Einstellung festgelegt werden exportPolicy Parameter in Ihrer Backend-Konfiguration.

Nachdem Astra Trident ein Backend erstellt oder aktualisiert hat, können Sie das Backend mit überprüfen tridentctl Oder das entsprechende tridentbackend CRD:

```
./tridentctl get backends ontap nas auto export -n trident -o yaml
items:
- backendUUID: 403b5326-8482-40db-96d0-d83fb3f4daec
    config:
      aggregate: ""
      autoExportCIDRs:
      - 192.168.0.0/24
      autoExportPolicy: true
      backendName: ontap_nas_auto_export
      chapInitiatorSecret: ""
      chapTargetInitiatorSecret: ""
      chapTargetUsername: ""
      chapUsername: ""
      dataLIF: 192.168.0.135
      debug: false
      debugTraceFlags: null
      defaults:
        encryption: "false"
        exportPolicy: <automatic>
        fileSystemType: ext4
```
Wenn Nodes zu einem Kubernetes-Cluster hinzugefügt und beim Astra Trident Controller registriert werden,

werden die Exportrichtlinien vorhandener Back-Ends aktualisiert (vorausgesetzt, sie sind in den in angegebenen Adressbereich enthalten autoExportCIDRs Für das Backend).

Wenn ein Node entfernt wird, überprüft Astra Trident alle Back-Ends, die online sind, um die Zugriffsregel für den Node zu entfernen. Indem Astra Trident diese Node-IP aus den Exportrichtlinien für gemanagte Back-Ends entfernt, verhindert er abnormale Mounts, sofern diese IP nicht von einem neuen Node im Cluster verwendet wird.

Aktualisieren Sie bei zuvor vorhandenen Back-Ends das Backend mit tridentctl update backend Stellt sicher, dass Astra Trident die Exportrichtlinien automatisch verwaltet. Dadurch wird eine neue Exportrichtlinie erstellt, die nach der UUID des Backend benannt ist und Volumes, die auf dem Backend vorhanden sind, verwenden die neu erstellte Exportrichtlinie, wenn sie erneut gemountet werden.

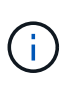

Wenn Sie ein Backend mit automatisch gemanagten Exportrichtlinien löschen, wird die dynamisch erstellte Exportrichtlinie gelöscht. Wenn das Backend neu erstellt wird, wird es als neues Backend behandelt und erzeugt eine neue Exportrichtlinie.

Wenn die IP-Adresse eines aktiven Node aktualisiert wird, müssen Sie den Astra Trident Pod auf dem Node neu starten. Astra Trident aktualisiert dann die Exportrichtlinie für Back-Ends, die es verwaltet, um diese IP-Änderung zu berücksichtigen.

## <span id="page-63-0"></span>**ONTAP NAS-Konfigurationsoptionen und -Beispiele**

Erfahren Sie, wie Sie mit Ihrer Installation von Astra Trident ONTAP NAS-Treiber erstellen und verwenden. Dieser Abschnitt enthält Beispiele für die Back-End-Konfiguration und Details zur Zuordnung von Back-Ends zu StorageClasses.

### **Back-End-Konfigurationsoptionen**

Die Back-End-Konfigurationsoptionen finden Sie in der folgenden Tabelle:

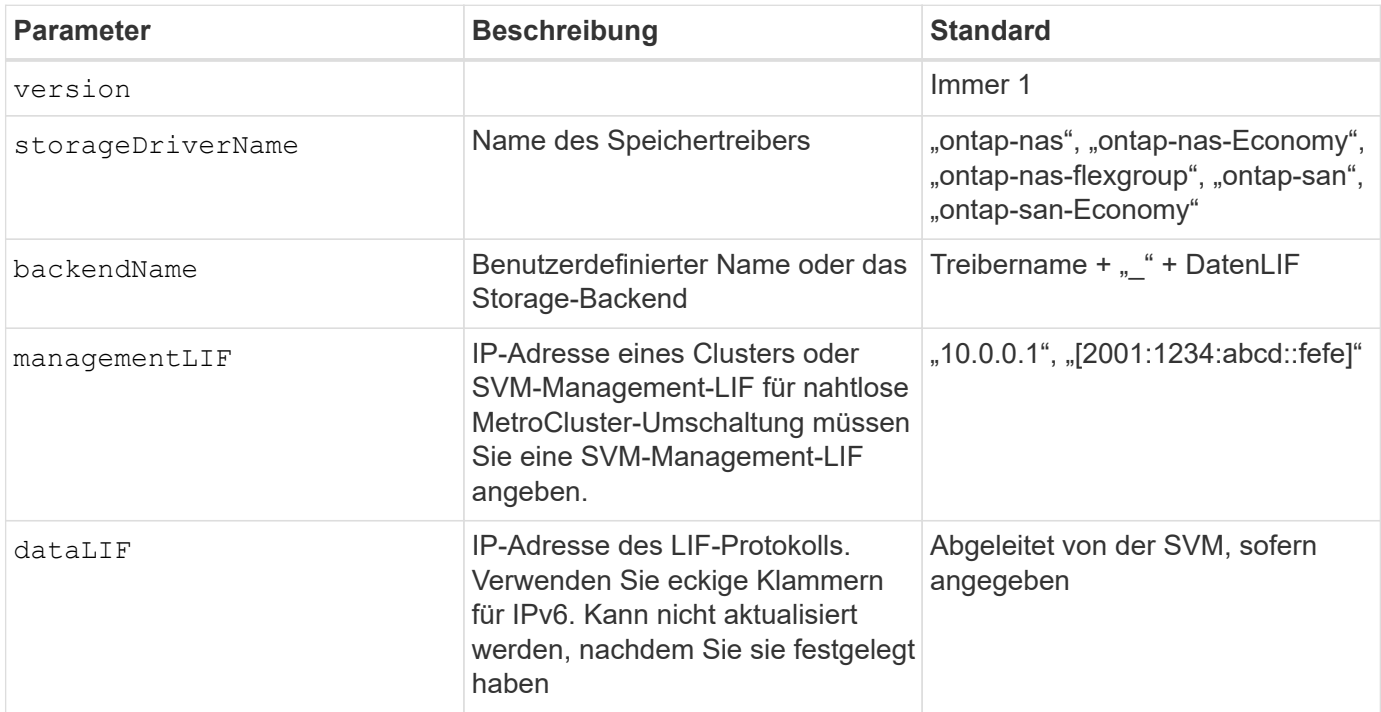

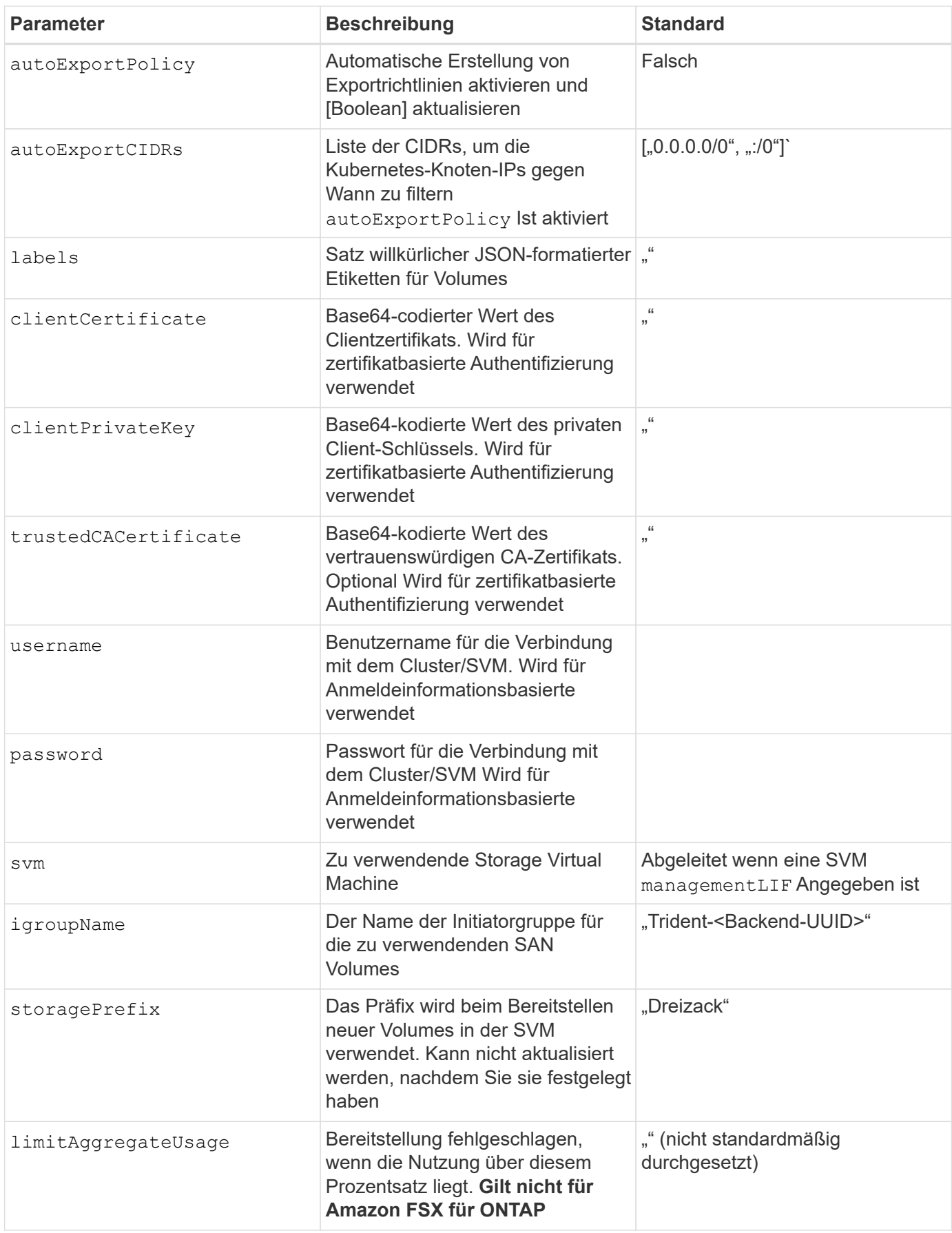

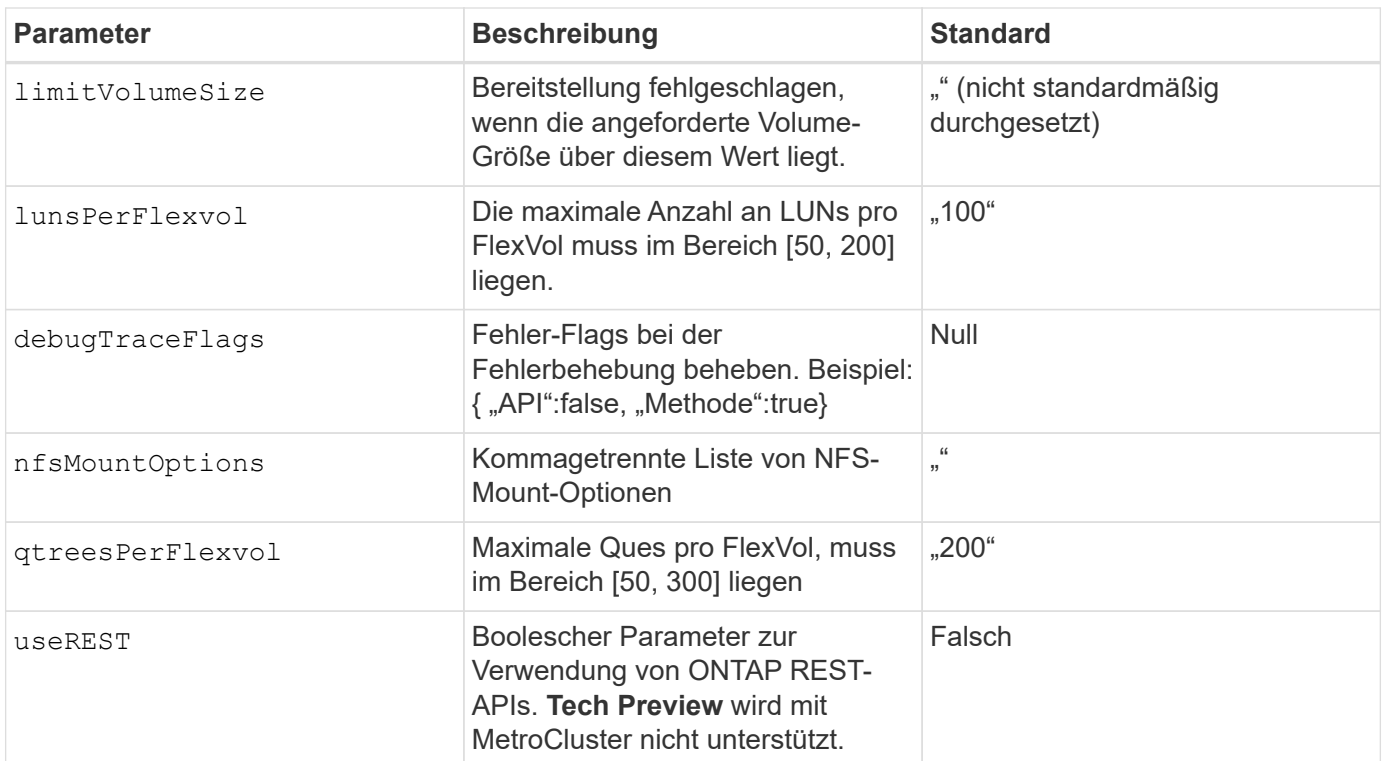

## **<Code>useREST</Code> Überlegungen**

- useREST Wird als **Tech-Vorschau bereitgestellt**, das für Testumgebungen und nicht für Produktions-Workloads empfohlen wird. Wenn eingestellt auf true, Astra Trident wird ONTAP REST APIs zur Kommunikation mit dem Backend verwenden. Diese Funktion erfordert ONTAP 9.10 und höher. Darüber hinaus muss die verwendete ONTAP-Login-Rolle Zugriff auf den haben ontap Applikation. Dies wird durch die vordefinierte zufrieden vsadmin Und cluster-admin Rollen:
- useREST Wird mit MetroCluster nicht unterstützt.

Um mit dem ONTAP-Cluster zu kommunizieren, sollten Sie die Authentifizierungsparameter angeben. Dies kann der Benutzername/das Passwort für ein Sicherheitsanmeldung oder ein installiertes Zertifikat sein.

 $\left(\begin{matrix} 1\\ 1\end{matrix}\right)$ 

Wenn Sie ein Amazon FSX für das NetApp ONTAP-Backend verwenden, geben Sie das nicht an limitAggregateUsage Parameter. Der fsxadmin Und vsadmin Die von Amazon FSX für NetApp ONTAP bereitgestellten Rollen enthalten nicht die erforderlichen Zugriffsberechtigungen, um die Aggregatnutzung abzurufen und sie über Astra Trident zu begrenzen.

Ų.

Verwenden Sie es nicht debugTraceFlags Es sei denn, Sie beheben Fehler und benötigen einen detaillierten Log Dump.

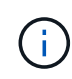

Denken Sie beim Erstellen eines Backend daran, dass das dataLIF Und storagePrefix Kann nach der Erstellung nicht geändert werden. Um diese Parameter zu aktualisieren, müssen Sie ein neues Backend erstellen.

Für den kann ein vollständig qualifizierter Domänenname (FQDN) angegeben werden managementLIF Option. Ein FQDN kann auch für den angegeben werden dataLIF Option, in diesem Fall wird der FQDN für die NFS-Mount-Vorgänge verwendet. Auf diese Weise können Sie ein Round Robin-DNS für den

Lastausgleich über mehrere Daten-LIFs hinweg erstellen.

`managementLIF` Für alle ONTAP-Treiber können auch IPv6-Adressen eingestellt werden. Installieren Sie unbedingt Astra Trident mit dem `- use-ipv6` Flagge. Es ist darauf zu achten, das zu definieren `managementLIF` IPv6-Adresse innerhalb von eckigen Klammern.

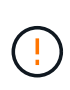

ÎΓ.

Stellen Sie beim Verwenden von IPv6-Adressen sicher managementLIF Und dataLIF (Falls in Ihrer Backend-Definition enthalten) sind innerhalb eckiger Klammern definiert, wie [28e8:d9fb:a825:b7bf:69a8:d02f:9e7b:3555]. Wenn dataLIF Ist nicht angegeben, holt Astra Trident die IPv6 Daten-LIFs von der SVM ab.

Verwenden der autoExportPolicy Und autoExportCIDRs Optionen: CSI Trident kann Exportrichtlinien automatisch verwalten. Dies wird für alle ontap-nas-\* Treiber unterstützt.

Für das ontap-nas-economy Treiber, der limitVolumeSize Die Option beschränkt auch die maximale Größe der Volumes, die es für qtrees und LUNs verwaltet, sowie die qtreesPerFlexvol Mit Option kann die maximale Anzahl von qtrees pro FlexVol angepasst werden.

Der nfsMountOptions Parameter kann verwendet werden, um Mount-Optionen festzulegen. Die Mount-Optionen für persistente Kubernetes-Volumes werden normalerweise in Storage-Klassen angegeben. Wenn jedoch keine Mount-Optionen in einer Storage-Klasse angegeben sind, wird Astra Trident zu den Mount-Optionen zurückkehren, die in der Konfigurationsdatei des Storage-Back-End angegeben sind. Wenn in der Storage-Klasse oder der Konfigurationsdatei keine Mount-Optionen angegeben sind, setzt Astra Trident keine Mount-Optionen für ein damit verbundener persistenter Volume ein.

> Astra Trident setzt Provisioning-Labels im Feld "Kommentare" aller Volumes, die mit erstellt wurden(ontap-nas Und(ontap-nas-flexgroup. Basierend auf dem verwendeten Treiber werden die Kommentare auf dem FlexVol festgelegt (ontap-nas) Oder FlexGroup (ontapnas-flexgroup). Astra Trident kopiert zum Zeitpunkt der Bereitstellung alle auf einem Storage-Pool vorhandenen Labels auf das Storage-Volume. Storage-Administratoren können Labels pro Storage-Pool definieren und alle Volumes gruppieren, die in einem Storage-Pool erstellt wurden. Dies bietet eine praktische Möglichkeit, Volumes anhand einer Reihe anpassbarer Etiketten, die in der Backend-Konfiguration bereitgestellt werden, zu unterscheiden.

# **Back-End-Konfigurationsoptionen für die Bereitstellung von Volumes**

Mit diesen Optionen kann standardmäßig gesteuert werden, wie jedes Volume in einem speziellen Abschnitt der Konfiguration bereitgestellt wird. Ein Beispiel finden Sie unten in den Konfigurationsbeispielen.

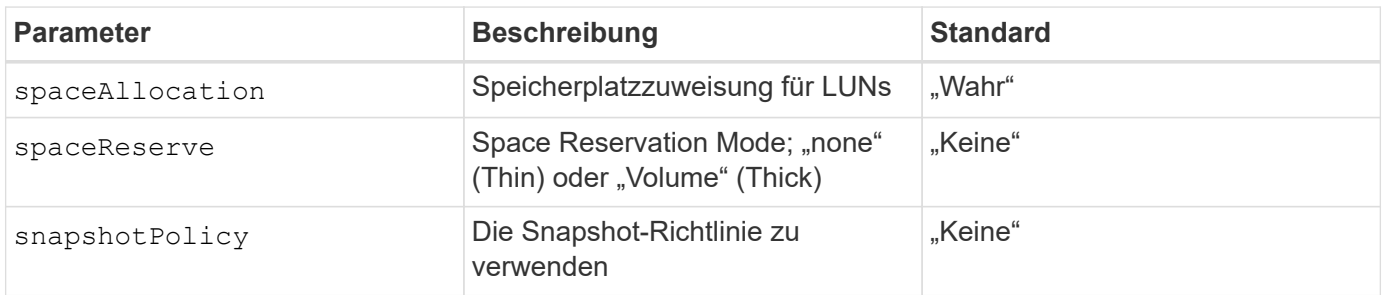

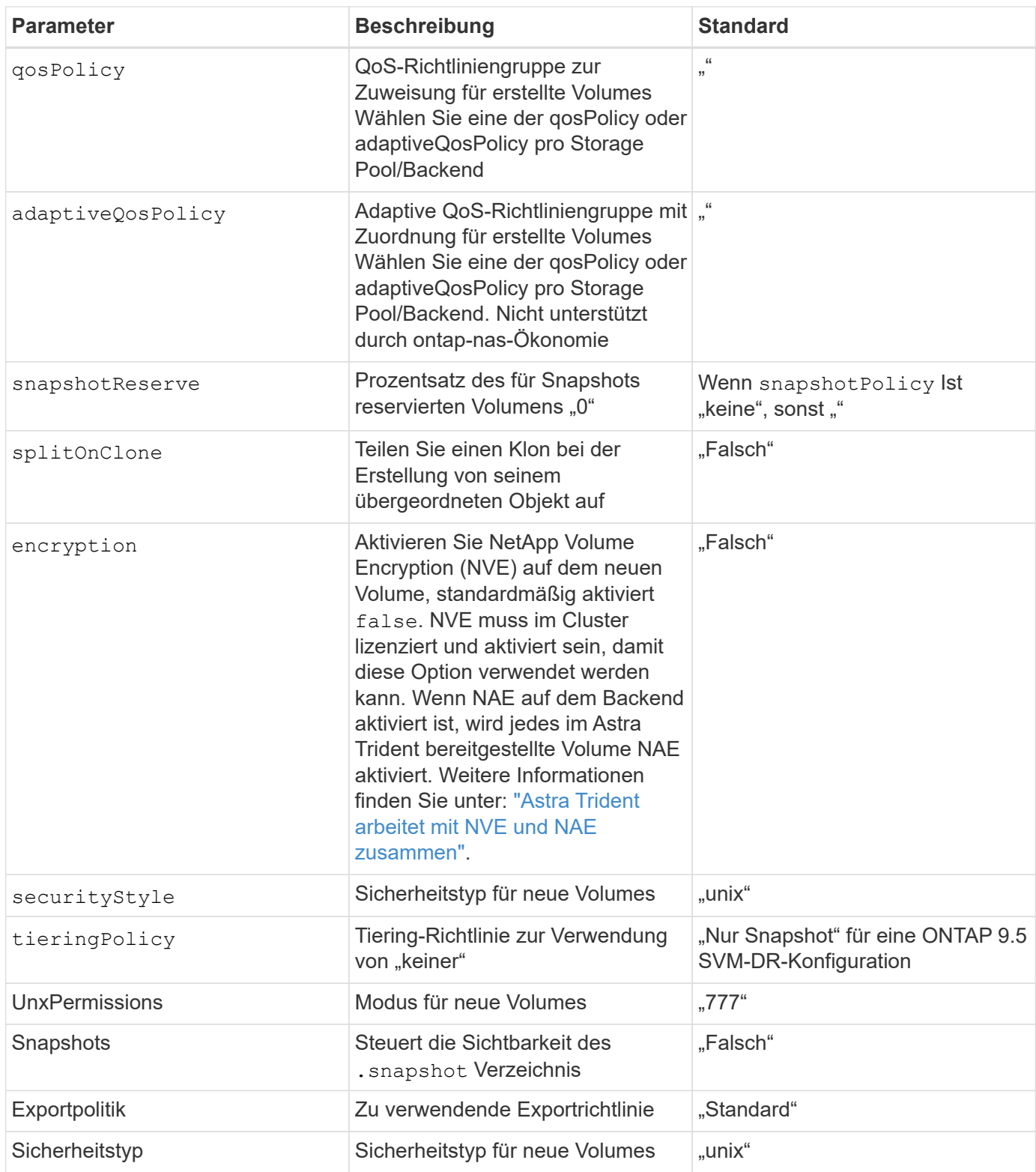

Die Verwendung von QoS Policy Groups mit Astra Trident erfordert ONTAP 9.8 oder höher. Es wird empfohlen, eine nicht gemeinsam genutzte QoS-Richtliniengruppe zu verwenden und sicherzustellen, dass die Richtliniengruppe auf jede Komponente einzeln angewendet wird. Eine Richtliniengruppe für Shared QoS führt zur Durchsetzung der Obergrenze für den Gesamtdurchsatz aller Workloads.

Hier ist ein Beispiel mit definierten Standardeinstellungen:

 $\bigodot$ 

```
{
    "version": 1,
    "storageDriverName": "ontap-nas",
    "backendName": "customBackendName",
    "managementLIF": "10.0.0.1",
    "dataLIF": "10.0.0.2",
    "labels": {"k8scluster": "dev1", "backend": "dev1-nasbackend"},
    "svm": "trident_svm",
    "username": "cluster-admin",
    "password": "password",
    "limitAggregateUsage": "80%",
    "limitVolumeSize": "50Gi",
    "nfsMountOptions": "nfsvers=4",
    "debugTraceFlags": {"api":false, "method":true},
    "defaults": {
      "spaceReserve": "volume",
      "qosPolicy": "premium",
      "exportPolicy": "myk8scluster",
      "snapshotPolicy": "default",
      "snapshotReserve": "10"
    }
}
```
Für ontap-nas Und ontap-nas-flexgroups`Astra Trident verwendet jetzt eine neue Berechnung, um sicherzustellen, dass die FlexVol korrekt mit dem Prozentwert der Snapshot Reserve und PVC dimensioniert ist. Wenn der Benutzer eine PVC anfordert, erstellt Astra Trident unter Verwendung der neuen Berechnung die ursprüngliche FlexVol mit mehr Speicherplatz. Diese Berechnung stellt sicher, dass der Benutzer den beschreibbaren Speicherplatz erhält, für den er in der PVC benötigt wird, und nicht weniger Speicherplatz als der angeforderte. Vor Version 2.07, wenn der Benutzer eine PVC anfordert (z. B. 5 gib), bei der SnapshotReserve auf 50 Prozent, erhalten sie nur 2,5 gib schreibbaren Speicherplatz. Der Grund dafür ist, dass der Benutzer das gesamte Volume und angefordert hat `snapshotReserve Ist ein Prozentsatz davon. Mit Trident 21.07 sind die Benutzeranforderungen der beschreibbare Speicherplatz, und Astra Trident definiert den snapshotReserve Zahl als Prozentsatz des gesamten Volumens. Dies gilt nicht für ontap-nas-economy. Im folgenden Beispiel sehen Sie, wie das funktioniert:

Die Berechnung ist wie folgt:

```
Total volume size = (PVC requested size) / (1 - (snapshotReserve
percentage) / 100)
```
Für die snapshotReserve = 50 %, und die PVC-Anfrage = 5 gib, beträgt die Gesamtgröße des Volumes 2/.5 = 10 gib, und die verfügbare Größe beträgt 5 gib. Dies entspricht dem, was der Benutzer in der PVC-Anfrage angefordert hat. Der volume show Der Befehl sollte Ergebnisse anzeigen, die diesem Beispiel ähnlich sind:

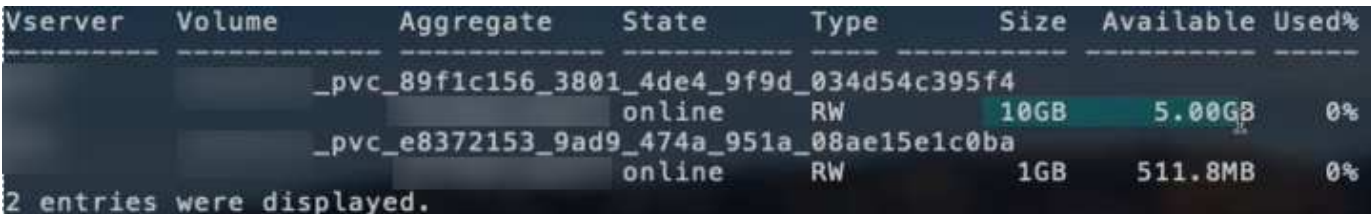

Vorhandene Back-Ends aus vorherigen Installationen stellen Volumes wie oben beschrieben beim Upgrade von Astra Trident bereit. Bei Volumes, die Sie vor dem Upgrade erstellt haben, sollten Sie die Größe ihrer Volumes entsprechend der zu beobachtenden Änderung anpassen. Beispiel: Ein 2 gib PVC mit snapshotReserve=50 Früher hat ein Volume ergeben, das 1 gib beschreibbaren Speicherplatz bereitstellt. Wenn Sie die Größe des Volumes auf 3 gib ändern, z. B. stellt die Applikation auf einem 6 gib an beschreibbarem Speicherplatz bereit.

### **Minimale Konfigurationsbeispiele**

Die folgenden Beispiele zeigen grundlegende Konfigurationen, bei denen die meisten Parameter standardmäßig belassen werden. Dies ist der einfachste Weg, ein Backend zu definieren.

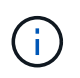

Wenn Sie Amazon FSX auf NetApp ONTAP mit Trident verwenden, empfiehlt es sich, DNS-Namen für LIFs anstelle von IP-Adressen anzugeben.

# ontap-nas **Treiber mit zertifikatbasierter Authentifizierung**

Dies ist ein minimales Beispiel für die Back-End-Konfiguration. clientCertificate, clientPrivateKey, und trustedCACertificate (Optional, wenn Sie eine vertrauenswürdige CA verwenden) werden ausgefüllt backend.json Und nehmen Sie die base64-kodierten Werte des Clientzertifikats, des privaten Schlüssels und des vertrauenswürdigen CA-Zertifikats.

```
{
    "version": 1,
    "backendName": "DefaultNASBackend",
    "storageDriverName": "ontap-nas",
    "managementLIF": "10.0.0.1",
    "dataLIF": "10.0.0.15",
  "svm": "nfs_svm",
    "clientCertificate": "ZXR0ZXJwYXB...ICMgJ3BhcGVyc2",
    "clientPrivateKey": "vciwKIyAgZG...0cnksIGRlc2NyaX",
    "trustedCACertificate": "zcyBbaG...b3Igb3duIGNsYXNz",
    "storagePrefix": "myPrefix_"
}
```
### ontap-nas **Treiber mit automatischer Exportrichtlinie**

In diesem Beispiel erfahren Sie, wie Sie Astra Trident anweisen können, dynamische Exportrichtlinien zu verwenden, um die Exportrichtlinie automatisch zu erstellen und zu verwalten. Das funktioniert auch für das ontap-nas-economy Und ontap-nas-flexgroup Treiber.

```
{
      "version": 1,
      "storageDriverName": "ontap-nas",
      "managementLIF": "10.0.0.1",
      "dataLIF": "10.0.0.2",
      "svm": "svm_nfs",
      "labels": {"k8scluster": "test-cluster-east-1a", "backend": "test1-
nasbackend"},
      "autoExportPolicy": true,
      "autoExportCIDRs": ["10.0.0.0/24"],
      "username": "admin",
      "password": "secret",
      "nfsMountOptions": "nfsvers=4",
}
```
ontap-nas-flexgroup **Treiber**

```
{
      "version": 1,
      "storageDriverName": "ontap-nas-flexgroup",
      "managementLIF": "10.0.0.1",
      "dataLIF": "10.0.0.2",
      "labels": {"k8scluster": "test-cluster-east-1b", "backend": "test1-
ontap-cluster"},
      "svm": "svm_nfs",
      "username": "vsadmin",
      "password": "secret",
}
```
ontap-nas **Treiber mit IPv6**

```
{
  "version": 1,
  "storageDriverName": "ontap-nas",
  "backendName": "nas_ipv6_backend",
  "managementLIF": "[5c5d:5edf:8f:7657:bef8:109b:1b41:d491]",
  "labels": {"k8scluster": "test-cluster-east-1a", "backend": "test1-ontap-
ipv6"},
  "svm": "nas_ipv6_svm",
  "username": "vsadmin",
  "password": "netapp123"
}
```

```
{
      "version": 1,
      "storageDriverName": "ontap-nas-economy",
      "managementLIF": "10.0.0.1",
      "dataLIF": "10.0.0.2",
      "svm": "svm_nfs",
      "username": "vsadmin",
      "password": "secret"
}
```
#### **Beispiele für Back-Ends mit virtuellen Storage-Pools**

In der unten gezeigten Beispiel-Back-End-Definitionsdatei werden bestimmte Standardeinstellungen für alle Storage Pools festgelegt, z. B. spaceReserve Bei keiner, spaceAllocation Bei false, und encryption Bei false. Die virtuellen Speicherpools werden im Abschnitt Speicher definiert.

In diesem Beispiel legt ein Teil des Speicherpools seine eigenen fest spaceReserve, spaceAllocation, und encryption Werte und einige Pools überschreiben die oben festgelegten Standardwerte.

ontap-nas **Treiber**

```
{
\left\{\begin{array}{ccc} \end{array}\right\}  "version": 1,
      "storageDriverName": "ontap-nas",
      "managementLIF": "10.0.0.1",
      "dataLIF": "10.0.0.2",
      "svm": "svm_nfs",
      "username": "admin",
      "password": "secret",
      "nfsMountOptions": "nfsvers=4",
      "defaults": {
             "spaceReserve": "none",
             "encryption": "false",
             "qosPolicy": "standard"
      },
      "labels":{"store":"nas_store", "k8scluster": "prod-cluster-1"},
      "region": "us_east_1",
      "storage": [
           {
                "labels":{"app":"msoffice", "cost":"100"},
              "zone": "us east la",
                "defaults": {
```
```
  "spaceReserve": "volume",
                  "encryption": "true",
                  "unixPermissions": "0755",
                  "adaptiveQosPolicy": "adaptive-premium"
              }
          },
\{  "labels":{"app":"slack", "cost":"75"},
            "zone": "us_east_1b",
              "defaults": {
                  "spaceReserve": "none",
                  "encryption": "true",
                  "unixPermissions": "0755"
  }
          },
\{  "labels":{"app":"wordpress", "cost":"50"},
            "zone": "us_east_1c",
              "defaults": {
                  "spaceReserve": "none",
                  "encryption": "true",
                  "unixPermissions": "0775"
  }
          },
\{  "labels":{"app":"mysqldb", "cost":"25"},
            "zone":"us east 1d",
              "defaults": {
                  "spaceReserve": "volume",
                  "encryption": "false",
                  "unixPermissions": "0775"
  }
         }
     ]
}
```
#### ontap-nas-flexgroup **Treiber**

```
{
      "version": 1,
      "storageDriverName": "ontap-nas-flexgroup",
      "managementLIF": "10.0.0.1",
      "dataLIF": "10.0.0.2",
      "svm": "svm_nfs",
      "username": "vsadmin",
```

```
  "password": "secret",
      "defaults": {
            "spaceReserve": "none",
            "encryption": "false"
     },
      "labels":{"store":"flexgroup_store", "k8scluster": "prod-cluster-1"},
    "region": "us east 1",
      "storage": [
          {
              "labels":{"protection":"gold", "creditpoints":"50000"},
            "zone": "us east la",
              "defaults": {
                  "spaceReserve": "volume",
                  "encryption": "true",
                  "unixPermissions": "0755"
  }
          },
\{  "labels":{"protection":"gold", "creditpoints":"30000"},
            "zone": "us east 1b",
              "defaults": {
                  "spaceReserve": "none",
                  "encryption": "true",
                  "unixPermissions": "0755"
  }
          },
\{  "labels":{"protection":"silver", "creditpoints":"20000"},
            "zone": "us_east_1c",
              "defaults": {
                  "spaceReserve": "none",
                  "encryption": "true",
                  "unixPermissions": "0775"
  }
          },
          {
              "labels":{"protection":"bronze", "creditpoints":"10000"},
            "zone":"us east 1d",
              "defaults": {
                  "spaceReserve": "volume",
                  "encryption": "false",
                  "unixPermissions": "0775"
  }
         }
     ]
```
}

{

#### ontap-nas-economy **Treiber**

```
  "version": 1,
      "storageDriverName": "ontap-nas-economy",
      "managementLIF": "10.0.0.1",
      "dataLIF": "10.0.0.2",
      "svm": "svm_nfs",
      "username": "vsadmin",
      "password": "secret",
      "defaults": {
            "spaceReserve": "none",
            "encryption": "false"
      },
    "labels": {"store": "nas economy store"},
    "region": "us east 1",
      "storage": [
          {
              "labels":{"department":"finance", "creditpoints":"6000"},
            "zone": "us east la",
              "defaults": {
                  "spaceReserve": "volume",
                  "encryption": "true",
                  "unixPermissions": "0755"
  }
          },
\{  "labels":{"department":"legal", "creditpoints":"5000"},
            "zone": "us east 1b",
              "defaults": {
                  "spaceReserve": "none",
                  "encryption": "true",
                  "unixPermissions": "0755"
  }
          },
\{  "labels":{"department":"engineering", "creditpoints":"3000"},
            "zone": "us_east_1c",
              "defaults": {
                  "spaceReserve": "none",
                  "encryption": "true",
                  "unixPermissions": "0775"
```

```
  }
          },
\{  "labels":{"department":"humanresource",
"creditpoints":"2000"},
            "zone":"us east 1d",
              "defaults": {
                  "spaceReserve": "volume",
                  "encryption": "false",
                  "unixPermissions": "0775"
  }
          }
     ]
}
```
**Back-Ends StorageClasses zuordnen**

Die folgenden StorageClass-Definitionen beziehen sich auf die oben genannten virtuellen Speicherpools. Verwenden der parameters.selector Feld gibt in jeder StorageClass an, welche virtuellen Pools zum Hosten eines Volumes verwendet werden können. Auf dem Volume werden die Aspekte im ausgewählten virtuellen Pool definiert.

- Die erste StorageClass (protection-gold) Wird dem ersten, zweiten virtuellen Speicherpool in zugeordnet ontap-nas-flexgroup Back-End und der erste virtuelle Speicherpool im ontap-san Back-End: Dies sind die einzigen Pools, die Schutz auf Goldebene bieten.
- Die zweite StorageClass (protection-not-gold) Wird dem dritten, vierten virtuellen Speicherpool in zugeordnet ontap-nas-flexgroup Back-End und der zweite dritte virtuelle Speicherpool in ontap-san Back-End: Dies sind die einzigen Pools, die Schutz Level nicht Gold bieten.
- Die dritte StorageClass (app-mysqldb) Wird dem vierten virtuellen Speicherpool in zugeordnet ontapnas Back-End und der dritte virtuelle Storage-Pool in ontap-san-economy Back-End: Dies sind die einzigen Pools, die eine Storage-Pool-Konfiguration für die mysqldb-Typ-App bieten.
- Die vierte StorageClass (protection-silver-creditpoints-20k) Wird dem dritten virtuellen Speicher-Pool in zugeordnet ontap-nas-flexgroup Back-End und der zweite virtuelle Storage-Pool in ontap-san Back-End: Dies sind die einzigen Pools, die Gold-Level-Schutz mit 20000 Kreditpunkten bieten.
- Die fünfte StorageClass (creditpoints-5k) Wird dem zweiten virtuellen Speicherpool in zugeordnet ontap-nas-economy Back-End und der dritte virtuelle Storage-Pool in ontap-san Back-End: Dies sind die einzigen Poolangebote mit 5000 Kreditpunkten.

Astra Trident entscheidet, welcher virtuelle Storage Pool ausgewählt wird und ob die Storage-Anforderungen erfüllt werden.

```
apiVersion: storage.k8s.io/v1
kind: StorageClass
metadata:
    name: protection-gold
provisioner: netapp.io/trident
parameters:
    selector: "protection=gold"
    fsType: "ext4"
---apiVersion: storage.k8s.io/v1
kind: StorageClass
metadata:
    name: protection-not-gold
provisioner: netapp.io/trident
parameters:
  selector: "protection!=gold"
    fsType: "ext4"
---
apiVersion: storage.k8s.io/v1
kind: StorageClass
metadata:
    name: app-mysqldb
provisioner: netapp.io/trident
parameters:
    selector: "app=mysqldb"
    fsType: "ext4"
---apiVersion: storage.k8s.io/v1
kind: StorageClass
metadata:
    name: protection-silver-creditpoints-20k
provisioner: netapp.io/trident
parameters:
    selector: "protection=silver; creditpoints=20000"
    fsType: "ext4"
---
apiVersion: storage.k8s.io/v1
kind: StorageClass
metadata:
    name: creditpoints-5k
provisioner: netapp.io/trident
parameters:
    selector: "creditpoints=5000"
    fsType: "ext4"
```
## **Setzen Sie Astra Trident mit Amazon FSX für NetApp ONTAP ein**

["Amazon FSX für NetApp ONTAP",](https://docs.aws.amazon.com/fsx/latest/ONTAPGuide/what-is-fsx-ontap.html) Ist ein vollständig gemanagter AWS Service, mit dem Kunden Filesysteme auf Basis des NetApp ONTAP Storage-Betriebssystems starten und ausführen können. Mit Amazon FSX für NetApp ONTAP können Sie bereits bekannte NetApp Funktionen sowie die Performance und Administration nutzen und gleichzeitig die Einfachheit, Agilität, Sicherheit und Skalierbarkeit beim Speichern von Daten in AWS nutzen. FSX unterstützt viele der ONTAP Dateisystemfunktionen und Administrations-APIs.

Ein Dateisystem ist die primäre Ressource in Amazon FSX, analog zu einem ONTAP-Cluster vor Ort. Innerhalb jeder SVM können Sie ein oder mehrere Volumes erstellen, bei denen es sich um Daten-Container handelt, die die Dateien und Ordner im Filesystem speichern. Amazon FSX für NetApp ONTAP wird Data ONTAP als gemanagtes Dateisystem in der Cloud zur Verfügung stellen. Der neue Dateisystemtyp heißt **NetApp ONTAP**.

Mit Astra Trident mit Amazon FSX für NetApp ONTAP können Sie sicherstellen, dass Kubernetes Cluster, die in Amazon Elastic Kubernetes Service (EKS) ausgeführt werden, persistente Block- und Datei-Volumes bereitstellen, die durch ONTAP gesichert sind.

#### **Erstellen des Dateisystems Amazon FSX für ONTAP**

Volumes, die auf Amazon FSX Dateisystemen erstellt wurden und bei denen automatische Backups aktiviert sind, können nicht durch Trident gelöscht werden. Um PVCs zu löschen, müssen Sie das PV und das FSX für ONTAP-Volume manuell löschen.

So vermeiden Sie dieses Problem:

- Verwenden Sie nicht **Quick create**, um das FSX für das ONTAP-Dateisystem zu erstellen. Der Quick-Create-Workflow ermöglicht automatische Backups und bietet keine Opt-out-Option.
- Bei Verwendung von **Standard create** deaktivieren Sie die automatische Sicherung. Durch Deaktivieren automatischer Backups kann Trident ein Volume erfolgreich ohne weitere manuelle Eingriffe löschen.

## ▼ Backup and maintenance - optional

Daily automatic backup Info Amazon FSx can protect your data through daily backups Enabled Disabled

#### **Erfahren Sie mehr über Astra Trident**

Falls Sie neu bei Astra Trident sind, können Sie sich über die folgenden Links mit den folgenden Links vertraut machen:

- ["FAQs"](https://docs.netapp.com/de-de/trident-2210/faq.html)
- ["Anforderungen für die Verwendung von Astra Trident"](https://docs.netapp.com/de-de/trident-2210/trident-get-started/requirements.html)
- ["Implementieren Sie Astra Trident"](https://docs.netapp.com/de-de/trident-2210/trident-get-started/kubernetes-deploy.html)
- ["Best Practices für die Konfiguration von ONTAP, Cloud Volumes ONTAP und Amazon FSX für NetApp](https://docs.netapp.com/de-de/trident-2210/trident-reco/storage-config-best-practices.html) [ONTAP"](https://docs.netapp.com/de-de/trident-2210/trident-reco/storage-config-best-practices.html)
- ["Integration Von Astra Trident"](https://docs.netapp.com/de-de/trident-2210/trident-reco/integrate-trident.html#ontap)
- ["Back-End-Konfiguration für ONTAP SAN"](#page-36-0)
- ["Back-End-Konfiguration für ONTAP NAS"](#page-56-0)

Erfahren Sie mehr über die Treiberfunktionen ["Hier".](https://docs.netapp.com/de-de/trident-2210/trident-concepts/ontap-drivers.html)

Amazon FSX für NetApp ONTAP ["FabricPool"](https://docs.netapp.com/ontap-9/topic/com.netapp.doc.dot-mgng-stor-tier-fp/GUID-5A78F93F-7539-4840-AB0B-4A6E3252CF84.html) Für das Management von Storage Tiers benötigen. Diese ermöglicht die Speicherung von Daten in einer Tier, basierend darauf, ob häufig auf die Daten zugegriffen wird.

Astra Trident erwartet einen weiteren Betrieb vsadmin SVM-Benutzer oder als Benutzer mit einem anderen Namen, der dieselbe Rolle hat. Amazon FSX für NetApp ONTAP hat eine fsxadmin Benutzer, die nur einen eingeschränkten Ersatz für die ONTAP bieten admin Cluster-Benutzer. Es wird nicht empfohlen, den zu verwenden fsxadmin Benutzer mit Trident als vsadmin Benutzer der SVM hat Zugriff auf weitere Astra Trident Funktionen.

#### **Treiber**

Sie können Astra Trident mithilfe der folgenden Treiber in Amazon FSX für NetApp ONTAP integrieren:

- ontap-san: Jedes bereitgestellte PV ist eine LUN innerhalb seines eigenen Amazon FSX für NetApp ONTAP Volume.
- ontap-san-economy: Jedes bereitgestellte PV ist eine LUN mit einer konfigurierbaren Anzahl an LUNs pro Amazon FSX für das NetApp ONTAP Volume.
- ontap-nas: Jedes bereitgestellte PV ist ein vollständiger Amazon FSX für NetApp ONTAP Volume.
- ontap-nas-economy: Jedes bereitgestellte PV ist ein qtree mit einer konfigurierbaren Anzahl von qtrees pro Amazon FSX für NetApp ONTAP Volume.
- ontap-nas-flexgroup: Jedes bereitgestellte PV ist ein vollständiger Amazon FSX für NetApp ONTAP FlexGroup Volume.

#### **Authentifizierung**

Astra Trident bietet zwei Authentifizierungsmodi:

- Zertifikatsbasiert: Astra Trident kommuniziert mit der SVM auf Ihrem FSX Dateisystem mit einem Zertifikat, das auf Ihrer SVM installiert ist.
- Anmeldeinformationsbasiert: Sie können den verwenden fsxadmin Benutzer für Ihr Dateisystem oder die vsadmin Benutzer für Ihre SVM konfiguriert.

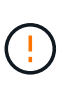

Wir empfehlen Ihnen, das zu verwenden vsadmin Benutzer statt des fsxadmin Um Ihr Backend zu konfigurieren. Astra Trident kommuniziert mit dem FSX-Dateisystem mit diesem Benutzernamen und Passwort.

Sie können vorhandene Back-Ends aktualisieren, um zwischen auf Anmeldeinformationen basierenden und zertifikatbasierten Methoden zu verschieben. Es wird jedoch immer nur eine Authentifizierungsmethode unterstützt. Um zu einer anderen Authentifizierungsmethode zu wechseln, müssen Sie die vorhandene Methode von der Backend-Konfiguration entfernen.

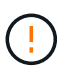

Wenn Sie versuchen, **sowohl Anmeldeinformationen als auch Zertifikate** bereitzustellen, schlägt die Backend-Erstellung mit einem Fehler fehl, dass mehr als eine Authentifizierungsmethode in der Konfigurationsdatei angegeben wurde.

Weitere Informationen zur Authentifizierung finden Sie unter folgenden Links:

- ["ONTAP-NAS"](#page-56-1)
- ["ONTAP SAN"](#page-36-1)

#### **Astra Trident auf EKS mit Amazon FSX für NetApp ONTAP implementieren und konfigurieren**

#### **Was Sie benötigen**

- Ein vorhandener Amazon EKS-Cluster oder selbst verwalteter Kubernetes-Cluster mit kubect 1 Installiert.
- Ein vorhandenes Amazon FSX für NetApp ONTAP Filesystem und Storage Virtual Machine (SVM), die über die Worker-Nodes Ihres Clusters erreichbar ist.
- Worker-Nodes, die vorbereitet sind ["NFS und/oder iSCSI".](#page-2-0)

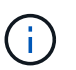

Achten Sie darauf, dass Sie die für Amazon Linux und Ubuntu erforderlichen Schritte zur Knotenvorbereitung befolgen ["Amazon Machine Images"](https://docs.aws.amazon.com/AWSEC2/latest/UserGuide/AMIs.html) (Amis) je nach EKS AMI-Typ.

Weitere Informationen zu Astra Trident-Anforderungen finden Sie unter ["Hier".](https://docs.netapp.com/de-de/trident-2210/trident-get-started/requirements.html)

#### **Schritte**

- 1. Implementieren Sie Astra Trident mit einer der Lösungen ["Implementierungsoptionen".](https://docs.netapp.com/de-de/trident-2210/trident-get-started/kubernetes-deploy.html)
- 2. Konfigurieren Sie Astra Trident wie folgt:
	- a. Sammeln Sie den Management-LIF-DNS-Namen Ihrer SVM. Suchen Sie zum Beispiel über die AWS CLI nach DNSName Eintrag unter Endpoints → Management Nach Ausführung des folgenden Befehls:

```
aws fsx describe-storage-virtual-machines --region <file system
region>
```
3. Erstellen und Installieren von Zertifikaten zur Authentifizierung Wenn Sie ein verwenden ontap-san Back-End, siehe ["Hier"](#page-36-0). Wenn Sie ein verwenden ontap-nas Back-End, siehe ["Hier"](#page-56-0).

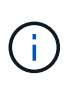

Sie können sich bei Ihrem Dateisystem anmelden (zum Beispiel Zertifikate installieren) mit SSH von überall, wo Sie Ihr Dateisystem erreichen können. Verwenden Sie die fsxadmin Benutzer, das Kennwort, das Sie beim Erstellen Ihres Dateisystems konfiguriert haben, und der Management-DNS-Name von aws fsx describe-file-systems.

4. Erstellen Sie eine Backend-Datei mithilfe Ihrer Zertifikate und des DNS-Namens Ihrer Management LIF, wie im folgenden Beispiel dargestellt:

```
{
    "version": 1,
    "storageDriverName": "ontap-san",
    "backendName": "customBackendName",
    "managementLIF": "svm-XXXXXXXXXXXXXXXXX.fs-XXXXXXXXXXXXXXXXX.fsx.us-
east-2.aws.internal",
    "svm": "svm01",
    "clientCertificate": "ZXR0ZXJwYXB...ICMgJ3BhcGVyc2",
    "clientPrivateKey": "vciwKIyAgZG...0cnksIGRlc2NyaX",
    "trustedCACertificate": "zcyBbaG...b3Igb3duIGNsYXNz",
  }
```
Informationen zum Erstellen von Back-Ends finden Sie unter folgenden Links:

- ["Konfigurieren Sie ein Backend mit ONTAP-NAS-Treibern"](#page-56-0)
- ["Konfigurieren Sie ein Backend mit ONTAP-SAN-Treibern"](#page-36-0)

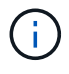

Geben Sie nicht an dataLIF Für das ontap-san Und ontap-san-economy Treiber für den Einsatz von Multipath durch Astra Trident

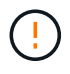

Der limitAggregateUsage Der Parameter funktioniert nicht mit dem vsadmin Und fsxadmin Benutzerkonten. Der Konfigurationsvorgang schlägt fehl, wenn Sie diesen Parameter angeben.

Führen Sie nach der Bereitstellung die Schritte aus, um ein zu erstellen ["Storage-Klasse, Volumes bereitstellen](https://docs.netapp.com/de-de/trident-2210/trident-get-started/kubernetes-postdeployment.html) [und das Volume in einem POD mounten"](https://docs.netapp.com/de-de/trident-2210/trident-get-started/kubernetes-postdeployment.html).

#### **Weitere Informationen**

- ["Dokumentation zu Amazon FSX für NetApp ONTAP"](https://docs.aws.amazon.com/fsx/latest/ONTAPGuide/what-is-fsx-ontap.html)
- ["Blogbeitrag zu Amazon FSX für NetApp ONTAP"](https://www.netapp.com/blog/amazon-fsx-for-netapp-ontap/)

# **Back-Ends mit kubectl erstellen**

Ein Backend definiert die Beziehung zwischen Astra Trident und einem Storage-System. Er erzählt Astra Trident, wie man mit diesem Storage-System kommuniziert und wie Astra Trident Volumes darauf bereitstellen sollte. Nach der Installation von Astra Trident ist der nächste Schritt die Erstellung eines Backend. Der TridentBackendConfig Mit Custom Resource Definition (CRD) können Sie Trident Back-Ends direkt über die Kubernetes Schnittstelle erstellen und managen. Dies können Sie mit tun kubectl Oder das vergleichbare CLI Tool für Ihre Kubernetes Distribution.

#### TridentBackendConfig

TridentBackendConfig (tbc, tbconfig, tbackendconfig) Ist ein Front-End, Namensvetter CRD, mit dem Sie Astra Trident Back-Ends mit verwalten können kubectl. Kubernetes- und Storage-Administratoren können Back-Ends jetzt direkt über die Kubernetes-CLI erstellen und managen, ohne dass ein dediziertes Dienstprogramm für die Befehlszeilenschnittstelle erforderlich ist (tridentctl).

Bei der Erstellung eines TridentBackendConfig Objekt, geschieht Folgendes:

- Ein Back-End wird automatisch von Astra Trident auf Basis der von Ihnen zu erstellenden Konfiguration erstellt. Dies wird intern als A dargestellt TridentBackend (tbe, tridentbackend) CR.
- Der TridentBackendConfig Ist eindeutig an A gebunden TridentBackend Das wurde von Astra Trident entwickelt.

Beide TridentBackendConfig Pflegt eine 1:1-Zuordnung mit einem TridentBackend. Die erstere Schnittstelle, die dem Benutzer zum Design und zur Konfiguration von Back-Ends zur Verfügung gestellt wird. Letztere ist, wie Trident das tatsächliche Backend-Objekt darstellt.

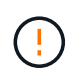

TridentBackend CRS werden automatisch von Astra Trident erstellt. Sie sollten diese nicht ändern. Wenn Sie an Back-Ends Aktualisierungen vornehmen möchten, ändern Sie das TridentBackendConfig Objekt:

Im folgenden Beispiel finden Sie Informationen zum Format des TridentBackendConfig CR:

```
apiVersion: trident.netapp.io/v1
kind: TridentBackendConfig
metadata:
    name: backend-tbc-ontap-san
spec:
    version: 1
    backendName: ontap-san-backend
    storageDriverName: ontap-san
    managementLIF: 10.0.0.1
    dataLIF: 10.0.0.2
    svm: trident_svm
    credentials:
      name: backend-tbc-ontap-san-secret
```
Sie können sich auch die Beispiele im ansehen ["trident-Installationsprogramm"](https://github.com/NetApp/trident/tree/stable/v21.07/trident-installer/sample-input/backends-samples) Verzeichnis für Beispielkonfigurationen für die gewünschte Speicherplattform/den gewünschten Service.

Der spec Nimmt Back-End-spezifische Konfigurationsparameter ein. In diesem Beispiel verwendet das Backend ontap-san Speichertreiber und verwendet die hier tabellarischen Konfigurationsparameter. Eine Liste der Konfigurationsoptionen für den gewünschten Speichertreiber finden Sie unter ["Back-End-](#page-6-0)[Konfigurationsinformationen für Ihren Speichertreiber".](#page-6-0)

Der spec Abschnitt enthält auch credentials Und deletionPolicy Felder, die neu in den eingeführt werden TridentBackendConfig CR:

- credentials: Dieser Parameter ist ein Pflichtfeld und enthält die Anmeldeinformationen, die zur Authentifizierung mit dem Speichersystem/Service verwendet werden. Dies ist auf ein vom Benutzer erstelltes Kubernetes Secret festgelegt. Die Anmeldeinformationen können nicht im Klartext weitergegeben werden und führen zu einem Fehler.
- deletionPolicy: Dieses Feld definiert, was passieren soll, wenn der TridentBackendConfig Wird gelöscht. Es kann einen von zwei möglichen Werten annehmen:
- delete: Dies führt zur Löschung beider TridentBackendConfig CR und das zugehörige Backend. Dies ist der Standardwert.
- retain: Wenn a TridentBackendConfig CR wird gelöscht, die Backend-Definition ist weiterhin vorhanden und kann mit verwaltet werden tridentctl. Einstellen der Löschrichtlinie auf retain Benutzer können ein Downgrade auf eine frühere Version (vor 21.04) durchführen und die erstellten Back-Ends behalten. Der Wert für dieses Feld kann nach einem aktualisiert werden TridentBackendConfig Wird erstellt.

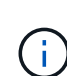

Der Name eines Backend wird mit festgelegt spec.backendName. Wenn nicht angegeben, wird der Name des Backend auf den Namen des gesetzt TridentBackendConfig Objekt (metadata.name). Es wird empfohlen, mit explizit Back-End-Namen festzulegen spec.backendName.

(ဓ)

Back-Ends, die mit erstellt wurden tridentctl Ist nicht zugeordnet TridentBackendConfig Objekt: Sie können solche Back-Ends mit verwalten kubectl Durch Erstellen von A TridentBackendConfig CR. Es muss sorgfältig darauf achten, identische Konfigurationsparameter festzulegen (z. B. spec.backendName, spec.storagePrefix, spec.storageDriverName, Und so weiter). Astra Trident bindet automatisch die neu erstellte TridentBackendConfig Mit dem bereits vorhandenen Backend.

## **Schritte im Überblick**

Um ein neues Backend mit zu erstellen kubectl, Sie sollten Folgendes tun:

- 1. Erstellen Sie ein ["Kubernetes Secret"](https://kubernetes.io/docs/concepts/configuration/secret/). Das Geheimnis enthält die Zugangsdaten, die Astra Trident zur Kommunikation mit dem Storage-Cluster/Service benötigt.
- 2. Erstellen Sie ein TridentBackendConfig Objekt: Dies enthält Angaben zum Storage-Cluster/Service und verweist auf das im vorherigen Schritt erstellte Geheimnis.

Nachdem Sie ein Backend erstellt haben, können Sie den Status mit beobachten kubectl get tbc <tbcname> -n <trident-namespace> Und sammeln Sie weitere Details.

## **Schritt: Ein Kubernetes Secret erstellen**

Erstellen Sie einen geheimen Schlüssel, der die Anmeldedaten für den Zugriff für das Backend enthält. Dies ist nur bei jedem Storage Service/jeder Plattform möglich. Hier ein Beispiel:

```
kubectl -n trident create -f backend-tbc-ontap-san-secret.yaml
apiVersion: v1
kind: Secret
metadata:
    name: backend-tbc-ontap-san-secret
type: Opaque
stringData:
    username: cluster-admin
    password: t@Ax@7q(>
```
In dieser Tabelle sind die Felder zusammengefasst, die für jede Speicherplattform im Secret enthalten sein

müssen:

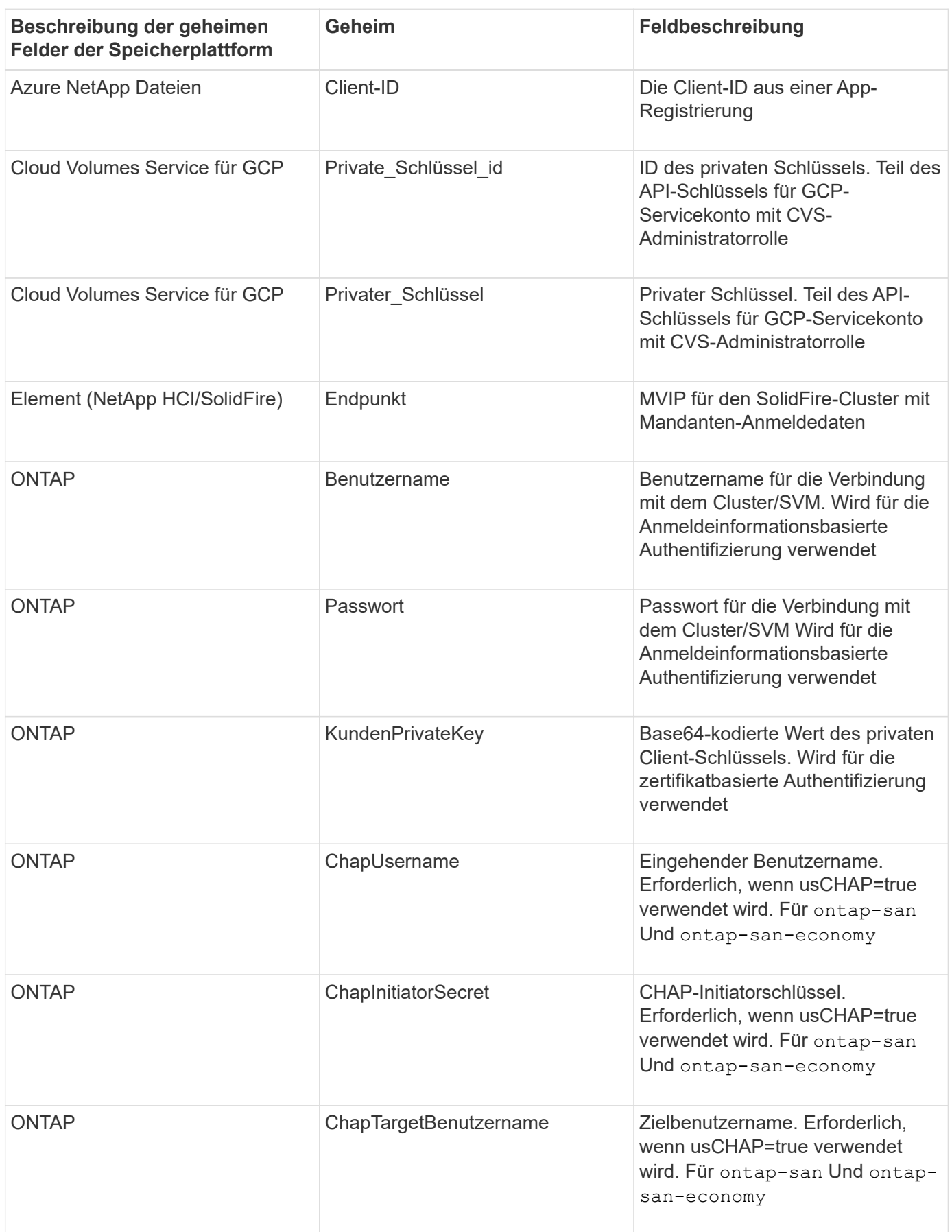

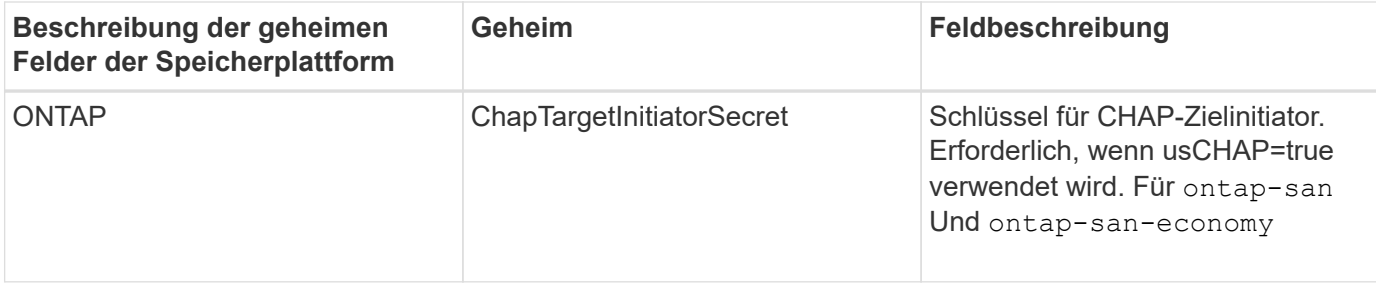

Auf das in diesem Schritt erstellte Geheimnis wird im verwiesen spec.credentials Feld von TridentBackendConfig Objekt, das im nächsten Schritt erstellt wird.

## **Schritt 2: Erstellen Sie die** TridentBackendConfig **CR**

Sie sind jetzt bereit, Ihre zu erstellen TridentBackendConfig CR. In diesem Beispiel wird ein Backend verwendet, das den verwendet ontap-san Treiber wird mithilfe des erstellt TridentBackendConfig Unten gezeigte Objekte:

```
kubectl -n trident create -f backend-tbc-ontap-san.yaml
```

```
apiVersion: trident.netapp.io/v1
kind: TridentBackendConfig
metadata:
   name: backend-tbc-ontap-san
spec:
    version: 1
   backendName: ontap-san-backend
    storageDriverName: ontap-san
    managementLIF: 10.0.0.1
    dataLIF: 10.0.0.2
    svm: trident_svm
    credentials:
      name: backend-tbc-ontap-san-secret
```
## **Schritt 3: Überprüfen Sie den Status des** TridentBackendConfig **CR**

Nun, da Sie die erstellt haben TridentBackendConfig CR, Sie können den Status überprüfen. Das folgende Beispiel zeigt:

```
kubectl -n trident get tbc backend-tbc-ontap-san
NAME BACKEND NAME BACKEND UUID
PHASE STATUS
backend-tbc-ontap-san ontap-san-backend 8d24fce7-6f60-4d4a-8ef6-
bab2699e6ab8 Bound Success
```
Ein Back-End wurde erfolgreich erstellt und an das gebunden TridentBackendConfig CR.

Die Phase kann einen der folgenden Werte annehmen:

- Bound: Das TridentBackendConfig CR ist mit einem Backend verknüpft, und dieses Backend enthält configRef Auf einstellen TridentBackendConfig CR's uid.
- Unbound: Dargestellt mit "". Der TridentBackendConfig Objekt ist nicht an ein Backend gebunden. Neu erstellt TridentBackendConfig CRS befinden sich standardmäßig in dieser Phase. Wenn die Phase sich ändert, kann sie nicht wieder auf Unbound zurückgesetzt werden.
- Deleting: Das TridentBackendConfig CR's deletionPolicy Wurde auf Löschen festgelegt. Wenn der TridentBackendConfig CR wird gelöscht und wechselt in den Löschzustand.
	- Wenn im Backend keine PVCs (Persistent Volume Claims) vorhanden sind, löschen Sie den TridentBackendConfig Wird dazu führen, dass Astra Trident das Backend sowie das löscht TridentBackendConfig CR.
	- Wenn ein oder mehrere VES im Backend vorhanden sind, wechselt es in den Löschzustand. Der TridentBackendConfig Anschließend wechselt CR in die Löschphase. Das Backend und TridentBackendConfig Werden erst gelöscht, nachdem alle PVCs gelöscht wurden.
- Lost: Das Backend, das mit dem verbunden ist TridentBackendConfig CR wurde versehentlich oder absichtlich gelöscht und das TridentBackendConfig CR hat noch einen Verweis auf das gelöschte Backend. Der TridentBackendConfig CR kann weiterhin unabhängig vom gelöscht werden deletionPolicy Wert:
- Unknown: Astra Trident kann den Zustand oder die Existenz des mit dem verbundenen Backend nicht bestimmen TridentBackendConfig CR. Beispiel: Wenn der API-Server nicht antwortet oder wenn der tridentbackends.trident.netapp.io CRD fehlt. Dies kann eine Intervention des Benutzers erfordern.

In dieser Phase wird erfolgreich ein Backend erstellt! Es gibt mehrere Operationen, die zusätzlich gehandhabt werden können, wie z. B. ["Back-End-Updates und Löschungen am Back-End"](#page-87-0).

## **(Optional) Schritt 4: Weitere Informationen**

Sie können den folgenden Befehl ausführen, um weitere Informationen über Ihr Backend zu erhalten:

```
kubectl -n trident get tbc backend-tbc-ontap-san -o wide
```
NAME BACKEND NAME BACKEND UUID PHASE STATUS STORAGE DRIVER DELETION POLICY backend-tbc-ontap-san ontap-san-backend 8d24fce7-6f60-4d4a-8ef6 bab2699e6ab8 Bound Success ontap-san delete

Zusätzlich können Sie auch einen YAML/JSON Dump von erhalten TridentBackendConfig.

kubectl -n trident get tbc backend-tbc-ontap-san -o yaml

```
apiVersion: trident.netapp.io/v1
kind: TridentBackendConfig
metadata:
    creationTimestamp: "2021-04-21T20:45:11Z"
    finalizers:
    - trident.netapp.io
    generation: 1
    name: backend-tbc-ontap-san
    namespace: trident
    resourceVersion: "947143"
    uid: 35b9d777-109f-43d5-8077-c74a4559d09c
spec:
    backendName: ontap-san-backend
    credentials:
      name: backend-tbc-ontap-san-secret
    managementLIF: 10.0.0.1
    dataLIF: 10.0.0.2
    storageDriverName: ontap-san
    svm: trident_svm
    version: 1
status:
    backendInfo:
      backendName: ontap-san-backend
      backendUUID: 8d24fce7-6f60-4d4a-8ef6-bab2699e6ab8
    deletionPolicy: delete
    lastOperationStatus: Success
    message: Backend 'ontap-san-backend' created
    phase: Bound
```
backendInfo Enthält backendName Und das backendUUID Des Back-End, das als Antwort auf das erstellt wurde TridentBackendConfig CR. Der lastOperationStatus Feld gibt den Status des letzten Vorgangs des an TridentBackendConfig CR, der vom Benutzer ausgelöst werden kann (z. B. hat der Benutzer etwas in geändert spec) Oder ausgelöst durch Astra Trident (z. B. während Astra Trident Neustart). Er kann entweder erfolgreich oder fehlgeschlagen sein. phase Stellt den Status der Beziehung zwischen dem dar TridentBackendConfig CR und das Backend. Im obigen Beispiel phase Hat den Wert gebunden, was bedeutet, dass der TridentBackendConfig CR ist mit dem Backend verknüpft.

Sie können die ausführen kubectl -n trident describe tbc <tbc-cr-name> Befehl, um Details zu den Ereignisprotokollen zu erhalten.

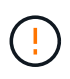

Sie können ein Back-End, das einen zugeordneten enthält, nicht aktualisieren oder löschen TridentBackendConfig Objekt wird verwendet tridentctl. Um die Schritte zu verstehen, die mit dem Wechsel zwischen verbunden sind tridentctl Und TridentBackendConfig, ["Sehen Sie hier".](#page-90-0)

# <span id="page-87-0"></span>**Führen Sie das Back-End-Management mit kubectl durch**

Erfahren Sie, wie Sie mit Backend-Management-Operationen durchführen kubectl.

## **Löschen Sie ein Back-End**

Durch Löschen von A TridentBackendConfig, Sie weisen Astra Trident an, Back-Ends zu löschen/zu behalten (basierend auf deletionPolicy). Um ein Backend zu löschen, stellen Sie sicher, dass deletionPolicy Ist auf Löschen festgelegt. Um nur die zu löschen TridentBackendConfig, Stellen Sie das sicher deletionPolicy Auf beibehalten eingestellt. Dadurch wird sichergestellt, dass das Backend weiterhin vorhanden ist und mit verwaltet werden kann tridentctl.

Führen Sie den folgenden Befehl aus:

```
kubectl delete tbc <tbc-name> -n trident
```
Astra Trident löscht nicht die Kubernetes Secrets, die von verwendet wurden TridentBackendConfig. Der Kubernetes-Benutzer ist für die Bereinigung von Geheimnissen verantwortlich. Beim Löschen von Geheimnissen ist Vorsicht zu nehmen. Sie sollten Geheimnisse nur löschen, wenn sie nicht von den Back-Ends verwendet werden.

## **Zeigen Sie die vorhandenen Back-Ends an**

Führen Sie den folgenden Befehl aus:

```
kubectl get tbc -n trident
```
Sie können auch ausführen tridentctl get backend -n trident Oder tridentctl get backend -o yaml -n trident Um eine Liste aller vorhandenen Back-Ends zu erhalten. Diese Liste umfasst auch Back-Ends, die mit erstellt wurden tridentctl.

## **Aktualisieren Sie ein Backend**

Es gibt mehrere Gründe für die Aktualisierung eines Backend:

• Die Anmeldeinformationen für das Speichersystem wurden geändert. Um Anmeldedaten zu aktualisieren, wird das in verwendete Kubernetes Secret verwendet TridentBackendConfig Objekt muss aktualisiert werden. Astra Trident aktualisiert automatisch das Backend mit den neuesten Zugangsdaten. Führen Sie den folgenden Befehl aus, um den Kubernetes Secret zu aktualisieren:

kubectl apply -f <updated-secret-file.yaml> -n trident

• Parameter (wie der Name der verwendeten ONTAP-SVM) müssen aktualisiert werden. In diesem Fall TridentBackendConfig Objekte können direkt über Kubernetes aktualisiert werden.

kubectl apply -f <updated-backend-file.yaml>

Alternativ können Sie Änderungen an der vorhandenen vornehmen TridentBackendConfig CR durch Ausführen des folgenden Befehls:

```
kubectl edit tbc <tbc-name> -n trident
```
Wenn ein Backend-Update fehlschlägt, bleibt das Backend in seiner letzten bekannten Konfiguration erhalten. Sie können die Protokolle anzeigen, um die Ursache durch Ausführen zu bestimmen kubectl get tbc <tbc-name> -o yaml -n trident Oder kubectl describe tbc <tbc-name> -n trident.

Nachdem Sie das Problem mit der Konfigurationsdatei erkannt und behoben haben, können Sie den Befehl Update erneut ausführen.

## **Back-End-Management mit tridentctl**

Erfahren Sie, wie Sie mit Backend-Management-Operationen durchführen tridentctl.

## **Erstellen Sie ein Backend**

Nachdem Sie ein erstellt haben ["Back-End-Konfigurationsdatei"](#page-6-0), Ausführen des folgenden Befehls:

tridentctl create backend -f <br/>backend-file> -n trident

Wenn die Back-End-Erstellung fehlschlägt, ist mit der Back-End-Konfiguration ein Fehler aufgetreten. Sie können die Protokolle zur Bestimmung der Ursache anzeigen, indem Sie den folgenden Befehl ausführen:

tridentctl logs -n trident

Nachdem Sie das Problem mit der Konfigurationsdatei identifiziert und behoben haben, können Sie einfach die ausführen create Befehl erneut.

## **Löschen Sie ein Back-End**

Gehen Sie wie folgt vor, um ein Backend von Astra Trident zu löschen:

1. Abrufen des Back-End-Namens:

tridentctl get backend -n trident

2. Back-End löschen:

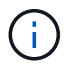

Wenn Astra Trident Volumes und Snapshots aus diesem Backend bereitgestellt hat, die immer noch vorhanden sind, verhindert das Löschen des Backend, dass neue Volumes bereitgestellt werden. Das Backend wird weiterhin in einem "Deleting" Zustand vorhanden sein und Trident wird weiterhin diese Volumes und Snapshots verwalten, bis sie gelöscht werden.

### **Zeigen Sie die vorhandenen Back-Ends an**

Gehen Sie zum Anzeigen der von Trident verwendeten Back-Ends wie folgt vor:

• Führen Sie den folgenden Befehl aus, um eine Zusammenfassung anzuzeigen:

tridentctl get backend -n trident

• Um alle Details anzuzeigen, führen Sie den folgenden Befehl aus:

```
tridentctl get backend -o json -n trident
```
### **Aktualisieren Sie ein Backend**

Führen Sie nach dem Erstellen einer neuen Backend-Konfigurationsdatei den folgenden Befehl aus:

```
tridentctl update backend <br/> <br/>backend-name> -f <br/> <br/> <br/><br/>the> -n trident
```
Wenn das Backend-Update fehlschlägt, ist bei der Backend-Konfiguration ein Fehler aufgetreten oder Sie haben ein ungültiges Update versucht. Sie können die Protokolle zur Bestimmung der Ursache anzeigen, indem Sie den folgenden Befehl ausführen:

tridentctl logs -n trident

Nachdem Sie das Problem mit der Konfigurationsdatei identifiziert und behoben haben, können Sie einfach die ausführen update Befehl erneut.

#### **Identifizieren Sie die Storage-Klassen, die ein Backend nutzen**

Dies ist ein Beispiel für die Art von Fragen, die Sie mit der JSON beantworten können tridentctl Ausgänge für Backend-Objekte. Dazu wird der verwendet jq Dienstprogramm, das Sie installieren müssen.

tridentctl get backend -o json | jq '[.items[] | {backend: .name, storageClasses: [.storage[].storageClasses]|unique}]'

# <span id="page-90-0"></span>**Wechseln Sie zwischen den Back-End-Managementoptionen**

Erfahren Sie in Astra Trident, wie Back-Ends auf verschiedene Art und Weise gemanagt werden. Mit der Einführung von TridentBackendConfig, Administratoren haben jetzt zwei unterschiedliche Arten von Back-Ends zu verwalten. Dies stellt die folgenden Fragen:

- Mit können Back-Ends erstellt werden tridentctl Gemanagt werden mit TridentBackendConfig?
- Mit können Back-Ends erstellt werden TridentBackendConfig Gemanagt werden mit tridentctl?

## **Managen** tridentctl **Back-Ends mit** TridentBackendConfig

In diesem Abschnitt werden die Schritte aufgeführt, die für das Management von Back-Ends erforderlich sind, die mit erstellt wurden tridentctl Erstellen Sie direkt über die Kubernetes Schnittstelle TridentBackendConfig Objekte:

Dies gilt für die folgenden Szenarien:

- Bereits vorhandene Back-Ends, die kein A haben TridentBackendConfig Weil sie mit erstellt wurden tridentctl.
- Neue Back-Ends, mit denen erstellt wurden tridentctl, Während andere TridentBackendConfig Objekte sind vorhanden.

In beiden Szenarien werden Back-Ends weiterhin vorhanden sein, wobei Astra Trident Volumes terminieren und darauf arbeiten wird. Administratoren können hier eine von zwei Möglichkeiten wählen:

- Fahren Sie mit der Verwendung fort tridentctl Um Back-Ends zu managen, die mit ihr erstellt wurden.
- Back-Ends werden mit erstellt tridentctl Zu einer neuen TridentBackendConfig Objekt: Dies würde bedeuten, dass die Back-Ends mit gemanagt werden kubectl Und nicht tridentctl.

Um ein bereits vorhandenes Backend mit zu verwalten kubectl, Sie müssen ein erstellen TridentBackendConfig Das bindet an das vorhandene Backend. Hier eine Übersicht über die Funktionsweise:

- 1. Kubernetes Secret erstellen: Das Geheimnis enthält die Zugangsdaten, die Astra Trident zur Kommunikation mit dem Storage-Cluster/Service benötigt.
- 2. Erstellen Sie ein TridentBackendConfig Objekt: Dies enthält Angaben zum Storage-Cluster/Service und verweist auf das im vorherigen Schritt erstellte Geheimnis. Es muss sorgfältig darauf achten, identische Konfigurationsparameter festzulegen (z. B. spec.backendName, spec.storagePrefix, spec.storageDriverName, Und so weiter). spec.backendName Muss auf den Namen des vorhandenen Backend eingestellt werden.

#### **Schritt 0: Identifizieren Sie das Backend**

Um ein zu erstellen TridentBackendConfig Das bindet an ein vorhandenes Backend, müssen Sie die Konfiguration des Backend erhalten. In diesem Beispiel nehmen wir an, dass ein Backend mithilfe der folgenden JSON-Definition erstellt wurde:

```
tridentctl get backend ontap-nas-backend -n trident
+---------------------+----------------
+--------------------------------------+--------+---------+
| NAME | STORAGE DRIVER | UUID
| STATE | VOLUMES |
+---------------------+----------------
+--------------------------------------+--------+---------+
| ontap-nas-backend | ontap-nas | 52f2eb10-e4c6-4160-99fc-
96b3be5ab5d7 | online | 25 |
+---------------------+----------------
+--------------------------------------+--------+---------+
cat ontap-nas-backend.json
{
      "version": 1,
      "storageDriverName": "ontap-nas",
      "managementLIF": "10.10.10.1",
      "dataLIF": "10.10.10.2",
      "backendName": "ontap-nas-backend",
    "svm": "trident svm",
      "username": "cluster-admin",
      "password": "admin-password",
      "defaults": {
          "spaceReserve": "none",
          "encryption": "false"
      },
      "labels":{"store":"nas_store"},
    "region": "us east 1",
      "storage": [
\{  "labels":{"app":"msoffice", "cost":"100"},
            "zone": "us east la",
              "defaults": {
                  "spaceReserve": "volume",
                  "encryption": "true",
                  "unixPermissions": "0755"
  }
          },
\{  "labels":{"app":"mysqldb", "cost":"25"},
            "zone":"us east 1d",
              "defaults": {
                  "spaceReserve": "volume",
                  "encryption": "false",
```

```
  "unixPermissions": "0775"
  }
  }
     ]
}
```
#### **Schritt: Ein Kubernetes Secret erstellen**

Erstellen Sie einen geheimen Schlüssel, der die Anmeldeinformationen für das Backend enthält, wie in diesem Beispiel gezeigt:

```
cat tbc-ontap-nas-backend-secret.yaml
apiVersion: v1
kind: Secret
metadata:
    name: ontap-nas-backend-secret
type: Opaque
stringData:
    username: cluster-admin
    passWord: admin-password
kubectl create -f tbc-ontap-nas-backend-secret.yaml -n trident
secret/backend-tbc-ontap-san-secret created
```
#### **Schritt 2: Erstellen Sie ein** TridentBackendConfig **CR**

Im nächsten Schritt wird ein erstellt TridentBackendConfig CR, das automatisch an die bereits vorhandene bindet ontap-nas-backend (Wie in diesem Beispiel). Stellen Sie sicher, dass folgende Anforderungen erfüllt sind:

- Der gleiche Backend-Name wird in definiert spec.backendName.
- Die Konfigurationsparameter sind mit dem ursprünglichen Back-End identisch.
- Virtual Storage Pools (falls vorhanden) müssen dieselbe Reihenfolge beibehalten wie im ursprünglichen Backend.
- Anmeldedaten werden bei einem Kubernetes Secret und nicht im Klartext bereitgestellt.

In diesem Fall die TridentBackendConfig Wird so aussehen:

```
cat backend-tbc-ontap-nas.yaml
apiVersion: trident.netapp.io/v1
kind: TridentBackendConfig
metadata:
    name: tbc-ontap-nas-backend
spec:
    version: 1
    storageDriverName: ontap-nas
    managementLIF: 10.10.10.1
    dataLIF: 10.10.10.2
    backendName: ontap-nas-backend
    svm: trident_svm
    credentials:
      name: mysecret
    defaults:
      spaceReserve: none
      encryption: 'false'
    labels:
    store: nas store
  region: us east 1
    storage:
    - labels:
        app: msoffice
        cost: '100'
    zone: us east la
      defaults:
        spaceReserve: volume
        encryption: 'true'
        unixPermissions: '0755'
    - labels:
        app: mysqldb
        cost: '25'
    zone: us east 1d
      defaults:
        spaceReserve: volume
        encryption: 'false'
        unixPermissions: '0775'
kubectl create -f backend-tbc-ontap-nas.yaml -n trident
tridentbackendconfig.trident.netapp.io/tbc-ontap-nas-backend created
```
#### **Schritt 3: Überprüfen Sie den Status des** TridentBackendConfig **CR**

Nach dem TridentBackendConfig Wurde erstellt, seine Phase muss sein Bound. Sie sollte außerdem den gleichen Backend-Namen und die gleiche UUID wie das vorhandene Backend widerspiegeln.

```
kubectl -n trident get tbc tbc-ontap-nas-backend -n trident
NAME BACKEND NAME BACKEND UUID
PHASE STATUS
tbc-ontap-nas-backend ontap-nas-backend 52f2eb10-e4c6-4160-99fc-
96b3be5ab5d7 Bound Success
#confirm that no new backends were created (i.e., TridentBackendConfig did
not end up creating a new backend)
tridentctl get backend -n trident
+---------------------+----------------
+--------------------------------------+--------+---------+
        NAME | STORAGE DRIVER | UUID
| STATE | VOLUMES |
+---------------------+----------------
+--------------------------------------+--------+---------+
| ontap-nas-backend | ontap-nas | 52f2eb10-e4c6-4160-99fc-
96b3be5ab5d7 | online | 25 |
+---------------------+----------------
+--------------------------------------+--------+---------+
```
Das Backend wird nun vollständig mit dem verwaltet tbc-ontap-nas-backend TridentBackendConfig Objekt:

#### **Managen** TridentBackendConfig **Back-Ends mit** tridentctl

`tridentctl` Kann zur Auflistung von Back-Ends verwendet werden, die mit erstellt wurden `TridentBackendConfig`. Darüber hinaus können Administratoren solche Back-Ends mithilfe von auch vollständig managen `tridentctl` Durch Löschen `TridentBackendConfig` Mit Sicherheit `spec.deletionPolicy` Ist auf festgelegt `retain`.

#### **Schritt 0: Identifizieren Sie das Backend**

Nehmen wir beispielsweise an, dass das folgende Backend mit erstellt wurde TridentBackendConfig:

kubectl get tbc backend-tbc-ontap-san -n trident -o wide NAME BACKEND NAME BACKEND UUID PHASE STATUS STORAGE DRIVER DELETION POLICY backend-tbc-ontap-san ontap-san-backend 81abcb27-ea63-49bb-b606- 0a5315ac5f82 Bound Success ontap-san delete tridentctl get backend ontap-san-backend -n trident +-------------------+---------------- +--------------------------------------+--------+---------+ | NAME | STORAGE DRIVER | UUID | STATE | VOLUMES | +-------------------+---------------- +--------------------------------------+--------+---------+ | ontap-san-backend | ontap-san | 81abcb27-ea63-49bb-b606- 0a5315ac5f82 | online | 33 | +-------------------+---------------- +--------------------------------------+--------+---------+

Von der Ausgabe, ist es gesehen, dass TridentBackendConfig Wurde erfolgreich erstellt und ist an ein Backend gebunden [die UUID des Backend beachten].

#### **Schritt 1: Bestätigen** deletionPolicy **Ist auf festgelegt** retain

Lassen Sie uns den Wert von betrachten deletionPolicy. Dies muss eingestellt werden retain. Dadurch wird sichergestellt, dass, wenn ein TridentBackendConfig CR wird gelöscht, die Backend-Definition ist weiterhin vorhanden und kann mit verwaltet werden tridentctl.

```
kubectl get tbc backend-tbc-ontap-san -n trident -o wide
NAME BACKEND NAME BACKEND UUID
PHASE STATUS STORAGE DRIVER DELETION POLICY
backend-tbc-ontap-san ontap-san-backend 81abcb27-ea63-49bb-b606-
0a5315ac5f82 Bound Success ontap-san delete
# Patch value of deletionPolicy to retain
kubectl patch tbc backend-tbc-ontap-san --type=merge -p
'{"spec":{"deletionPolicy":"retain"}}' -n trident
tridentbackendconfig.trident.netapp.io/backend-tbc-ontap-san patched
#Confirm the value of deletionPolicy
kubectl get tbc backend-tbc-ontap-san -n trident -o wide
NAME BACKEND NAME BACKEND UUID
PHASE STATUS STORAGE DRIVER DELETION POLICY
backend-tbc-ontap-san ontap-san-backend 81abcb27-ea63-49bb-b606-
0a5315ac5f82 Bound Success ontap-san retain
```
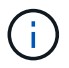

Fahren Sie nur mit dem nächsten Schritt fort deletionPolicy Ist auf festgelegt retain.

#### **Schritt 2: Löschen Sie den** TridentBackendConfig **CR**

Der letzte Schritt besteht darin, den zu löschen TridentBackendConfig CR. Nach Bestätigung des deletionPolicy Ist auf festgelegt retain, Sie können mit der Löschung fortfahren:

```
kubectl delete tbc backend-tbc-ontap-san -n trident
tridentbackendconfig.trident.netapp.io "backend-tbc-ontap-san" deleted
tridentctl get backend ontap-san-backend -n trident
+-------------------+----------------
+--------------------------------------+--------+---------+
| NAME | STORAGE DRIVER | UUID
| STATE | VOLUMES |
+-------------------+----------------
+--------------------------------------+--------+---------+
| ontap-san-backend | ontap-san | 81abcb27-ea63-49bb-b606-
0a5315ac5f82 | online | 33 |
+-------------------+----------------
+--------------------------------------+--------+---------+
```
Bei der Löschung der TridentBackendConfig Object, Astra Trident entfernt es einfach, ohne das Backend zu löschen.

## **Management von Storage-Klassen**

Suchen Sie Informationen zum Erstellen einer Speicherklasse, Löschen einer Speicherklasse und Anzeigen vorhandener Speicherklassen.

## **Entwurf einer Storage-Klasse**

Siehe ["Hier"](https://docs.netapp.com/de-de/trident-2210/trident-reference/objects.html) Finden Sie weitere Informationen darüber, welche Storage-Klassen es gibt und wie Sie sie konfigurieren.

### **Erstellen Sie eine Speicherklasse**

Führen Sie den folgenden Befehl aus, wenn Sie eine Speicherklassendatei haben:

```
kubectl create -f <storage-class-file>
```
<storage-class-file> Sollte durch den Dateinamen der Speicherklasse ersetzt werden.

## **Löschen Sie eine Speicherklasse**

Führen Sie den folgenden Befehl aus, um eine Storage-Klasse aus Kubernetes zu löschen:

```
kubectl delete storageclass <storage-class>
```
<storage-class> Sollten durch Ihre Storage-Klasse ersetzt werden.

Alle persistenten Volumes, die durch diese Storage-Klasse erstellt wurden, werden unverändert beibehalten und Astra Trident wird sie weiterhin managen.

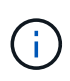

Astra Trident setzt ein Leereinschub um fsType Für die von ihm erstellten Volumes. Bei iSCSI-Back-Ends wird die Durchsetzung empfohlen parameters.fsType In der StorageClass. Sie sollten esixting StorageClasses löschen und mit neu erstellen parameters.fsType Angegeben.

## **Sehen Sie sich die vorhandenen Speicherklassen an**

• Um vorhandene Kubernetes-Storage-Klassen anzuzeigen, führen Sie den folgenden Befehl aus:

kubectl get storageclass

• Um die Details der Kubernetes-Storage-Klasse anzuzeigen, führen Sie den folgenden Befehl aus:

```
kubectl get storageclass <storage-class> -o json
```
• Führen Sie den folgenden Befehl aus, um die synchronisierten Storage-Klassen von Astra Trident anzuzeigen:

tridentctl get storageclass

• Um die synchronisierten Storage-Klassendetails von Astra Trident anzuzeigen, führen Sie den folgenden Befehl aus:

tridentctl get storageclass <storage-class> -o json

#### **Legen Sie eine Standardspeicherklasse fest**

Mit Kubernetes 1.6 können Sie eine Standard-Storage-Klasse festlegen. Dies ist die Storage-Klasse, die zur Bereitstellung eines Persistent Volume verwendet wird, wenn ein Benutzer in einer Persistent Volume Claim (PVC) nicht eine Angabe vorgibt.

• Definieren Sie eine Standard-Storage-Klasse, indem Sie die Anmerkung festlegen storageclass.kubernetes.io/is-default-class In der Definition der Storage-Klassen wie den

"true". Gemäß der Spezifikation wird jeder andere Wert oder jede Abwesenheit der Anmerkung als falsch interpretiert.

• Sie können eine vorhandene Storage-Klasse als Standard-Storage-Klasse konfigurieren, indem Sie den folgenden Befehl verwenden:

```
kubectl patch storageclass <storage-class-name> -p '{"metadata":
{"annotations":{"storageclass.kubernetes.io/is-default-class":"true"}}}'
```
• In ähnlicher Weise können Sie die standardmäßige Storage-Klassenbeschriftung mithilfe des folgenden Befehls entfernen:

```
kubectl patch storageclass <storage-class-name> -p '{"metadata":
{"annotations":{"storageclass.kubernetes.io/is-default-class":"false"}}}'
```
Es gibt auch Beispiele im Trident Installationspaket, die diese Annotation enthält.

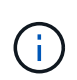

Sie sollten immer nur eine Standard-Storage-Klasse in Ihrem Cluster verwenden. Kubernetes verhindert technisch nicht, dass Sie mehr als eine haben, aber es verhält sich so, als ob es überhaupt keine Standard-Storage-Klasse gibt.

## **Das Backend für eine Storage-Klasse ermitteln**

Dies ist ein Beispiel für die Art von Fragen, die Sie mit der JSON beantworten können tridentctl Ausgänge für Astra Trident Backend-Objekte. Dazu wird der verwendet  $jq$  Dienstprogramm, das Sie möglicherweise zuerst installieren müssen.

```
tridentctl get storageclass -o json | jq '[.items[] | {storageClass:
.Config.name, backends: [.storage]|unique}]'
```
## **Durchführung von Volume-Vorgängen**

Erfahren Sie mehr über die Funktionen von Astra Trident zum Management Ihrer Volumes.

- ["Verwenden Sie die CSI-Topologie"](#page-98-0)
- ["Arbeiten Sie mit Snapshots"](#page-106-0)
- ["Erweitern Sie Volumes"](#page-110-0)
- ["Volumes importieren"](#page-117-0)

### <span id="page-98-0"></span>**Verwenden Sie die CSI-Topologie**

Astra Trident kann Volumes selektiv erstellen und zu Nodes in einem Kubernetes Cluster verbinden, indem der verwendet wird ["Funktion CSI Topology".](https://kubernetes-csi.github.io/docs/topology.html) Mithilfe der CSI Topology-Funktion kann der Zugriff auf Volumes auf einen Teil von Nodes basierend auf Regionen und Verfügbarkeitszonen begrenzt werden. Cloud-Provider ermöglichen Kubernetes-Administratoren inzwischen das Erstellen von Nodes, die zonenbasiert sind. Die Nodes können sich in verschiedenen Verfügbarkeitszonen innerhalb einer Region oder über verschiedene

Regionen hinweg befinden. Astra Trident verwendet CSI Topology, um die Provisionierung von Volumes für Workloads in einer Multi-Zone-Architektur zu vereinfachen.

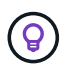

Erfahren Sie mehr über die Funktion CSI Topology ["Hier"](https://kubernetes.io/blog/2018/10/11/topology-aware-volume-provisioning-in-kubernetes/).

Kubernetes bietet zwei unterschiedliche Modi für die Volume-Bindung:

- Mit VolumeBindingMode Auf einstellen Immediate, Astra Trident erstellt das Volume ohne Topologiebewusstsein. Die Volume-Bindung und die dynamische Bereitstellung werden bei der Erstellung des PVC behandelt. Dies ist die Standardeinstellung VolumeBindingMode Und ist für Cluster geeignet, die keine Topologiebeschränkungen mehr durchsetzen. Persistente Volumes werden erstellt, ohne dass sie von den Planungsanforderungen des anfragenden Pods abhängig sind.
- Mit VolumeBindingMode Auf einstellen WaitForFirstConsumer, Die Erstellung und Bindung eines Persistent Volume für ein PVC wird verzögert, bis ein Pod, der die PVC verwendet, geplant und erstellt wird. Auf diese Weise werden Volumes erstellt, um Planungseinschränkungen zu erfüllen, die durch Topologieanforderungen durchgesetzt werden.

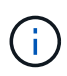

Der WaitForFirstConsumer Für den Bindungsmodus sind keine Topologiebeschriftungen erforderlich. Diese kann unabhängig von der CSI Topology Funktion verwendet werden.

#### **Was Sie benötigen**

Für die Verwendung von CSI Topology benötigen Sie Folgendes:

• Einen Kubernetes-Cluster mit einem ["Unterstützte Kubernetes-Version"](https://docs.netapp.com/de-de/trident-2210/trident-get-started/requirements.html)

```
kubectl version
Client Version: version.Info{Major:"1", Minor:"19",
GitVersion:"v1.19.3",
GitCommit:"1e11e4a2108024935ecfcb2912226cedeafd99df",
GitTreeState:"clean", BuildDate:"2020-10-14T12:50:19Z",
GoVersion:"go1.15.2", Compiler:"gc", Platform:"linux/amd64"}
Server Version: version.Info{Major:"1", Minor:"19",
GitVersion:"v1.19.3",
GitCommit:"1e11e4a2108024935ecfcb2912226cedeafd99df",
GitTreeState:"clean", BuildDate:"2020-10-14T12:41:49Z",
GoVersion:"go1.15.2", Compiler:"gc", Platform:"linux/amd64"}
```
• Nodes im Cluster sollten über Labels verfügen, die eine Topologiebewusstsein einführen (topology.kubernetes.io/region Und topology.kubernetes.io/zone). Diese Labels \* sollten auf Knoten im Cluster vorhanden sein\* bevor Astra Trident installiert ist, damit Astra Trident Topologieorientiert ist.

```
kubectl get nodes -o=jsonpath='{range .items[*]}[{.metadata.name},
{.metadata.labels}]{"\n"}{end}' | grep --color "topology.kubernetes.io"
[node1,
{"beta.kubernetes.io/arch":"amd64","beta.kubernetes.io/os":"linux","kube
rnetes.io/arch":"amd64","kubernetes.io/hostname":"node1","kubernetes.io/
os":"linux","node-
role.kubernetes.io/master":"","topology.kubernetes.io/region":"us-
east1","topology.kubernetes.io/zone":"us-east1-a"}]
[node2,
{"beta.kubernetes.io/arch":"amd64","beta.kubernetes.io/os":"linux","kube
rnetes.io/arch":"amd64","kubernetes.io/hostname":"node2","kubernetes.io/
os":"linux","node-
role.kubernetes.io/worker":"","topology.kubernetes.io/region":"us-
east1","topology.kubernetes.io/zone":"us-east1-b"}]
[node3,
{"beta.kubernetes.io/arch":"amd64","beta.kubernetes.io/os":"linux","kube
rnetes.io/arch":"amd64","kubernetes.io/hostname":"node3","kubernetes.io/
os":"linux","node-
role.kubernetes.io/worker":"","topology.kubernetes.io/region":"us-
east1","topology.kubernetes.io/zone":"us-east1-c"}]
```
#### **Schritt 1: Erstellen Sie ein Topologieorientiertes Backend**

Astra Trident Storage-Back-Ends können für die selektive Bereitstellung von Volumes basierend auf Verfügbarkeitszonen ausgelegt werden. Jedes Backend kann optional mittragen supportedTopologies Block, der eine Liste der zu unterstützenden Zonen und Regionen darstellt. Bei StorageClasses, die ein solches Backend nutzen, wird ein Volume nur erstellt, wenn es von einer Applikation angefordert wird, die in einer unterstützten Region/Zone geplant ist.

So sieht eine Beispiel-Backend-Definition aus:

```
{
  "version": 1,
  "storageDriverName": "ontap-san",
  "backendName": "san-backend-us-east1",
  "managementLIF": "192.168.27.5",
  "svm": "iscsi_svm",
  "username": "admin",
 "password": "xxxxxxxxxxxx",
  "supportedTopologies": [
{"topology.kubernetes.io/region": "us-east1",
"topology.kubernetes.io/zone": "us-east1-a"},
{"topology.kubernetes.io/region": "us-east1",
"topology.kubernetes.io/zone": "us-east1-b"}
]
}
```
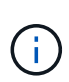

supportedTopologies Wird verwendet, um eine Liste von Regionen und Zonen pro Backend bereitzustellen. Diese Regionen und Zonen stellen die Liste der zulässigen Werte dar, die in einer StorageClass bereitgestellt werden können. Bei StorageClasses, die einen Teil der Regionen und Zonen enthalten, die in einem Backend bereitgestellt werden, erstellt Astra Trident ein Volume im Backend.

Sie können definieren supportedTopologies Auch pro Storagepool. Das folgende Beispiel zeigt:

```
{"version": 1,
"storageDriverName": "ontap-nas",
"backendName": "nas-backend-us-central1",
"managementLIF": "172.16.238.5",
"svm": "nfs_svm",
"username": "admin",
"password": "Netapp123",
"supportedTopologies": [
        {"topology.kubernetes.io/region": "us-central1",
"topology.kubernetes.io/zone": "us-central1-a"},
        {"topology.kubernetes.io/region": "us-central1",
"topology.kubernetes.io/zone": "us-central1-b"}
      ]
"storage": [
     {
         "labels": {"workload":"production"},
          "region": "Iowa-DC",
          "zone": "Iowa-DC-A",
          "supportedTopologies": [
              {"topology.kubernetes.io/region": "us-central1",
"topology.kubernetes.io/zone": "us-central1-a"}
  ]
      },
      {
          "labels": {"workload":"dev"},
           "region": "Iowa-DC",
           "zone": "Iowa-DC-B",
           "supportedTopologies": [
                {"topology.kubernetes.io/region": "us-central1",
"topology.kubernetes.io/zone": "us-central1-b"}
  ]
       }
]
}
```
In diesem Beispiel ist der region Und zone Etiketten stehen für die Position des Speicherpools. topology.kubernetes.io/region Und topology.kubernetes.io/zone Vorgeben, woher die Speicherpools verbraucht werden können.

#### **Schritt: Definition von StorageClasses, die sich der Topologie bewusst sind**

Auf der Grundlage der Topologiebeschriftungen, die den Nodes im Cluster zur Verfügung gestellt werden, können StorageClasses so definiert werden, dass sie Topologieinformationen enthalten. So werden die Storage-Pools festgelegt, die als Kandidaten für PVC-Anfragen dienen, und die Untergruppe der Nodes, die die von Trident bereitgestellten Volumes nutzen können.

Das folgende Beispiel zeigt:

```
apiVersion: storage.k8s.io/v1
kind: StorageClass
metadata:
name: netapp-san-us-east1
provisioner: csi.trident.netapp.io
volumeBindingMode: WaitForFirstConsumer
allowedTopologies:
- matchLabelExpressions:
- key: topology.kubernetes.io/zone
   values:
    - us-east1-a
    - us-east1-b
- key: topology.kubernetes.io/region
    values:
    - us-east1
parameters:
    fsType: "ext4"
```
In der oben angegebenen StorageClass-Definition volumeBindingMode Ist auf festgelegt WaitForFirstConsumer. VES, die mit dieser StorageClass angefordert werden, werden erst dann gehandelt, wenn sie in einem Pod referenziert werden. Und allowedTopologies Stellt die Zonen und die Region bereit, die verwendet werden sollen. Der netapp-san-us-east1 StorageClass erstellt VES auf dem san-backend-us-east1 Back-End oben definiert.

#### **Schritt 3: Erstellen und verwenden Sie ein PVC**

Wenn die StorageClass erstellt und einem Backend zugeordnet wird, können Sie jetzt PVCs erstellen.

Siehe Beispiel spec Unten:

```
---
kind: PersistentVolumeClaim
apiVersion: v1
metadata:
name: pvc-san
spec:
accessModes:
    - ReadWriteOnce
resources:
    requests:
      storage: 300Mi
storageClassName: netapp-san-us-east1
```
Das Erstellen eines PVC mithilfe dieses Manifests würde Folgendes zur Folge haben:

kubectl create -f pvc.yaml persistentvolumeclaim/pvc-san created kubectl get pvc NAME STATUS VOLUME CAPACITY ACCESS MODES STORAGECLASS AGE pvc-san Pending netapp-san-us-east1  $2s$ kubectl describe pvc Name: pvc-san Namespace: default StorageClass: netapp-san-us-east1 Status: Pending Volume: Labels: <none> Annotations: <none> Finalizers: [kubernetes.io/pvc-protection] Capacity: Access Modes: VolumeMode: Filesystem Mounted By: <none> Events: Type Reason and Age From and Message ---- ------ ---- ---- ------- Normal WaitForFirstConsumer 6s persistentvolume-controller waiting for first consumer to be created before binding

Verwenden Sie für Trident, ein Volume zu erstellen und es an die PVC zu binden, das in einem Pod verwendet wird. Das folgende Beispiel zeigt:

```
apiVersion: v1
kind: Pod
metadata:
    name: app-pod-1
spec:
    affinity:
      nodeAffinity:
        requiredDuringSchedulingIgnoredDuringExecution:
           nodeSelectorTerms:
           - matchExpressions:
             - key: topology.kubernetes.io/region
               operator: In
               values:
               - us-east1
        preferredDuringSchedulingIgnoredDuringExecution:
        - weight: 1
           preference:
             matchExpressions:
             - key: topology.kubernetes.io/zone
               operator: In
               values:
               - us-east1-a
               - us-east1-b
    securityContext:
      runAsUser: 1000
      runAsGroup: 3000
      fsGroup: 2000
    volumes:
    - name: vol1
      persistentVolumeClaim:
        claimName: pvc-san
    containers:
  - name: sec-ctx-demo
      image: busybox
    command: [ "sh", "-c", "sleep 1h" ]
      volumeMounts:
      - name: vol1
        mountPath: /data/demo
      securityContext:
        allowPrivilegeEscalation: false
```
Diese PodSpec beauftragt Kubernetes, den Pod auf Nodes zu planen, die in vorhanden sind us-east1 Wählen Sie einen beliebigen Knoten aus, der im vorhanden ist us-east1-a Oder us-east1-b Zonen:

Siehe die folgende Ausgabe:

kubectl get pods -o wide NAME READY STATUS RESTARTS AGE IP NOMINATED NODE READINESS GATES app-pod-1 1/1 Running 0 19s 192.168.25.131 node2 <none> <none> kubectl get pvc -o wide NAME STATUS VOLUME ACCESS MODES STORAGECLASS AGE VOLUMEMODE pvc-san Bound pvc-ecb1e1a0-840c-463b-8b65-b3d033e2e62b 300Mi RWO netapp-san-us-east1 48s Filesystem

### **Aktualisieren Sie Back-Ends, um einzuschließen** supportedTopologies

Vorhandene Back-Ends können mit einer Liste von aktualisiert werden supportedTopologies Wird verwendet tridentctl backend update. Dies wirkt sich nicht auf Volumes aus, die bereits bereitgestellt wurden und nur für nachfolgende VES verwendet werden.

### **Weitere Informationen**

- ["Management von Ressourcen für Container"](https://kubernetes.io/docs/concepts/configuration/manage-resources-containers/)
- ["NodeSelector"](https://kubernetes.io/docs/concepts/scheduling-eviction/assign-pod-node/#nodeselector)
- ["Affinität und Antiaffinität"](https://kubernetes.io/docs/concepts/scheduling-eviction/assign-pod-node/#affinity-and-anti-affinity)
- ["Tönungen und Tolerationen"](https://kubernetes.io/docs/concepts/scheduling-eviction/taint-and-toleration/)

## <span id="page-106-0"></span>**Arbeiten Sie mit Snapshots**

Kubernetes VolumeSnapshots (Volume Snapshot) von persistenten Volumes (PVS) können erstellt werden, um zeitpunktgenaue Kopien von Astra Trident Volumes zu erhalten. Darüber hinaus können Sie aus einem vorhandenen Volume-Snapshot ein neues Volume, auch als "*Clone*" bekannt, erstellen. Volume Snapshot wird von unterstützt ontap-nas, ontap-san, ontap-san-economy, solidfire-san, gcpcvs, und azure-netapp-files Treiber.

#### **Bevor Sie beginnen**

Sie müssen über einen externen Snapshot-Controller und benutzerdefinierte Ressourcen-Definitionen (CRDs) verfügen. Dies ist die Aufgabe des Kubernetes Orchestrator (z. B. Kubeadm, GKE, OpenShift).

Wenn die Kubernetes-Distribution den Snapshot-Controller und die CRDs nicht enthält, lesen Sie [Bereitstellung eines Volume Snapshot Controllers.](#page-109-0)

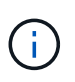

Erstellen Sie keinen Snapshot-Controller, wenn Sie On-Demand-Volumen-Schnappschüsse in einer GKE-Umgebung erstellen. GKE verwendet einen integrierten, versteckten Snapshot-Controller.

#### **Schritt 1: Erstellen Sie ein** VolumeSnapshotClass

Dieses Beispiel erstellt eine Volume-Snapshot-Klasse.

```
cat snap-sc.yaml
apiVersion: snapshot.storage.k8s.io/v1
kind: VolumeSnapshotClass
metadata:
    name: csi-snapclass
driver: csi.trident.netapp.io
deletionPolicy: Delete
```
Der driver Zeigt auf den CSI-Treiber von Astra Trident. deletionPolicy Kann sein Delete Oder Retain. Wenn eingestellt auf Retain, Der zugrunde liegende physische Snapshot auf dem Storage-Cluster wird auch dann beibehalten, wenn der VolumeSnapshot Objekt wurde gelöscht.

Weitere Informationen finden Sie unter Link:../trident-reference/Objects.HTML#kubernetesvolumesnapshotclass-Objects[VolumeSnapshotClass].

#### **Schritt 2: Erstellen Sie einen Schnappschuss eines vorhandenen PVC**

In diesem Beispiel wird ein Snapshot eines vorhandenen PVC erstellt.

```
cat snap.yaml
apiVersion: snapshot.storage.k8s.io/v1
kind: VolumeSnapshot
metadata:
    name: pvc1-snap
spec:
    volumeSnapshotClassName: csi-snapclass
    source:
      persistentVolumeClaimName: pvc1
```
In diesem Beispiel wird der Snapshot für ein PVC mit dem Namen erstellt pvc1 Der Name des Snapshots lautet pvc1-snap.

```
kubectl create -f snap.yaml
volumesnapshot.snapshot.storage.k8s.io/pvc1-snap created
kubectl get volumesnapshots
\begin{picture}(180,10) \put(0,0){\vector(1,0){10}} \put(10,0){\vector(1,0){10}} \put(10,0){\vector(1,0){10}} \put(10,0){\vector(1,0){10}} \put(10,0){\vector(1,0){10}} \put(10,0){\vector(1,0){10}} \put(10,0){\vector(1,0){10}} \put(10,0){\vector(1,0){10}} \put(10,0){\vector(1,0){10}} \put(10,0){\vector(1,0){10}} \put(10,0){\vector(1,0){10}} \put(10,0){\vector(pvc1-snap 50s
```
Dadurch wurde ein erstellt VolumeSnapshot Objekt: Ein VolumeSnapshot ist analog zu einem PVC und einem zugeordnet VolumeSnapshotContent Objekt, das den tatsächlichen Snapshot darstellt.
Es ist möglich, die zu identifizieren VolumeSnapshotContent Objekt für das pvc1-snap VolumeSnapshot wird beschrieben.

```
kubectl describe volumesnapshots pvc1-snap
Name: pvc1-snap
Namespace: default
.
.
.
Spec:
    Snapshot Class Name: pvc1-snap
   Snapshot Content Name: snapcontent-e8d8a0ca-9826-11e9-9807-525400f3f660
   Source:
     API Group:
     Kind: PersistentVolumeClaim
     Name: pvc1
Status:
    Creation Time: 2019-06-26T15:27:29Z
   Ready To Use: true
   Restore Size: 3Gi
.
.
```
Der Snapshot Content Name Identifiziert das VolumeSnapshotContent-Objekt, das diesen Snapshot bereitstellt. Der Ready To Use Der Parameter gibt an, dass der Snapshot zum Erstellen einer neuen PVC verwendet werden kann.

### **Schritt 3: PVCs aus VolumeSnapshots erstellen**

Das Beispiel erstellt ein PVC anhand eines Snapshots:

```
cat pvc-from-snap.yaml
apiVersion: v1
kind: PersistentVolumeClaim
metadata:
    name: pvc-from-snap
spec:
    accessModes:
      - ReadWriteOnce
    storageClassName: golden
    resources:
      requests:
        storage: 3Gi
    dataSource:
      name: pvc1-snap
      kind: VolumeSnapshot
      apiGroup: snapshot.storage.k8s.io
```
dataSource Zeigt an, dass das PVC mit dem Namen VolumeSnapshot erstellt werden muss pvc1-snap Als Quelle der Daten. Damit beauftragt Astra Trident, aus dem Snapshot ein PVC zu erstellen. Nachdem die PVC erstellt wurde, kann sie an einem Pod befestigt und wie jedes andere PVC verwendet werden.

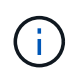

Wenn Sie ein persistentes Volume mit zugeordneten Snapshots löschen, wird das entsprechende Trident-Volume in einen "Löschzustand" aktualisiert. Damit das Astra Trident Volume gelöscht werden kann, sollten die Snapshots des Volume entfernt werden.

### **Bereitstellung eines Volume Snapshot Controllers**

Wenn Ihre Kubernetes-Distribution den Snapshot-Controller und CRDs nicht enthält, können Sie sie wie folgt bereitstellen.

### **Schritte**

1. Erstellen von Volume Snapshot-CRDs.

```
cat snapshot-setup.sh
#!/bin/bash
# Create volume snapshot CRDs
kubectl apply -f https://raw.githubusercontent.com/kubernetes-
csi/external-snapshotter/release-
6.1/client/config/crd/snapshot.storage.k8s.io_volumesnapshotclasses.yaml
kubectl apply -f https://raw.githubusercontent.com/kubernetes-
csi/external-snapshotter/release-
6.1/client/config/crd/snapshot.storage.k8s.io_volumesnapshotcontents.yam
l
kubectl apply -f https://raw.githubusercontent.com/kubernetes-
csi/external-snapshotter/release-
6.1/client/config/crd/snapshot.storage.k8s.io_volumesnapshots.yaml
```
2. Erstellen Sie den Snapshot-Controller im gewünschten Namespace. Bearbeiten Sie die YAML-Manifeste unten, um den Namespace zu ändern.

```
kubectl apply -f https://raw.githubusercontent.com/kubernetes-
csi/external-snapshotter/release-6.1/deploy/kubernetes/snapshot-
controller/rbac-snapshot-controller.yaml
kubectl apply -f https://raw.githubusercontent.com/kubernetes-
csi/external-snapshotter/release-6.1/deploy/kubernetes/snapshot-
controller/setup-snapshot-controller.yaml
```
### **Weiterführende Links**

- ["Volume Snapshots"](https://docs.netapp.com/de-de/trident-2210/trident-concepts/snapshots.html)
- ["VolumeSnapshotKlasse"](https://docs.netapp.com/de-de/trident-2210/trident-reference/objects.html)

### **Erweitern Sie Volumes**

Astra Trident bietet Kubernetes-Benutzern die Möglichkeit, ihre Volumes nach Erstellung zu erweitern. Hier finden Sie Informationen zu den erforderlichen Konfigurationen zum erweitern von iSCSI- und NFS-Volumes.

### **Erweitern Sie ein iSCSI-Volume**

Sie können ein iSCSI Persistent Volume (PV) mithilfe der CSI-provisionierung erweitern.

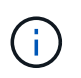

Die Erweiterung des iSCSI-Volumes wird von unterstützt ontap-san, ontap-san-economy, solidfire-san Treiber und erfordert Kubernetes 1.16 und höher.

### **Überblick**

Die Erweiterung eines iSCSI-PV umfasst die folgenden Schritte:

• Bearbeiten der StorageClass-Definition zum Festlegen des allowVolumeExpansion Feld an true.

- Bearbeiten der PVC-Definition und Aktualisieren der spec.resources.requests.storage Um die neu gewünschte Größe zu reflektieren, die größer als die ursprüngliche Größe sein muss.
- Das Anbringen des PV muss an einen Pod angehängt werden, damit die Größe geändert werden kann. Beim Ändern der Größe eines iSCSI-PV gibt es zwei Szenarien:
	- Wenn das PV an einen POD angeschlossen ist, erweitert Astra Trident das Volume auf dem Storage-Back-End, setzt das Gerät neu ein und vergrößert das Dateisystem neu.
	- Bei dem Versuch, die Größe eines nicht angeschlossenen PV zu ändern, erweitert Astra Trident das Volume auf dem Storage-Backend. Nachdem die PVC an einen Pod gebunden ist, lässt Trident das Gerät neu in die Größe des Dateisystems einarbeiten. Kubernetes aktualisiert dann die PVC-Größe, nachdem der Expand-Vorgang erfolgreich abgeschlossen ist.

Das folgende Beispiel zeigt, wie die Erweiterung von iSCSI PVS funktioniert.

#### **Schritt: Storage Class für Volume-Erweiterung konfigurieren**

```
cat storageclass-ontapsan.yaml
---
apiVersion: storage.k8s.io/v1
kind: StorageClass
metadata:
    name: ontap-san
provisioner: csi.trident.netapp.io
parameters:
    backendType: "ontap-san"
allowVolumeExpansion: True
```
Bearbeiten Sie für eine bereits vorhandene StorageClass, um die einzuschließen allowVolumeExpansion Parameter.

#### **Schritt 2: Erstellen Sie ein PVC mit der von Ihnen erstellten StorageClass**

```
cat pvc-ontapsan.yaml
kind: PersistentVolumeClaim
apiVersion: v1
metadata:
    name: san-pvc
spec:
    accessModes:
    - ReadWriteOnce
    resources:
      requests:
        storage: 1Gi
    storageClassName: ontap-san
```
Astra Trident erstellt ein persistentes Volume (PV) und verknüpft es mit dieser Persistent Volume Claim (PVC).

kubectl get pvc NAME STATUS VOLUME ACCESS MODES STORAGECLASS AGE san-pvc Bound pvc-8a814d62-bd58-4253-b0d1-82f2885db671 1Gi RWO ontap-san 8s kubectl get pv NAME CAPACITY ACCESS MODES RECLAIM POLICY STATUS CLAIM STORAGECLASS REASON AGE pvc-8a814d62-bd58-4253-b0d1-82f2885db671 1Gi RWO Delete Bound default/san-pvc ontap-san 10s

#### **Schritt 3: Definieren Sie einen Behälter, der das PVC befestigt**

In diesem Beispiel wird ein POD erstellt, der die verwendet san-pvc.

```
 kubectl get pod
NAME READY STATUS RESTARTS AGE
centos-pod 1/1 Running 0 65s
 kubectl describe pvc san-pvc
Name: san-pvc
Namespace: default
StorageClass: ontap-san
Status: Bound
Volume: pvc-8a814d62-bd58-4253-b0d1-82f2885db671
Labels: <none>
Annotations: pv.kubernetes.io/bind-completed: yes
               pv.kubernetes.io/bound-by-controller: yes
               volume.beta.kubernetes.io/storage-provisioner:
csi.trident.netapp.io
Finalizers: [kubernetes.io/pvc-protection]
Capacity: 1Gi
Access Modes: RWO
VolumeMode: Filesystem
Mounted By: centos-pod
```
#### **Schritt 4: Erweitern Sie das PV**

Um die Größe des PV zu ändern, das von 1Gi auf 2Gi erstellt wurde, bearbeiten Sie die PVC-Definition und aktualisieren Sie die spec.resources.requests.storage Bis 2Gi.

```
kubectl edit pvc san-pvc
# Please edit the object below. Lines beginning with a '#' will be
ignored,
# and an empty file will abort the edit. If an error occurs while saving
this file will be
# reopened with the relevant failures.
#
apiVersion: v1
kind: PersistentVolumeClaim
metadata:
    annotations:
      pv.kubernetes.io/bind-completed: "yes"
      pv.kubernetes.io/bound-by-controller: "yes"
      volume.beta.kubernetes.io/storage-provisioner: csi.trident.netapp.io
    creationTimestamp: "2019-10-10T17:32:29Z"
    finalizers:
    - kubernetes.io/pvc-protection
    name: san-pvc
    namespace: default
    resourceVersion: "16609"
    selfLink: /api/v1/namespaces/default/persistentvolumeclaims/san-pvc
    uid: 8a814d62-bd58-4253-b0d1-82f2885db671
spec:
    accessModes:
    - ReadWriteOnce
    resources:
      requests:
        storage: 2Gi
  ...
```
#### **Schritt 5: Validieren Sie die Erweiterung**

Sie können die korrekte Ausführung der Erweiterung überprüfen, indem Sie die Größe der PVC, PV und des Astra Trident Volume überprüfen:

kubectl get pvc san-pvc NAME STATUS VOLUME ACCESS MODES STORAGECLASS AGE san-pvc Bound pvc-8a814d62-bd58-4253-b0d1-82f2885db671 2Gi RWO ontap-san 11m kubectl get pv NAME CAPACITY ACCESS MODES RECLAIM POLICY STATUS CLAIM STORAGECLASS REASON AGE pvc-8a814d62-bd58-4253-b0d1-82f2885db671 2Gi RWO Delete Bound default/san-pvc ontap-san 12m tridentctl get volumes -n trident +------------------------------------------+---------+--------------- +----------+--------------------------------------+--------+---------+ | NAME | SIZE | STORAGE CLASS | PROTOCOL | BACKEND UUID | STATE | MANAGED | +------------------------------------------+---------+--------------- +----------+--------------------------------------+--------+---------+ | pvc-8a814d62-bd58-4253-b0d1-82f2885db671 | 2.0 GiB | ontap-san | block | a9b7bfff-0505-4e31-b6c5-59f492e02d33 | online | true | +------------------------------------------+---------+--------------- +----------+--------------------------------------+--------+---------+

### **Erweitern Sie ein NFS-Volume**

Astra Trident unterstützt die Volume-Erweiterung für auf bereitgestellte NFS PVS ontap-nas, ontap-naseconomy, ontap-nas-flexgroup, gcp-cvs, und azure-netapp-files Back-Ends:

#### **Schritt: Storage Class für Volume-Erweiterung konfigurieren**

Um die Größe eines NFS PV zu ändern, muss der Administrator zunächst die Storage-Klasse konfigurieren, um die Volume-Erweiterung durch Einstellen der zu ermöglichen allowVolumeExpansion Feld an true:

```
cat storageclass-ontapnas.yaml
apiVersion: storage.k8s.io/v1
kind: StorageClass
metadata:
    name: ontapnas
provisioner: csi.trident.netapp.io
parameters:
    backendType: ontap-nas
allowVolumeExpansion: true
```
Wenn Sie bereits eine Storage-Klasse ohne diese Option erstellt haben, können Sie die vorhandene Storage-Klasse einfach mit bearbeiten kubectl edit storageclass Um eine Volume-Erweiterung zu ermöglichen. **Schritt 2: Erstellen Sie ein PVC mit der von Ihnen erstellten StorageClass**

```
cat pvc-ontapnas.yaml
kind: PersistentVolumeClaim
apiVersion: v1
metadata:
    name: ontapnas20mb
spec:
    accessModes:
    - ReadWriteOnce
   resources:
      requests:
        storage: 20Mi
    storageClassName: ontapnas
```
Astra Trident sollte ein 20MiB NFS PV für diese PVC erstellen:

```
kubectl get pvc
NAME STATUS VOLUME
CAPACITY ACCESS MODES STORAGECLASS AGE
ontapnas20mb Bound pvc-08f3d561-b199-11e9-8d9f-5254004dfdb7 20Mi
RWO ontapnas 9s
kubectl get pv pvc-08f3d561-b199-11e9-8d9f-5254004dfdb7
NAME CAPACITY ACCESS MODES
RECLAIM POLICY STATUS CLAIM STORAGECLASS REASON
AGE
pvc-08f3d561-b199-11e9-8d9f-5254004dfdb7 20Mi RWO
Delete Bound default/ontapnas20mb ontapnas
2m42s
```
### **Schritt 3: Erweitern Sie das PV**

Um die Größe des neu erstellten 20MiB PV auf 1 gib zu ändern, bearbeiten Sie die PVC und den Satz spec.resources.requests.storage Bis 1 GB:

```
kubectl edit pvc ontapnas20mb
# Please edit the object below. Lines beginning with a '#' will be
ignored,
# and an empty file will abort the edit. If an error occurs while saving
this file will be
# reopened with the relevant failures.
#
apiVersion: v1
kind: PersistentVolumeClaim
metadata:
    annotations:
      pv.kubernetes.io/bind-completed: "yes"
      pv.kubernetes.io/bound-by-controller: "yes"
      volume.beta.kubernetes.io/storage-provisioner: csi.trident.netapp.io
    creationTimestamp: 2018-08-21T18:26:44Z
    finalizers:
    - kubernetes.io/pvc-protection
    name: ontapnas20mb
    namespace: default
    resourceVersion: "1958015"
    selfLink: /api/v1/namespaces/default/persistentvolumeclaims/ontapnas20mb
    uid: c1bd7fa5-a56f-11e8-b8d7-fa163e59eaab
spec:
    accessModes:
    - ReadWriteOnce
    resources:
     requests:
        storage: 1Gi
...
```
#### **Schritt 4: Validieren Sie die Erweiterung**

Sie können die korrekte Größenänderung validieren, indem Sie die Größe des PVC, des PV und des Astra Trident Volume überprüfen:

kubectl get pvc ontapnas20mb NAME STATUS VOLUME CAPACITY ACCESS MODES STORAGECLASS AGE ontapnas20mb Bound pvc-08f3d561-b199-11e9-8d9f-5254004dfdb7 1Gi RWO ontapnas 4m44s kubectl get pv pvc-08f3d561-b199-11e9-8d9f-5254004dfdb7 NAME CAPACITY ACCESS MODES RECLAIM POLICY STATUS CLAIM STORAGECLASS REASON AGE pvc-08f3d561-b199-11e9-8d9f-5254004dfdb7 1Gi RWO Delete Bound default/ontapnas20mb ontapnas 5m35s tridentctl get volume pvc-08f3d561-b199-11e9-8d9f-5254004dfdb7 -n trident +------------------------------------------+---------+--------------- +----------+--------------------------------------+--------+---------+ NAME  $|$  SIZE | STORAGE CLASS | PROTOCOL | BACKEND UUID | STATE | MANAGED | +------------------------------------------+---------+--------------- +----------+--------------------------------------+--------+---------+ | pvc-08f3d561-b199-11e9-8d9f-5254004dfdb7 | 1.0 GiB | ontapnas | file | c5a6f6a4-b052-423b-80d4-8fb491a14a22 | online | true | +------------------------------------------+---------+--------------- +----------+--------------------------------------+--------+---------+

# **Volumes importieren**

Sie können vorhandene Storage Volumes mit als Kubernetes PV importieren tridentctl import.

### **Treiber, die den Volumenimport unterstützen**

In dieser Tabelle sind die Treiber aufgeführt, die den Import von Volumes unterstützen, und die Version, in der sie eingeführt wurden.

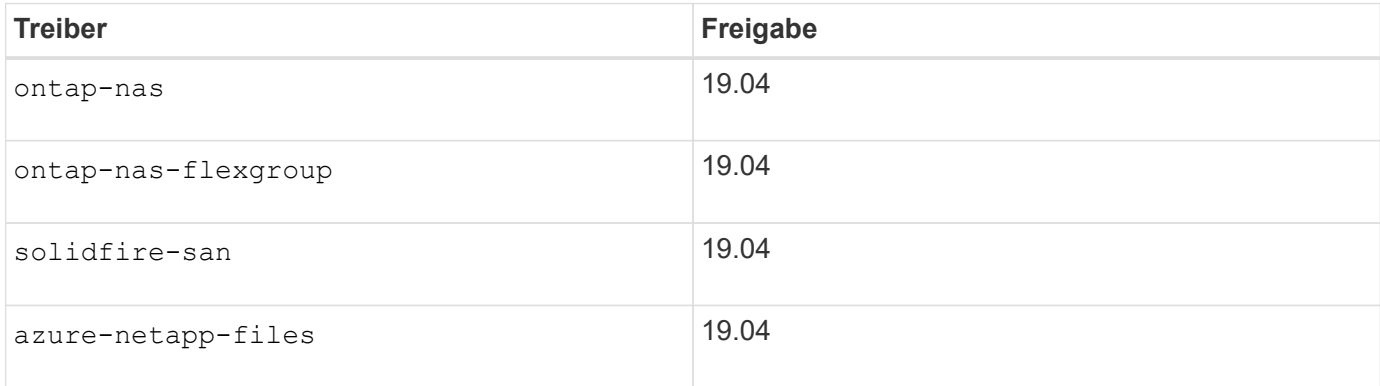

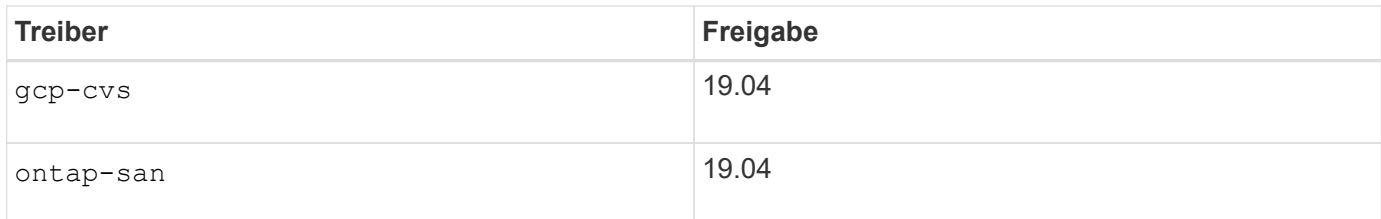

### **Warum sollte ich Volumes importieren?**

Es gibt verschiedene Anwendungsfälle für den Import eines Volumes in Trident:

- Eine Anwendung erreichen und ihren vorhandenen Datensatz erneut verwenden
- Verwenden eines Klons eines Datensatzes für eine kurzlebige Anwendung
- Neuerstellung eines fehlerhaften Kubernetes-Clusters
- Migration von Applikationsdaten während der Disaster Recovery

### **Wie funktioniert der Import?**

Die PVC-Datei (Persistent Volume Claim) wird vom Importprozess des Volumes zur Erstellung des PVC verwendet. Die PVC-Datei sollte mindestens die Felder Name, Namespace, accessModes und storageClassName enthalten, wie im folgenden Beispiel dargestellt.

```
kind: PersistentVolumeClaim
apiVersion: v1
metadata:
    name: my_claim
    namespace: my_namespace
spec:
    accessModes:
      - ReadWriteOnce
  storageClassName: my_storage_class
```
Der tridentctl Der Client wird verwendet, um ein vorhandenes Storage Volume zu importieren. Trident importiert das Volume, indem Volume-Metadaten gespeichert und die PVC und das PV erstellt werden.

tridentctl import volume <backendName> <volumeName> -f <path-to-pvc-file>

Zum Importieren eines Storage-Volumes geben Sie den Namen des Astra Trident Backends mit dem Volume sowie den Namen an, der das Volume auf dem Storage eindeutig identifiziert (z. B. ONTAP FlexVol, Element Volume, CVS Volume Path). Das Storage-Volume muss Lese-/Schreibzugriff ermöglichen und über das angegebene Astra Trident-Back-End zugänglich sein. Der -f String Argument ist erforderlich und gibt den Pfad zur YAML- oder JSON-PVC-Datei an.

Erhält Astra Trident die Anfrage für das Importvolumen, wird die vorhandene Volume-Größe festgelegt und im PVC festgelegt. Nachdem das Volumen vom Speichertreiber importiert wurde, wird das PV mit einem ClaimRef an die PVC erzeugt. Die Rückgewinnungsrichtlinie ist zunächst auf festgelegt retain Im PV. Nachdem Kubernetes die PVC und das PV erfolgreich bindet, wird die Zurückgewinnungsrichtlinie aktualisiert und an die Zurückgewinnungsrichtlinie der Storage-Klasse angepasst. Wenn die Richtlinie zur Zurückgewinnung der

Storage-Klasse lautet delete, Das Speichervolumen wird gelöscht, wenn das PV gelöscht wird.

Wenn ein Volume mit dem importiert wird --no-manage Argument: Trident führt für den Lebenszyklus der Objekte keine zusätzlichen Operationen an der PVC oder PV durch. Da Trident PV- und PVC-Ereignisse für ignoriert --no-manage Objekte, das Speichervolumen wird nicht gelöscht, wenn das PV gelöscht wird. Andere Vorgänge, wie z. B. der Volume-Klon und die Volume-Größe, werden ebenfalls ignoriert. Diese Option ist nützlich, wenn Sie Kubernetes für Workloads in Containern verwenden möchten, aber ansonsten den Lebenszyklus des Storage Volumes außerhalb von Kubernetes managen möchten.

Der PVC und dem PV wird eine Anmerkung hinzugefügt, die einem doppelten Zweck dient, anzugeben, dass das Volumen importiert wurde und ob PVC und PV verwaltet werden. Diese Anmerkung darf nicht geändert oder entfernt werden.

Trident 19.07 und höher verarbeiten den Anhang von PVS und mountet das Volume im Rahmen des Imports. Bei Importen mit früheren Versionen von Astra Trident gibt es keine Vorgänge im Datenpfad. Der Volume-Import überprüft nicht, ob das Volume gemountet werden kann. Wenn beim Import des Volumes ein Fehler gemacht wird (beispielsweise ist StorageClass falsch), können Sie die Zurückgewinnungsrichtlinie für das PV in wiederherstellen retain, Löschen der PVC und PV, und Wiederversuchen des Volumenimportbefehls.

### ontap-nas **Und** ontap-nas-flexgroup **Importe**

Jedes Volume wurde mit erstellt ontap-nas Treiber ist ein FlexVol auf dem ONTAP Cluster. Importieren von FlexVols mit dem ontap-nas Der Treiber funktioniert genauso. Eine FlexVol, die bereits auf einem ONTAP Cluster vorhanden ist, kann als importiert werden ontap-nas PVC: Ebenso können FlexGroup Volumes importiert werden als ontap-nas-flexgroup VES.

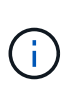

Ein ONTAP Volume muss vom Typ rw aufweisen, um von Trident zu importieren. Wenn ein Volume vom Typ dp verwendet wird, es ein SnapMirror Ziel-Volume ist. Sie sollten die gespiegelte Beziehung unterbrechen, bevor Sie das Volume in Trident importieren.

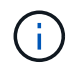

Der ontap-nas Der Treiber kann qtrees nicht importieren und verwalten. Der ontap-nas Und ontap-nas-flexgroup Treiber erlauben keine doppelten Volume-Namen.

Zum Beispiel, um ein Volume mit dem Namen zu importieren managed\_volume Auf einem Backend mit dem Namen ontap\_nas, Verwenden Sie den folgenden Befehl:

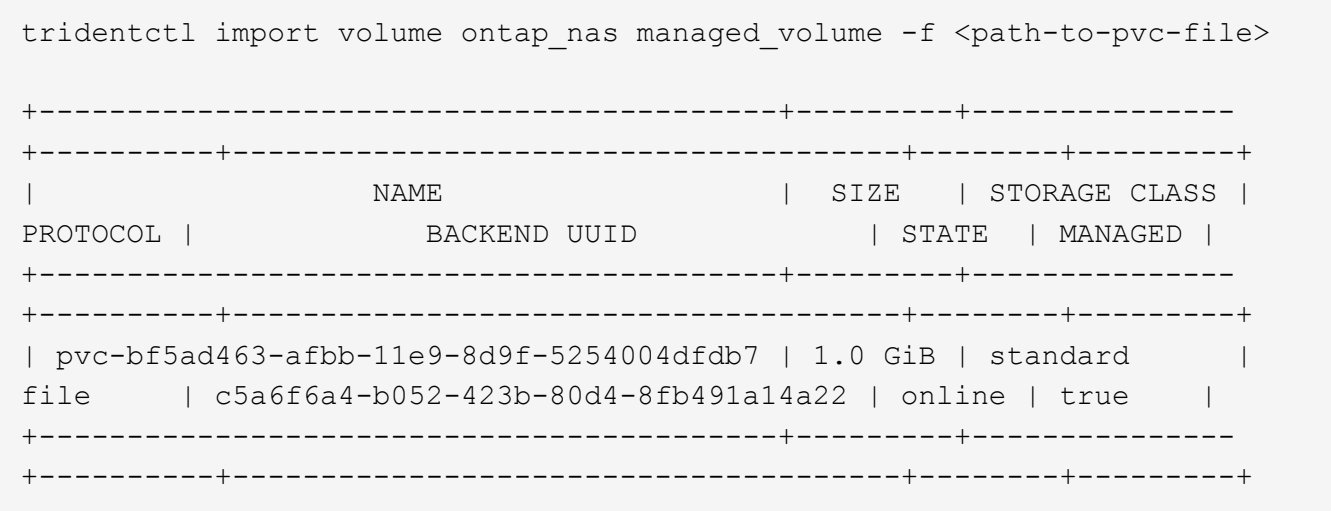

So importieren Sie ein Volume mit dem Namen unmanaged volume (Auf dem ontap nas backend), die Trident nicht verwaltet, verwenden Sie den folgenden Befehl:

tridentctl import volume nas blog unmanaged volume -f <path-to-pvc-file> --no-manage +------------------------------------------+---------+--------------- +----------+--------------------------------------+--------+---------+ | NAME | SIZE | STORAGE CLASS | PROTOCOL | BACKEND UUID | STATE | MANAGED | +------------------------------------------+---------+--------------- +----------+--------------------------------------+--------+---------+ | pvc-df07d542-afbc-11e9-8d9f-5254004dfdb7 | 1.0 GiB | standard | file | c5a6f6a4-b052-423b-80d4-8fb491a14a22 | online | false | +------------------------------------------+---------+--------------- +----------+--------------------------------------+--------+---------+

Bei Verwendung des --no-manage Argument: Trident umbenannt oder validiert nicht, ob das Volume angehängt war. Der Volumenimport schlägt fehl, wenn das Volume nicht manuell gemountet wurde.

> Ein zuvor vorhandener Fehler beim Importieren von Volumes mit benutzerdefinierten UnixPermissions wurde behoben. Sie können unixPermissions in Ihrer PVC-Definition oder Back-End-Konfiguration angeben und Astra Trident anweisen, das Volume entsprechend zu importieren.

### ontap-san **Importieren**

 $\mathbf{d}$  .

Astra Trident kann auch ONTAP SAN FlexVols importieren, die eine einzelne LUN enthalten. Dies entspricht dem ontap-san Treiber, der für jede PVC und eine LUN innerhalb der FlexVol eine FlexVol erstellt. Sie können das verwenden tridentctl import Befehl in gleicher Weise wie in anderen Fällen:

- Geben Sie den Namen des an ontap-san Back-End:
- Geben Sie den Namen der zu importierenden FlexVol an. Beachten Sie, dass diese FlexVol nur eine LUN enthält, die importiert werden muss.
- Geben Sie den Pfad der PVC-Definition an, die mit dem verwendet werden muss -f Flagge.
- Wählen Sie zwischen PVC-Verwaltung oder -Management. Standardmäßig verwaltet Trident die PVC und benennt die FlexVol und LUN auf dem Back-End um. Um als nicht verwaltetes Volume zu importieren, übergeben Sie den --no-manage Flagge.

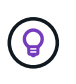

Beim Importieren eines nicht verwalteten ontap-san Volume, Sie sollten sicherstellen, dass die LUN in der FlexVol benannt ist lun0 Und ist einer Initiatorgruppe mit den gewünschten Initiatoren zugeordnet. Astra Trident übernimmt dies automatisch für einen verwalteten Import.

Astra Trident importiert dann den FlexVol und verknüpft ihn mit der PVC-Definition. Astra Trident ist auch für die FlexVol bekannt pvc-<uuid> Formatieren Sie und die LUN innerhalb der FlexVol bis lun0.

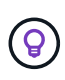

Es wird empfohlen, Volumes zu importieren, die keine aktiven Verbindungen haben. Wenn Sie ein aktiv verwendetes Volume importieren möchten, klonen Sie zuerst das Volume und führen Sie dann den Import durch.

#### **Beispiel**

Um den zu importieren ontap-san-managed FlexVol, die auf dem vorhanden ist ontap san default Back-End, führen Sie das aus tridentctl import Befehl als:

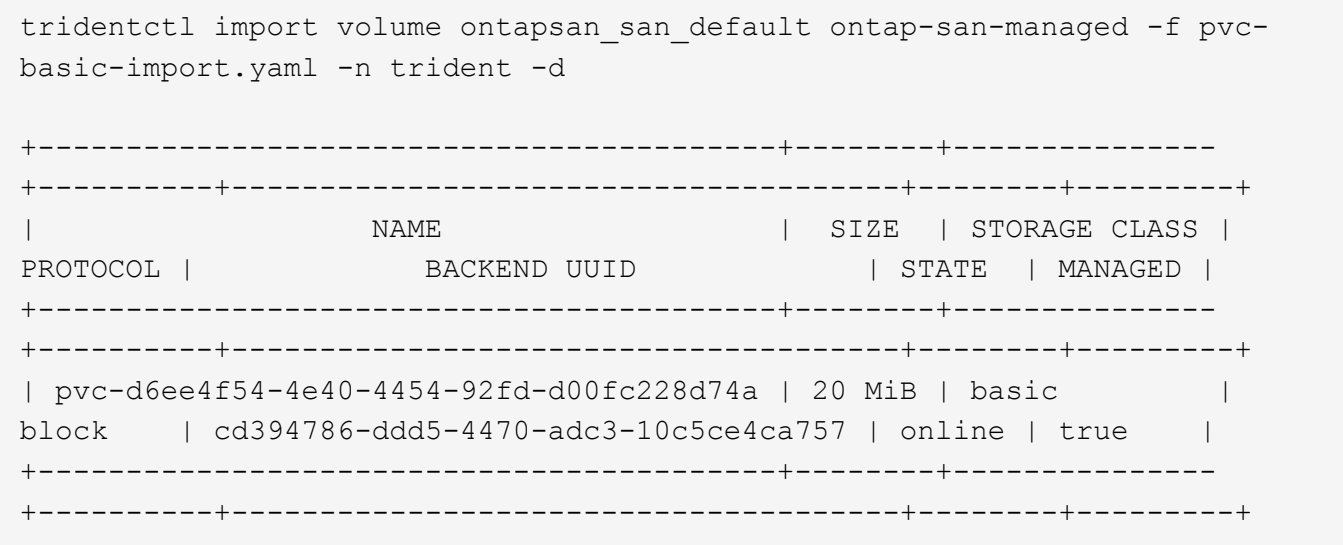

Ein ONTAP-Volume muss vom Typ rw sein, um von Astra Trident importiert werden zu können. Wenn ein Volume vom Typ dp ist, ist es ein SnapMirror Ziel-Volume. Sie sollten die Spiegelbeziehung brechen, bevor Sie das Volume in Astra Trident importieren.

### element **Importieren**

 $(i)$ 

Mit Trident können Sie NetApp Element Software/NetApp HCI Volumes in Ihr Kubernetes Cluster importieren. Sie brauchen den Namen Ihres Astra Trident Backend, und den eindeutigen Namen des Volumes und der PVC-Datei als Argumente für die tridentctl import Befehl.

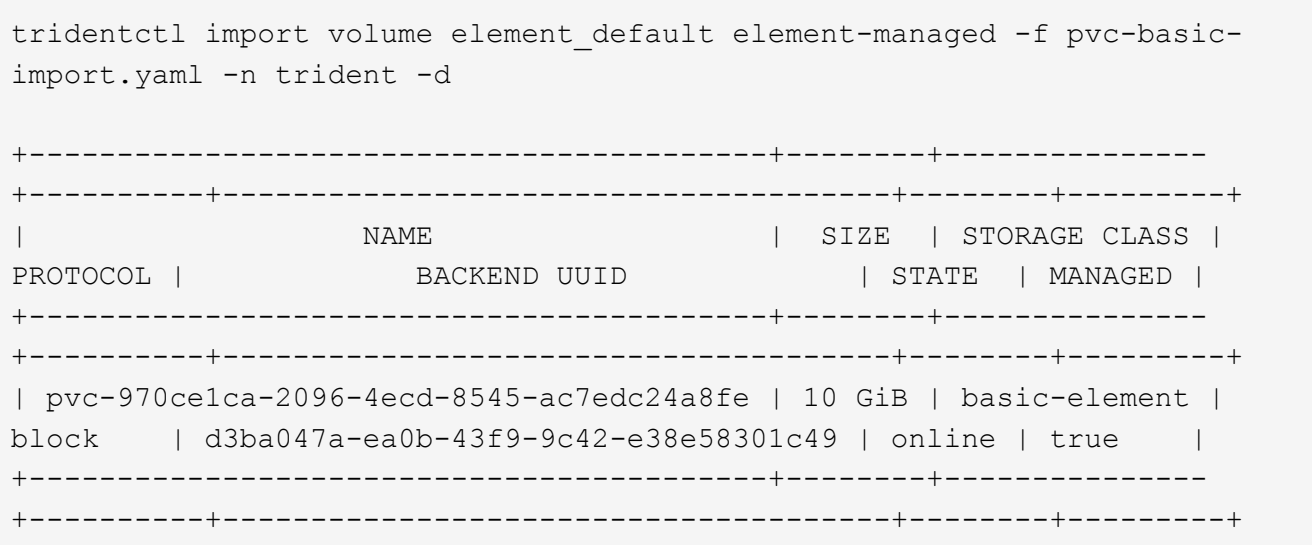

Der Elementtreiber unterstützt doppelte Volume-Namen. Wenn es doppelte Volume-Namen gibt, gibt Trident Volume Import Prozess einen Fehler zurück. Als Workaround können Sie das Volume klonen und einen eindeutigen Volume-Namen bereitstellen. Importieren Sie dann das geklonte Volume.

#### gcp-cvs **Importieren**

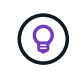

 $\mathbf{f}$ 

G

Für den Import eines durch die NetApp Cloud Volumes Service in GCP gesicherten Volumes sollten Sie das Volume nach seinem Volume-Pfad anstelle seines Namens identifizieren.

Um einen zu importieren gcp-cvs Datenträger auf dem Back-End aufgerufen gcpcvs\_YEppr Mit dem Volume-Pfad von adroit-jolly-swift, Verwenden Sie den folgenden Befehl:

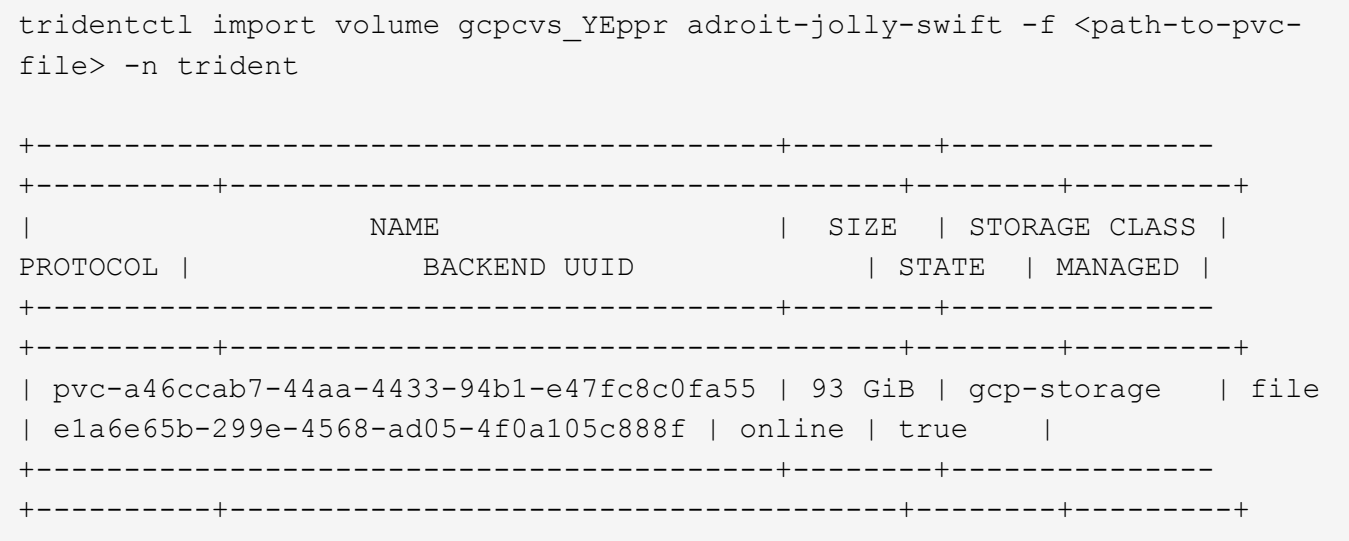

Der Volume-Pfad ist der Teil des Exportpfads des Volumes nach dem :/. Beispiel: Wenn der Exportpfad lautet 10.0.0.1:/adroit-jolly-swift, Der Volume-Pfad ist adroit-jollyswift.

Um einen zu importieren azure-netapp-files Datenträger auf dem Back-End aufgerufen azurenetappfiles 40517 Mit dem Volume-Pfad importvol1, Ausführen des folgenden Befehls:

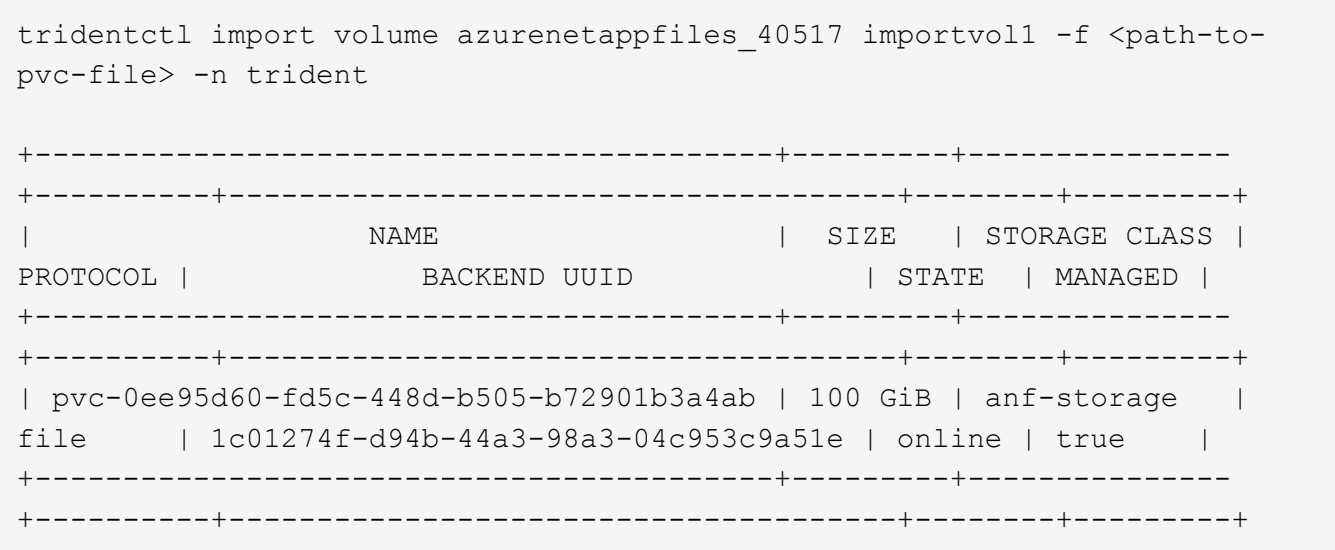

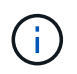

Der Volume-Pfad für das ANF-Volumen ist im Mount-Pfad nach dem :/ vorhanden. Beispiel: Wenn der Mount-Pfad lautet 10.0.0.2:/importvol1, Der Volume-Pfad ist importvol1.

# **Ein NFS-Volume kann über Namespaces hinweg genutzt werden**

Mit Astra Trident können Sie ein Volume in einem primären Namespace erstellen und es in einem oder mehreren sekundären Namespaces teilen.

# **Funktionen**

Mit dem Astra TridentVolumeReference CR können Sie ReadWriteManche (RWX) NFS-Volumes sicher über einen oder mehrere Kubernetes-Namespaces teilen. Diese native Kubernetes-Lösung bietet folgende Vorteile:

- Mehrere Stufen der Zugriffssteuerung zur Sicherstellung der Sicherheit
- Funktioniert mit allen Trident NFS-Volume-Treibern
- Tridentctl oder andere nicht-native Kubernetes-Funktionen sind nicht von Bedeutung

Dieses Diagramm zeigt die NFS-Volume-Freigabe über zwei Kubernetes-Namespaces.

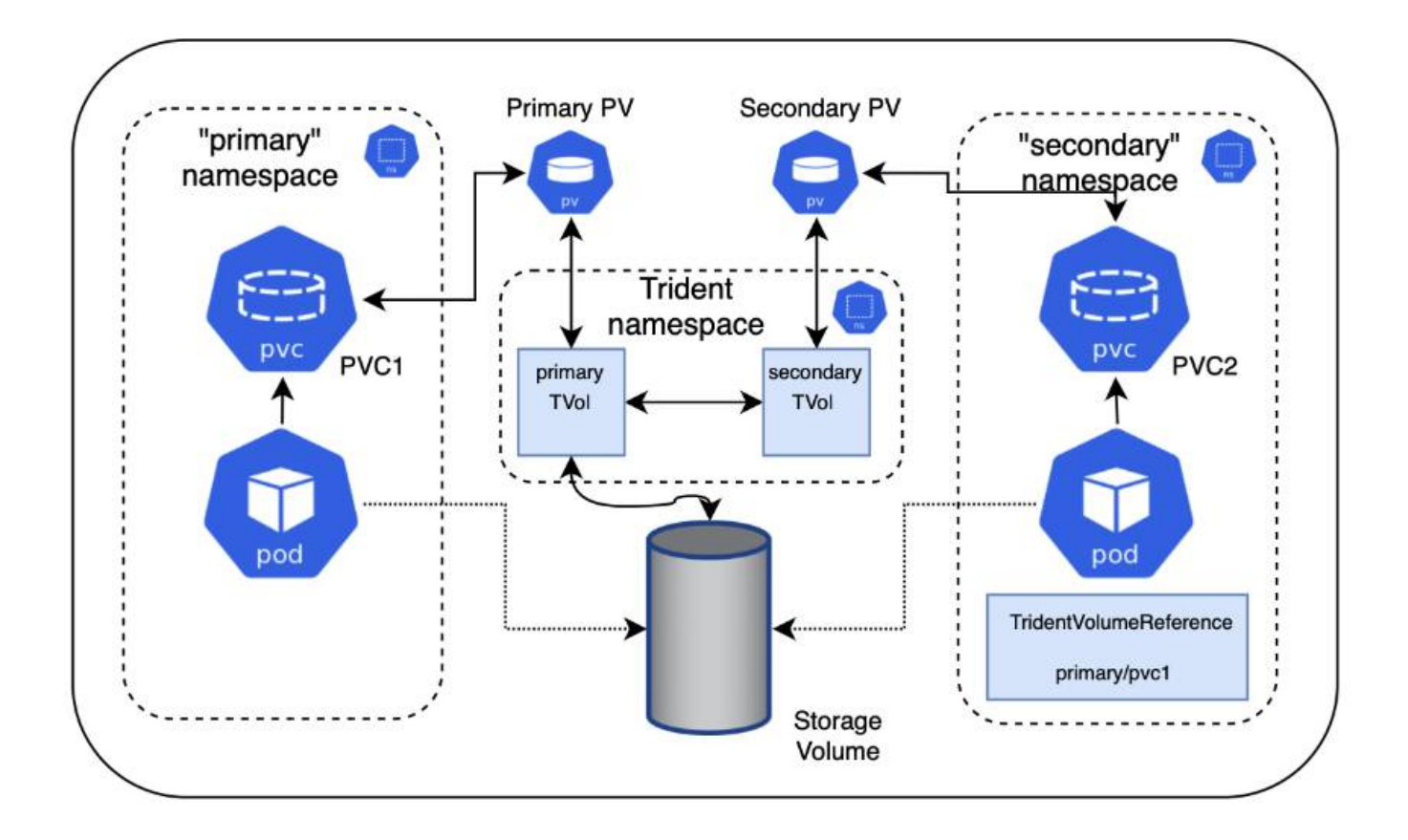

# **Schnellstart**

Sie können in nur wenigen Schritten NFS-Volume Sharing einrichten.

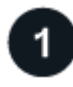

## **Konfigurieren Sie die PVC-Quelle für die gemeinsame Nutzung des Volumes**

Der Eigentümer des Quell-Namespace erteilt die Berechtigung, auf die Daten im Quell-PVC zuzugreifen.

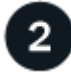

### **Berechtigung zum Erstellen eines CR im Ziel-Namespace gewähren**

Der Clusteradministrator erteilt dem Eigentümer des Ziel-Namespace die Berechtigung, das TridentVolumeReference CR zu erstellen.

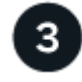

### **Erstellen Sie im Ziel-Namespace tridentVolumeReference**

Der Eigentümer des Ziel-Namespace erstellt das TridentVolumeReference CR, um sich auf das Quell-PVC zu beziehen.

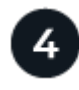

### **Erstellen Sie das untergeordnete PVC im Ziel-Namespace**

Der Eigentümer des Ziel-Namespace erstellt das untergeordnete PVC, um die Datenquelle aus dem Quell-PVC zu verwenden.

# **Konfigurieren Sie die Namensräume für Quelle und Ziel**

Um die Sicherheit zu gewährleisten, erfordert die Namespace-übergreifende Freigabe Zusammenarbeit und Aktion durch den Eigentümer des Quell-Namespace, den Cluster-Administrator und den Ziel-Namespace-Eigentümer. In jedem Schritt wird die Benutzerrolle festgelegt.

### **Schritte**

1. **Source Namespace Owner:** Erstellen Sie das PVC (pvc1) Im Quell-Namespace, der die Erlaubnis gibt, mit dem Ziel-Namespace zu teilen (namespace2) Mit dem shareToNamespace Anmerkung:

```
kind: PersistentVolumeClaim
apiVersion: v1
metadata:
    name: pvc1
    namespace: namespace1
    annotations:
      trident.netapp.io/shareToNamespace: namespace2
spec:
    accessModes:
    - ReadWriteMany
    storageClassName: trident-csi
    resources:
      requests:
        storage: 100Gi
```
Astra Trident erstellt das PV und das Back-End NFS Storage Volume.

- Sie können das PVC über eine durch Kommas getrennte Liste mehreren Namespaces freigeben. Beispiel: trident.netapp.io/shareToNamespace: namespace2,namespace3,namespace4.
- 
- Sie können mit allen Namespaces freigeben \*. Beispiel: trident.netapp.io/shareToNamespace: \*
- Sie können das PVC so aktualisieren, dass es die enthält shareToNamespace Kommentare können jederzeit hinzugefügt werden.
- 2. **Cluster Admin:** Erstellen Sie die benutzerdefinierte Rolle und kubeconfig, um dem Ziel-Namespace-Eigentümer die Berechtigung zu erteilen, das TridentVolumeReference CR im Ziel-Namespace zu erstellen.
- 3. **Zielgebietes-Namespace-Eigentümer:** Erstellen Sie ein TridentVolumeReference CR im Ziel-Namespace, der sich auf den Quell-Namespace bezieht pvc1.

```
apiVersion: trident.netapp.io/v1
kind: TridentVolumeReference
metadata:
    name: my-first-tvr
    namespace: namespace2
spec:
    pvcName: pvc1
    pvcNamespace: namespace1
```
4. **Eigentümer des Ziel-Namespace:** Erstellen Sie ein PVC (pvc2) Im Ziel-Namespace (namespace2) Mit dem shareFromPVC Anmerkung zur Angabe der Quelle PVC.

```
kind: PersistentVolumeClaim
apiVersion: v1
metadata:
    annotations:
      trident.netapp.io/shareFromPVC: namespace1/pvc1
    name: pvc2
    namespace: namespace2
spec:
    accessModes:
      - ReadWriteMany
    storageClassName: trident-csi
    resources:
      requests:
         storage: 100Gi
```
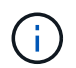

Die Größe der Ziel-PVC muss kleiner oder gleich der Quelle PVC sein.

### **Ergebnisse**

Astra Trident liest den shareFromPVC Anmerkung auf dem Ziel-PVC und erstellt das Ziel-PV als untergeordnetes Volumen ohne eigene Speicherressource, die auf das Quell-PV verweist und die PV-Quellressource teilt. Die Ziel-PVC und das PV erscheinen wie normal gebunden.

# **Löschen eines freigegebenen Volumes**

Sie können ein Volume löschen, das über mehrere Namespaces hinweg gemeinsam genutzt wird. Astra Trident entfernt den Zugriff auf das Volume im Quell-Namespace und behält auch andere Namespaces, die das Volume gemeinsam nutzen. Wenn alle Namespaces entfernt werden, die auf dem Volume verweisen, löscht Astra Trident das Volume.

## **Nutzung** tridentctl get **Zum Abfragen von untergeordneten Volumes**

Verwenden der[tridentctl Das Dienstprogramm kann ausgeführt werden get Befehl zum Abrufen untergeordneter Volumes. Weitere Informationen finden Sie unter Link:../Trident-

```
Usage:
    tridentctl get [option]
```
### Markierungen:

- `-h, --help: Hilfe für Volumen.
- --parentOfSubordinate string: Abfrage auf untergeordnetes Quellvolumen begrenzen.
- --subordinateOf string: Abfrage auf Untergebene beschränken.

# **Einschränkungen**

- Astra Trident kann nicht verhindern, dass Ziel-Namespaces auf dem Shared Volume schreiben. Sie sollten Dateisperren oder andere Prozesse verwenden, um das Überschreiben von gemeinsam genutzten Volume-Daten zu verhindern.
- Sie können den Zugriff auf die Quelle PVC nicht widerrufen, indem Sie die entfernen shareToNamespace Oder shareFromNamepace Anmerkungen oder Löschen des TridentVolumeReference CR. Um den Zugriff zu widerrufen, müssen Sie das untergeordnete PVC löschen.
- Snapshots, Klone und Spiegelungen sind auf untergeordneten Volumes nicht möglich.

# **Finden Sie weitere Informationen**

Weitere Informationen zum Namespace-übergreifenden Volume-Zugriff:

- Besuchen Sie ["Teilen von Volumes zwischen Namespaces: Sagen Sie hallo für Namespace](https://cloud.netapp.com/blog/astra-blg-sharing-volumes-between-namespaces-say-hello-to-cross-namespace-volume-access)[übergreifenden Volume-Zugriff".](https://cloud.netapp.com/blog/astra-blg-sharing-volumes-between-namespaces-say-hello-to-cross-namespace-volume-access)
- Sehen Sie sich die Demo an ["NetAppTV"](https://media.netapp.com/page/9071d19d-1438-5ed3-a7aa-ea4d73c28b7f/solutions-products).

# **Überwachen Sie Astra Trident**

Astra Trident bietet eine Reihe von Prometheus-Kennzahlendpunkten, mit denen Sie die Leistung von Astra Trident überwachen können.

Mit den von Astra Trident bereitgestellten Metriken können Sie:

- Bleiben Sie auf dem Laufenden über den Zustand und die Konfiguration von Astra Trident. Sie können prüfen, wie erfolgreich Vorgänge sind und ob sie wie erwartet mit den Back-Ends kommunizieren können.
- Untersuchen Sie die Back-End-Nutzungsinformationen und erfahren Sie, wie viele Volumes auf einem Back-End bereitgestellt werden, sowie den belegten Speicherplatz usw.
- Erstellt eine Zuordnung der Anzahl von Volumes, die über verfügbare Back-Ends bereitgestellt werden.
- Verfolgen Sie die Leistung. Sie können sich ansehen, wie lange Astra Trident für die Kommunikation mit Back-Ends und die Durchführung von Vorgängen benötigt.

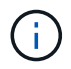

Die Metriken von Trident sind standardmäßig auf dem Ziel-Port offengelegt 8001 Am /metrics endpunkt: Diese Metriken sind bei der Installation von Trident standardmäßig aktiviert.

### **Was Sie benötigen**

- Kubernetes-Cluster mit installiertem Astra Trident
- Eine Prometheus Instanz. Dies kann ein sein ["Implementierung von Container-Prometheus"](https://github.com/prometheus-operator/prometheus-operator) Oder Sie können Prometheus als ein ausführen ["Native Applikation".](https://prometheus.io/download/)

# **Schritt 1: Definieren Sie ein Prometheus-Ziel**

Sie sollten ein Prometheus Ziel definieren, um die Kennzahlen zu sammeln und Informationen über das Management von Back-Ends Astra Trident, die von ihm erstellten Volumes usw. zu erhalten. Das ["Blog"](https://netapp.io/2020/02/20/prometheus-and-trident/) Erläutert, wie Sie mithilfe von Prometheus und Grafana mit Astra Trident Kennzahlen abrufen können. Der Blog erläutert, wie Sie Prometheus als Operator in Ihrem Kubernetes Cluster und die Erstellung eines ServiceMonitor ausführen können, um die Kennzahlen von Astra Trident zu erhalten.

# **Schritt: Erstellen Sie einen Prometheus ServiceMonitor**

Um die Trident Kennzahlen zu verwenden, sollten Sie ein Prometheus ServiceMonitor erstellen, das überwacht trident-csi Service und wartet auf den metrics Port: Ein Beispiel für ServiceMonitor sieht so aus:

```
apiVersion: monitoring.coreos.com/v1
kind: ServiceMonitor
metadata:
    name: trident-sm
    namespace: monitoring
    labels:
        release: prom-operator
    spec:
      jobLabel: trident
      selector:
        matchLabels:
           app: controller.csi.trident.netapp.io
      namespaceSelector:
        matchNames:
        - trident
      endpoints:
      - port: metrics
        interval: 15s
```
Diese ServiceMonitor-Definition ruft vom zurückgegebene Kennzahlen ab trident-csi Service und insbesondere sucht nach dem metrics endpunkt des Dienstes: Das Ergebnis: Prometheus ist jetzt so konfiguriert, dass sie die Kennzahlen von Astra Trident verstehen.

Neben den direkt bei Astra Trident verfügbaren Kennzahlen gibt kubelet auch viele andere Lösungen auf kubelet volume \* Kennzahlen über den Endpunkt der IT-eigenen Kennzahlen. Kubelet kann Informationen über verbundene Volumes bereitstellen und Pods und andere interne Vorgänge, die er übernimmt. Siehe ["Hier".](https://kubernetes.io/docs/concepts/cluster-administration/monitoring/)

# **Schritt 3: Abfrage der Trident-Kennzahlen mit PromQL**

PromQL ist gut geeignet, um Ausdrücke zu erstellen, die Zeitreihen- oder tabellarische Daten zurückgeben.

Im Folgenden finden Sie einige PromQL-Abfragen, die Sie verwenden können:

### **Abrufen des Integritätsinformationen zu Trident**

• **Prozentsatz der HTTP 2XX-Antworten von Astra Trident**

```
(sum (trident_rest_ops_seconds_total_count{status_code=~"2.."} OR on()
vector(0)) / sum (trident rest ops seconds total count)) * 100
```
• **Prozentualer Anteil DER REST-Antworten von Astra Trident über Statuscode**

```
(sum (trident rest ops seconds total count) by (status code) / scalar
(sum (trident rest ops seconds total count))) * 100
```
• **Durchschnittsdauer in ms der von Astra Trident durchgeführten Operationen**

```
sum by (operation)
(trident_operation_duration_milliseconds_sum{success="true"}) / sum by
(operation)
(trident_operation_duration_milliseconds_count{success="true"})
```
**Holen Sie sich Informationen zur Nutzung von Astra Trident**

• **Mittlere Volumengröße**

trident volume allocated bytes/trident volume count

• **Gesamter Volume-Speicherplatz, der von jedem Backend bereitgestellt wird**

sum (trident volume allocated bytes) by (backend uuid)

#### **Individuelle Volume-Nutzung**

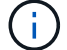

Dies ist nur aktiviert, wenn auch kubelet-Kennzahlen gesammelt werden.

• **Prozentsatz des verwendeten Speicherplatzes für jedes Volumen**

```
kubelet volume stats used bytes / kubelet volume stats capacity bytes *
100
```
# **AutoSupport Telemetrie von Astra Trident mit Thema**

Standardmäßig sendet Astra Trident in einem täglichen Intervall Prometheus-Kennzahlen und grundlegende Backend-Informationen an NetApp.

- Um zu verhindern, dass Astra Trident die Prometheus Kennzahlen und grundlegende Backend-Informationen an NetApp sendet, bestehen Sie am --silence-autosupport Fahne während der Installation von Astra Trident.
- Astra Trident kann auch Container-Protokolle per On-Demand an den NetApp Support senden tridentctl send autosupport. Sie müssen Astra Trident auslösen, um seine Protokolle hochzuladen. Bevor Sie Protokolle einreichen, sollten Sie die von NetApp akzeptierenhttps://www.netapp.com/company/legal/privacy-policy/["datenschutzrichtlinie"^].
- Sofern nicht angegeben, ruft Astra Trident die Protokolle der letzten 24 Stunden ab.
- Sie können den Zeitrahmen für die Protokollaufbewahrung mit festlegen --since Flagge. Beispiel: tridentctl send autosupport --since=1h. Diese Informationen werden über ein gesammelt und versendet trident-autosupport Container, der zusammen mit Astra Trident installiert wird Sie können das Container-Image unter abrufen ["Trident AutoSupport".](https://hub.docker.com/r/netapp/trident-autosupport)
- Trident AutoSupport erfasst oder übermittelt keine personenbezogenen Daten oder personenbezogenen Daten. Sie wird mit einem geliefert ["EULA"](https://www.netapp.com/us/media/enduser-license-agreement-worldwide.pdf) , das sich nicht für das Trident Container-Image selbst eignet. Weitere Informationen zum Engagement von NetApp für Datensicherheit und Vertrauen finden ["Hier"](https://www.netapp.com/pdf.html?item=/media/14114-enduserlicenseagreementworldwidepdf.pdf)Sie hier.

Eine von Astra Trident gesendete Beispiellast sieht folgendermaßen aus:

```
{
    "items": [
      {
         "backendUUID": "ff3852e1-18a5-4df4-b2d3-f59f829627ed",
         "protocol": "file",
         "config": {
           "version": 1,
           "storageDriverName": "ontap-nas",
           "debug": false,
           "debugTraceFlags": null,
           "disableDelete": false,
           "serialNumbers": [
              "nwkvzfanek_SN"
         \frac{1}{\sqrt{2}}  "limitVolumeSize": ""
         },
         "state": "online",
         "online": true
      }
    ]
}
```
- Die AutoSupport Meldungen werden an den AutoSupport Endpunkt von NetApp gesendet. Wenn Sie zum Speichern von Container-Images eine private Registrierung verwenden, können Sie das verwenden --image-registry Flagge.
- Sie können auch Proxy-URLs konfigurieren, indem Sie die Installation YAML-Dateien erstellen. Dies kann mit erfolgen tridentctl install --generate-custom-yaml So erstellen Sie die YAML-Dateien und fügen die hinzu --proxy-url Argument für das trident-autosupport Container in tridentdeployment.yaml.

# **Deaktivieren Sie Astra Trident Metriken**

Um\*\*-Metriken von der Meldung zu deaktivieren, sollten Sie benutzerdefinierte YAML generieren (mit dem --generate-custom-yaml Markieren) und bearbeiten, um die zu entfernen --metrics Flagge wird für das aufgerufen `trident-main`Container:

### **Copyright-Informationen**

Copyright © 2024 NetApp. Alle Rechte vorbehalten. Gedruckt in den USA. Dieses urheberrechtlich geschützte Dokument darf ohne die vorherige schriftliche Genehmigung des Urheberrechtsinhabers in keiner Form und durch keine Mittel – weder grafische noch elektronische oder mechanische, einschließlich Fotokopieren, Aufnehmen oder Speichern in einem elektronischen Abrufsystem – auch nicht in Teilen, vervielfältigt werden.

Software, die von urheberrechtlich geschütztem NetApp Material abgeleitet wird, unterliegt der folgenden Lizenz und dem folgenden Haftungsausschluss:

DIE VORLIEGENDE SOFTWARE WIRD IN DER VORLIEGENDEN FORM VON NETAPP ZUR VERFÜGUNG GESTELLT, D. H. OHNE JEGLICHE EXPLIZITE ODER IMPLIZITE GEWÄHRLEISTUNG, EINSCHLIESSLICH, JEDOCH NICHT BESCHRÄNKT AUF DIE STILLSCHWEIGENDE GEWÄHRLEISTUNG DER MARKTGÄNGIGKEIT UND EIGNUNG FÜR EINEN BESTIMMTEN ZWECK, DIE HIERMIT AUSGESCHLOSSEN WERDEN. NETAPP ÜBERNIMMT KEINERLEI HAFTUNG FÜR DIREKTE, INDIREKTE, ZUFÄLLIGE, BESONDERE, BEISPIELHAFTE SCHÄDEN ODER FOLGESCHÄDEN (EINSCHLIESSLICH, JEDOCH NICHT BESCHRÄNKT AUF DIE BESCHAFFUNG VON ERSATZWAREN ODER -DIENSTLEISTUNGEN, NUTZUNGS-, DATEN- ODER GEWINNVERLUSTE ODER UNTERBRECHUNG DES GESCHÄFTSBETRIEBS), UNABHÄNGIG DAVON, WIE SIE VERURSACHT WURDEN UND AUF WELCHER HAFTUNGSTHEORIE SIE BERUHEN, OB AUS VERTRAGLICH FESTGELEGTER HAFTUNG, VERSCHULDENSUNABHÄNGIGER HAFTUNG ODER DELIKTSHAFTUNG (EINSCHLIESSLICH FAHRLÄSSIGKEIT ODER AUF ANDEREM WEGE), DIE IN IRGENDEINER WEISE AUS DER NUTZUNG DIESER SOFTWARE RESULTIEREN, SELBST WENN AUF DIE MÖGLICHKEIT DERARTIGER SCHÄDEN HINGEWIESEN WURDE.

NetApp behält sich das Recht vor, die hierin beschriebenen Produkte jederzeit und ohne Vorankündigung zu ändern. NetApp übernimmt keine Verantwortung oder Haftung, die sich aus der Verwendung der hier beschriebenen Produkte ergibt, es sei denn, NetApp hat dem ausdrücklich in schriftlicher Form zugestimmt. Die Verwendung oder der Erwerb dieses Produkts stellt keine Lizenzierung im Rahmen eines Patentrechts, Markenrechts oder eines anderen Rechts an geistigem Eigentum von NetApp dar.

Das in diesem Dokument beschriebene Produkt kann durch ein oder mehrere US-amerikanische Patente, ausländische Patente oder anhängige Patentanmeldungen geschützt sein.

ERLÄUTERUNG ZU "RESTRICTED RIGHTS": Nutzung, Vervielfältigung oder Offenlegung durch die US-Regierung unterliegt den Einschränkungen gemäß Unterabschnitt (b)(3) der Klausel "Rights in Technical Data – Noncommercial Items" in DFARS 252.227-7013 (Februar 2014) und FAR 52.227-19 (Dezember 2007).

Die hierin enthaltenen Daten beziehen sich auf ein kommerzielles Produkt und/oder einen kommerziellen Service (wie in FAR 2.101 definiert) und sind Eigentum von NetApp, Inc. Alle technischen Daten und die Computersoftware von NetApp, die unter diesem Vertrag bereitgestellt werden, sind gewerblicher Natur und wurden ausschließlich unter Verwendung privater Mittel entwickelt. Die US-Regierung besitzt eine nicht ausschließliche, nicht übertragbare, nicht unterlizenzierbare, weltweite, limitierte unwiderrufliche Lizenz zur Nutzung der Daten nur in Verbindung mit und zur Unterstützung des Vertrags der US-Regierung, unter dem die Daten bereitgestellt wurden. Sofern in den vorliegenden Bedingungen nicht anders angegeben, dürfen die Daten ohne vorherige schriftliche Genehmigung von NetApp, Inc. nicht verwendet, offengelegt, vervielfältigt, geändert, aufgeführt oder angezeigt werden. Die Lizenzrechte der US-Regierung für das US-Verteidigungsministerium sind auf die in DFARS-Klausel 252.227-7015(b) (Februar 2014) genannten Rechte beschränkt.

### **Markeninformationen**

NETAPP, das NETAPP Logo und die unter [http://www.netapp.com/TM](http://www.netapp.com/TM\) aufgeführten Marken sind Marken von NetApp, Inc. Andere Firmen und Produktnamen können Marken der jeweiligen Eigentümer sein.